Václav Pazdera Jan Diviš Jan Nohýl

Měření fyzikálních veličin se systémem Vernier

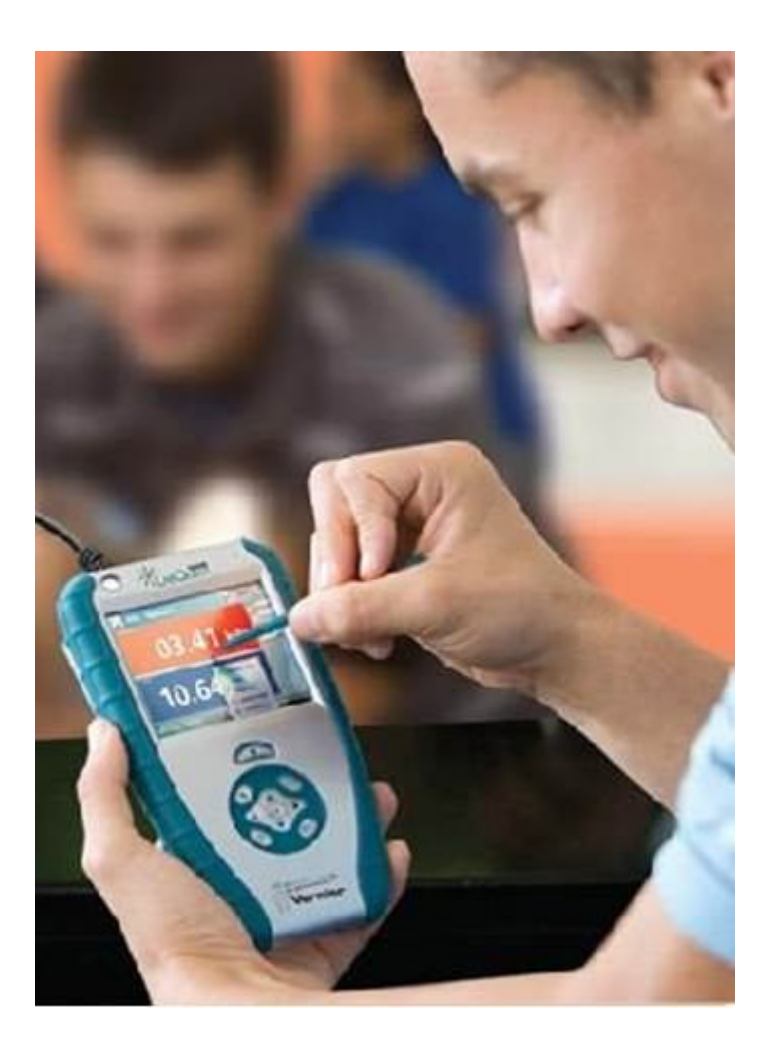

# Pracovní listy KVINTA

pro základní školy a víceletá gymnázia

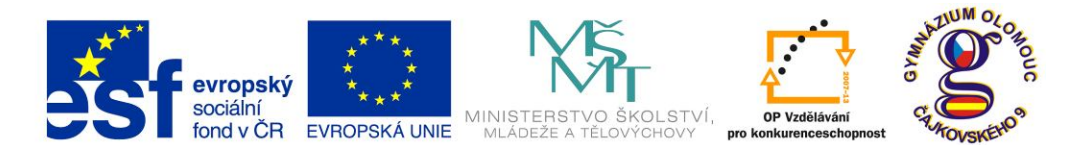

INVESTICE DO ROZVOJE VZDĚLÁVÁNÍ **Fyzika na scéně - exploratorium pro žáky základních a středních škol** reg. č.: **CZ.1.07/1.1.04/03.0042**

### **Obsah**

#### **5. KVINTA**

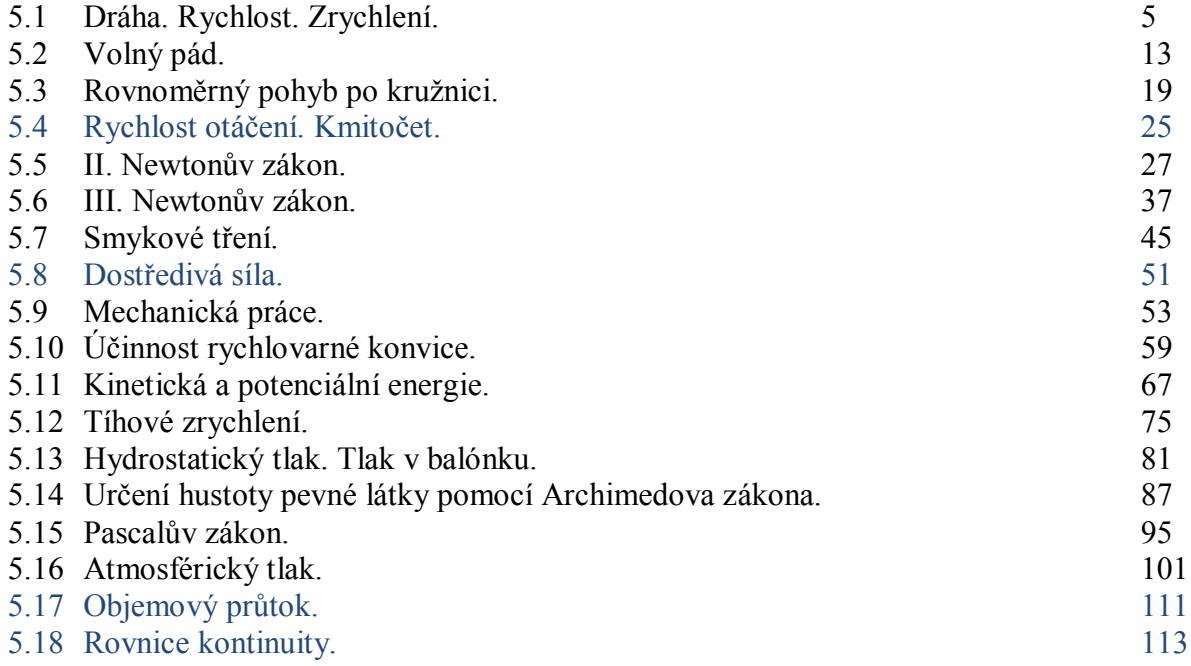

Poznámka: Modře jsou podbarvené úlohy, pro které byly vytvořeny pouze pracovní listy a nebyly vytvořeny protokoly a vzorová řešení.

#### **Úvod**

**Fyzikální veličina** je jakákoliv objektivní vlastnost hmoty, jejíž hodnotu lze **změřit** nebo **spočítat**. **Měření** fyzikální veličiny je praktický **postup** zjištění hodnoty fyzikální veličiny. Metody měření lze rozdělit na absolutní a relativní, přímé a nepřímé.

Tento **sborník pracovních listů, protokolů a vzorových řešení** je věnován měření fyzikálních veličin měřícím systémem **Vernier**. Samozřejmě lze stejné úlohy měřit i s pomocí jiných měřících systémů.

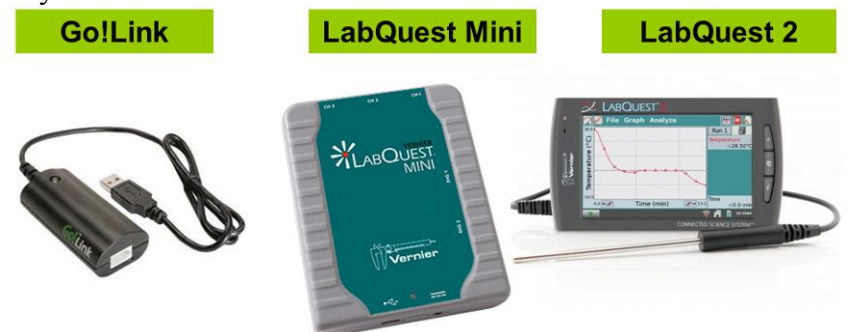

Sborník je určen pro studenty a učitele.

Sborník pro PRIMU, SEKUNDU, TERCII a KVARTU pokrývá učivo nižšího gymnázia a jim odpovídajícím ročníkům základních škol. Sborník pro KVINTU, SEXTU, SEPTIMU a OKTÁVU pokrývá učivo fyziky pro vyšší stupeň gymnázia nebo střední školy.

U každého **pracovního listu** je uvedena stručná fyzikální teorie, seznam potřebných pomůcek, schéma zapojení, stručný postup, jednoduché nastavení měřícího systému, ukázka naměřených hodnot a případně další náměty k měření.

**Protokol** slouží pro **studenta** k vyplnění a vypracování.

**Vzorové řešení** (vyplněný protokol) slouží pro **učitele,** jako možný způsob vypracování (vyplnění).

Byl bych rád, kdyby sborník pomohl studentům a učitelům fyziky při objevování krás vědy zvané fyzika a výhod, které nabízí měření fyzikálních veličin pomocí měřících systémů ve spojení s PC.

Jaké jsou výhody měření fyzikálních veličin se systémem Vernier (nebo jiných)?

- K měřícímu systému můžeme připojit až 60 různých senzorů.
- Všechna měření různých fyzikálních veličin se ovládají stejně, což přináší méně stresu, více času a radosti z měření.
- Při použití dataprojektoru máme obrovský měřicí přístroj.
- Měření můžeme provádět ve třídě i v terénu.
- Měření lehce zvládnou "malí" i "velcí".
- Můžeme měřit několik veličin současně a v závislosti na sobě.
- Naměřené hodnoty lze přenášet i do jiných programů.
- Naměřené hodnoty lze uložit pro další měření nebo zpracování.
- Lze měřit i obtížně měřené veličiny a lze měřit i dopočítávané veličiny.
- Lze měřit velmi rychlé děje a velmi pomalé děje.
- Pořízení měřícího systému není drahé.
- Máme k dispozici hodně námětů k měření.
- Výsledek měření nás někdy překvapí a … poučí.
- Ve většině měření je výstupem "graf" velmi názorně se buduje vnímání fyzikálních vztahů mezi veličinami.

Přeji mnoho zdaru při měření fyzikálních veličin a hodně radosti z naměřených výsledků. Olomouc 2012 Václav Pazdera

### Mechanika **5.1 DRÁHA. RYCHLOST. ZRYCHLENÍ.**

#### **Fyzikální princip**

**Dráha** *s* je délka trajektorie. **Okamžitá rychlost** *v* je změna dráhy *Δs* za velmi krátkou dobu *Δt*. **Zrychlení** je změna rychlosti *Δv* za velmi krátkou dobu *Δt*.

**Cíl**

Určit **dráhu**, **rychlost** a **zrychlení** těles.

#### **Pomůcky**

LabQuest, ultrazvukové čidlo MD-BTD, akcelerometr ACC-BTA, tělesa.

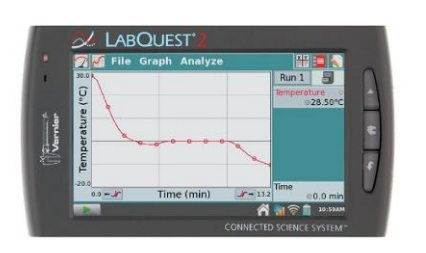

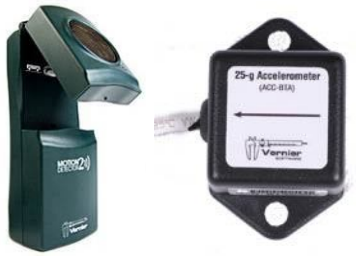

#### **Schéma**

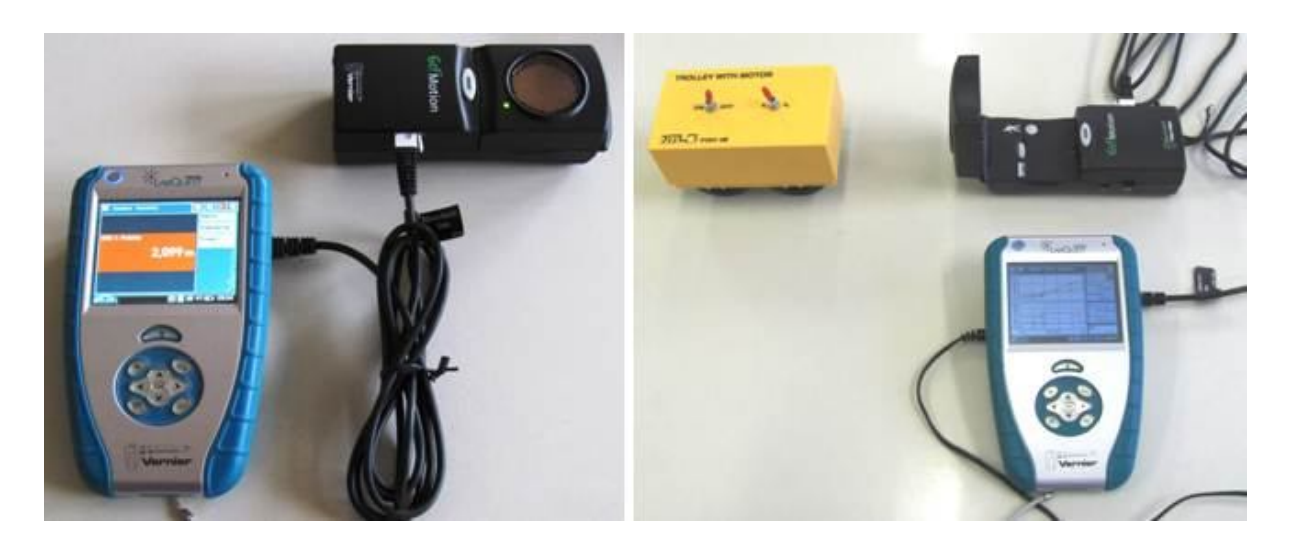

#### **Postup**

- **1. Připojíme** ultrazvukový senzor MD-BTD nebo GO-MOT do vstupu DIG 1.
- **2.** V menu Senzory Záznam dat nastavíme Režim: Časová základna; Frekvence: 20 čtení/s; Trvání: 30 s.
- **3.** Zvolíme zobrazení Graf $\mathbb{R}^2$
- **4. Stiskneme** tlačítko START (měření) na LabQuestu.
- **a) Pohybujeme** dlaní nad senzorem tam a zpět měříme **dráhu, rychlost** a **zrychlení**  pohybu dlaně k senzoru;
- **b)** Můžeme ultrazvukový senzor postavit svisle na hranu stolu a přibližovat se a vzdalovat se od senzoru – **měříme dráhu, rychlost** a **zrychlení chůze člověka** (0 až 6 m);

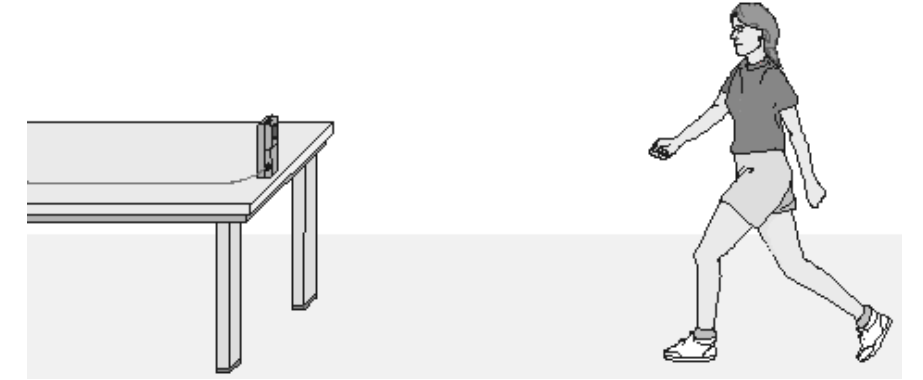

- **c)** Zavěsíme těleso na závěs a měříme **dráhu, rychlost** a **zrychlení tělesa, které se kývá** na závěsu kyvadla;
- **d)** Na pružinu zavěsíme závaží a pod závaží položíme ultrazvukový senzor a měříme **dráhu, rychlost** a **zrychlení kmitajícího závaží** na pružině;
- **e)** Vezmeme senzor do ruky (míří svisle dolů) a pod něj vložíme basketbalový míč a pustíme míč k zemi – měříme **dráhu, rychlost** a **zrychlení padajícího míče**;
- **f)** Stejné jako za e), ale s mělkým papírovým kornoutem nebo mělkým papírovým talířem;

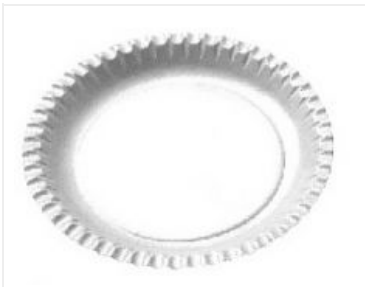

- **g)** Měříme **dráhu, rychlost** a **zrychlení jedoucího autíčka** (viz fotka výše), vláčku,…
- **5.** Ukončíme a vyhodnotíme měření. Sledujeme, jak se mění dráha, rychlost a zrychlení u jednotlivých pohybů těles.

#### **Doplňující otázky**

- **1.** Vyzkoušíme měřit **zrychlení** se senzorem zrychlení ACC-BTA:
- Země:
- při volném pádu tělesa;
- ve výtahu;
- na kolotoči;
- v tramvaji;
- v autě;
- …

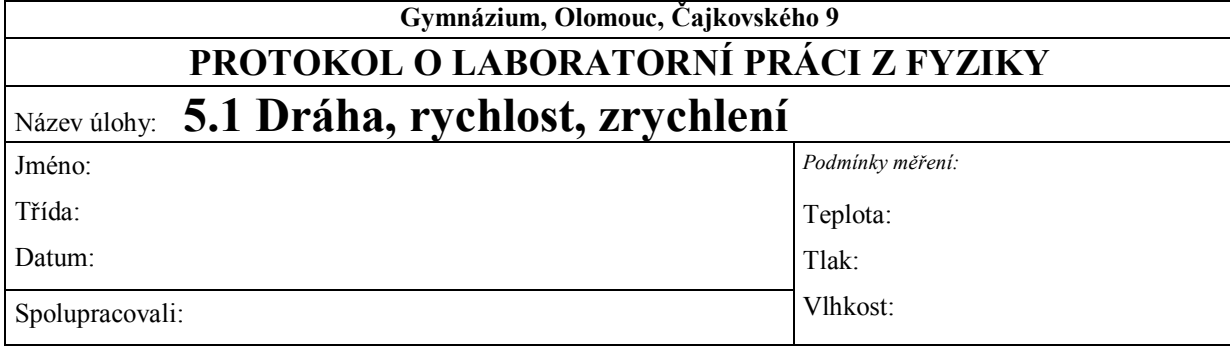

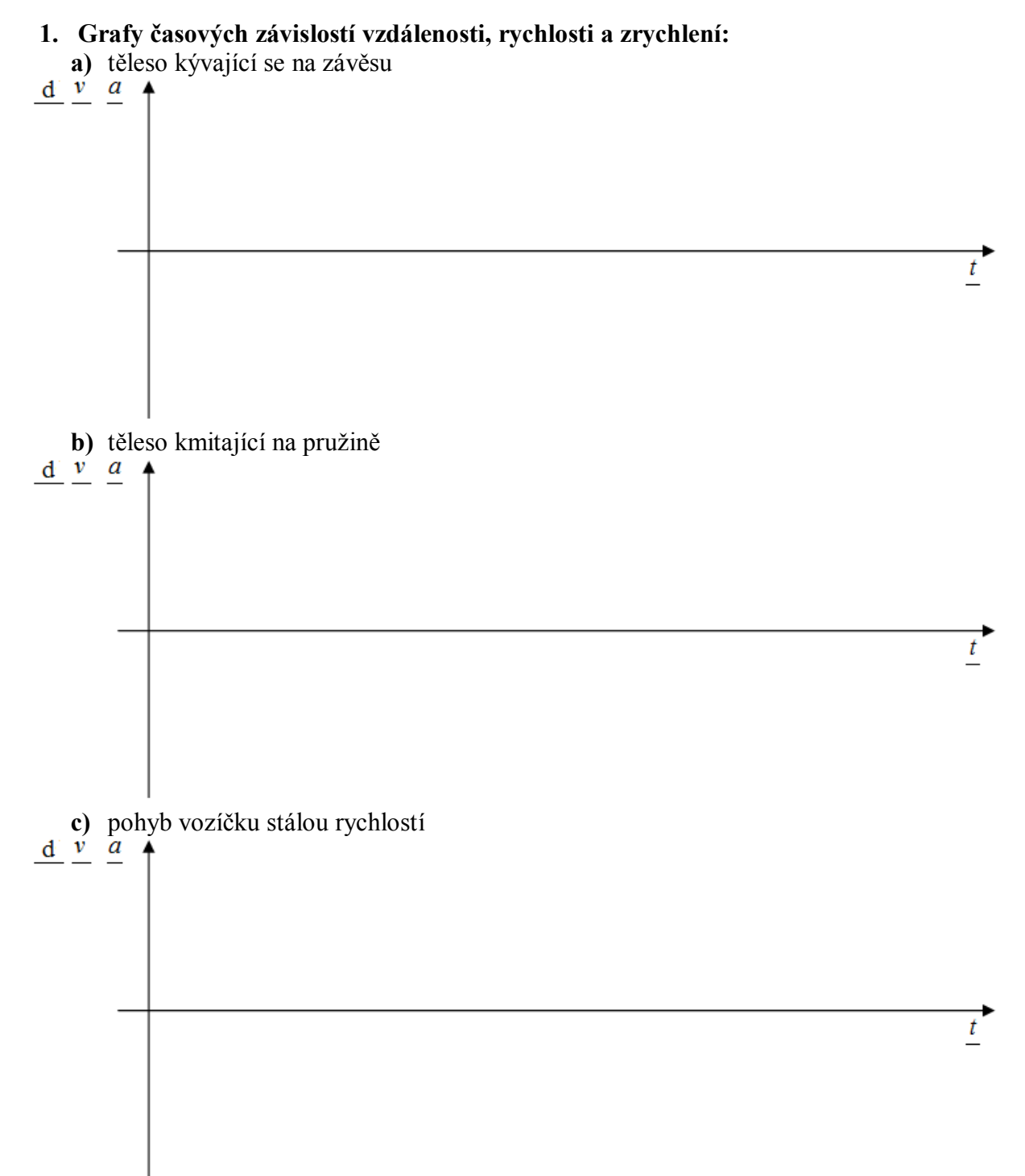

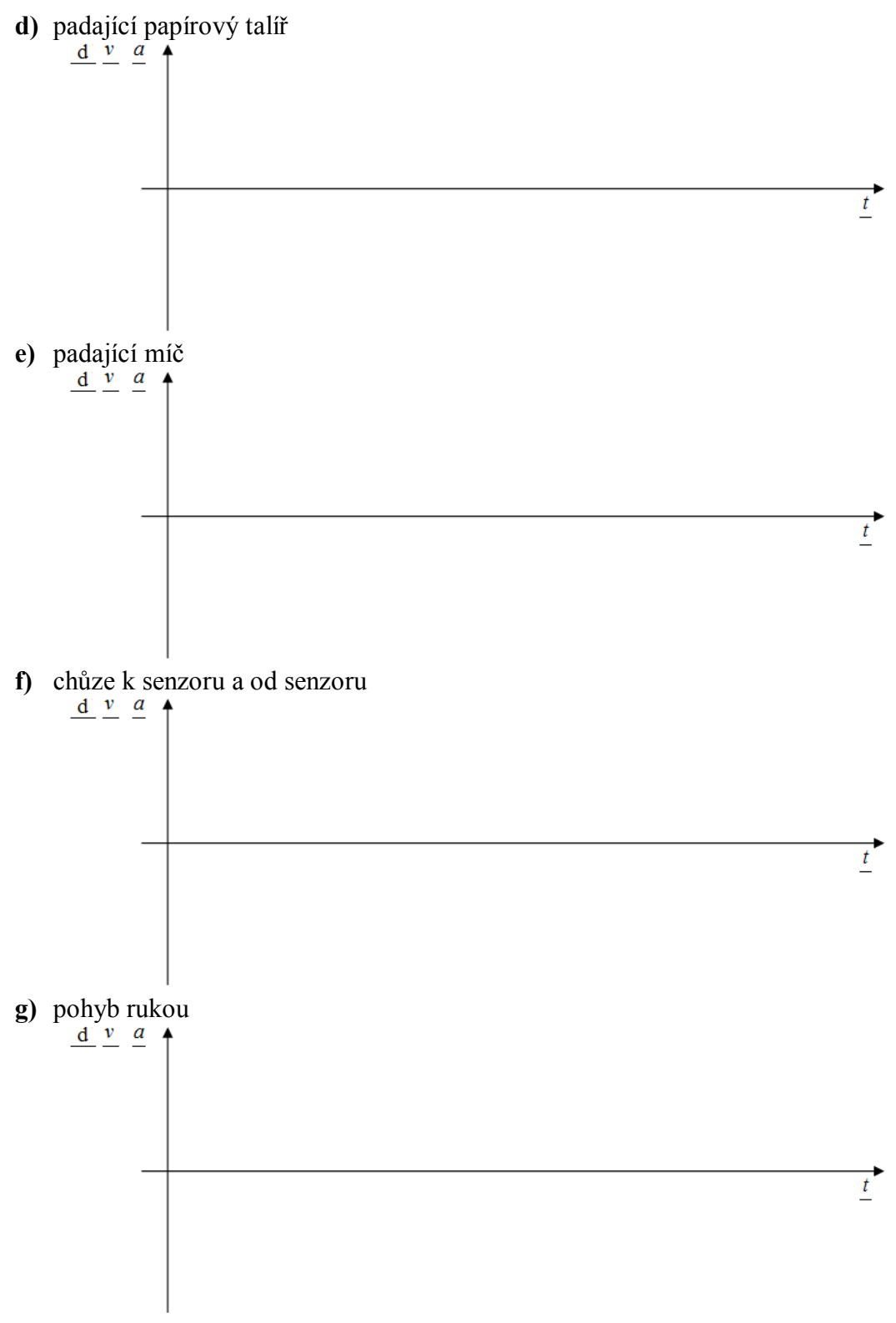

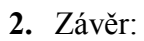

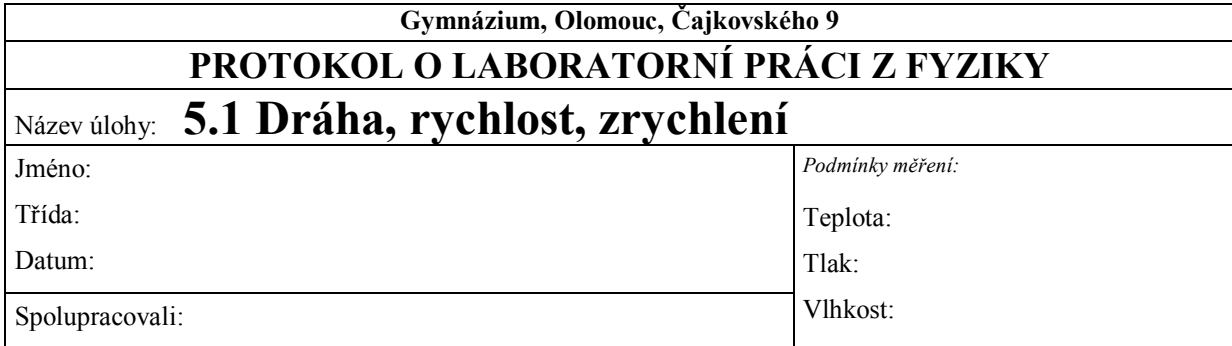

**1. Grafy časových závislostí vzdálenosti, rychlosti a zrychlení:**

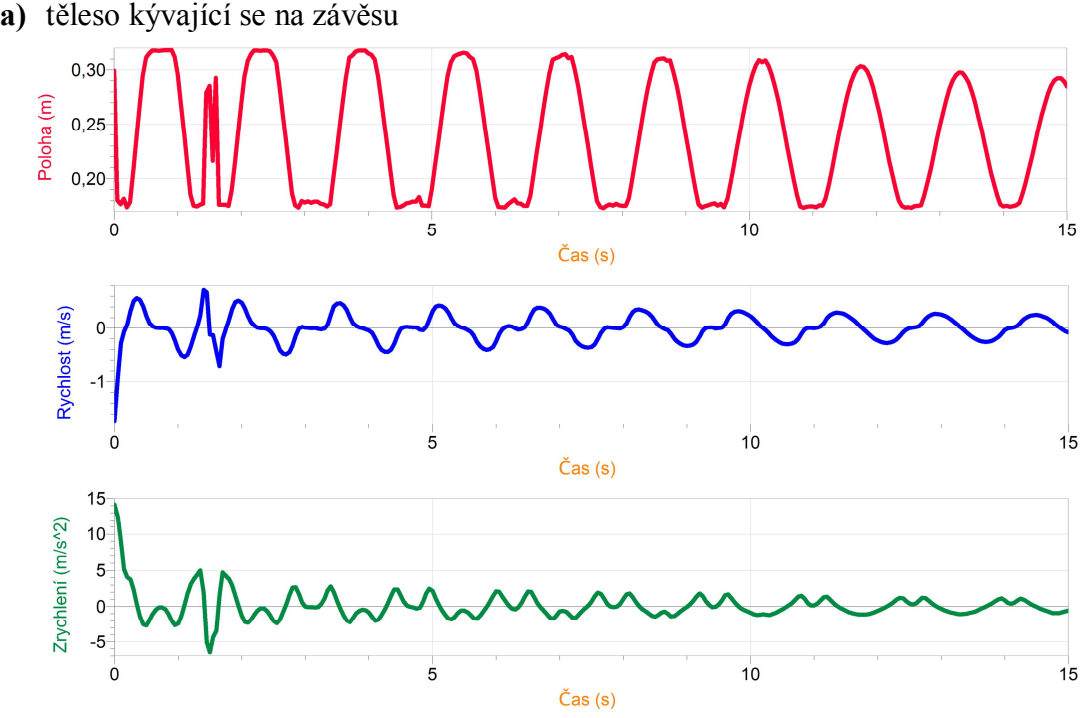

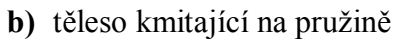

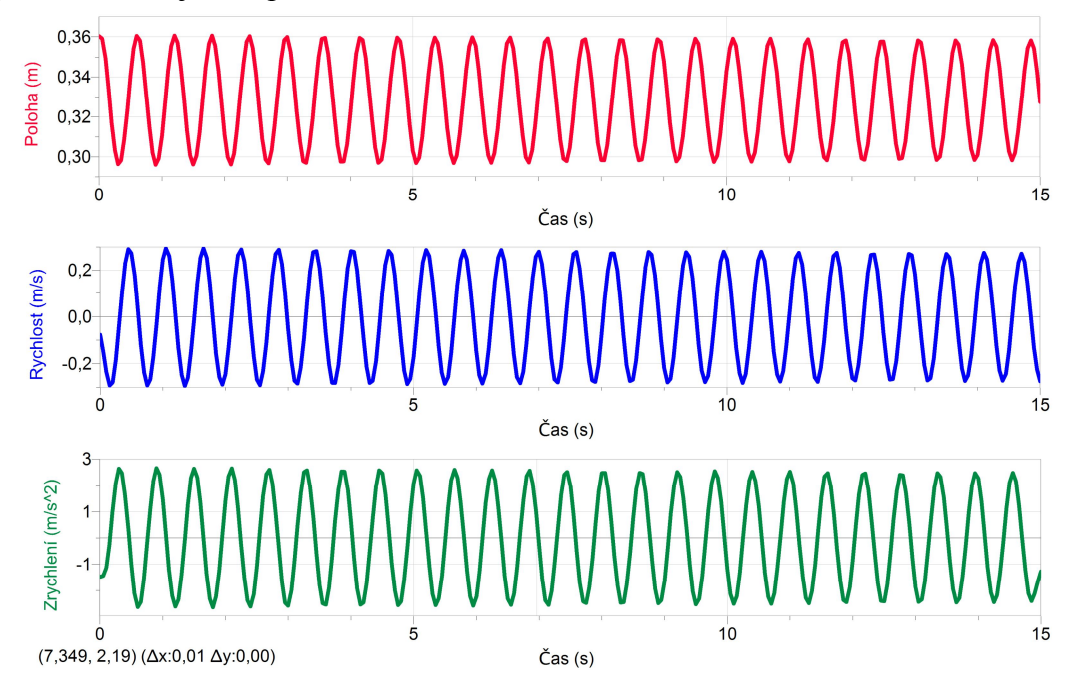

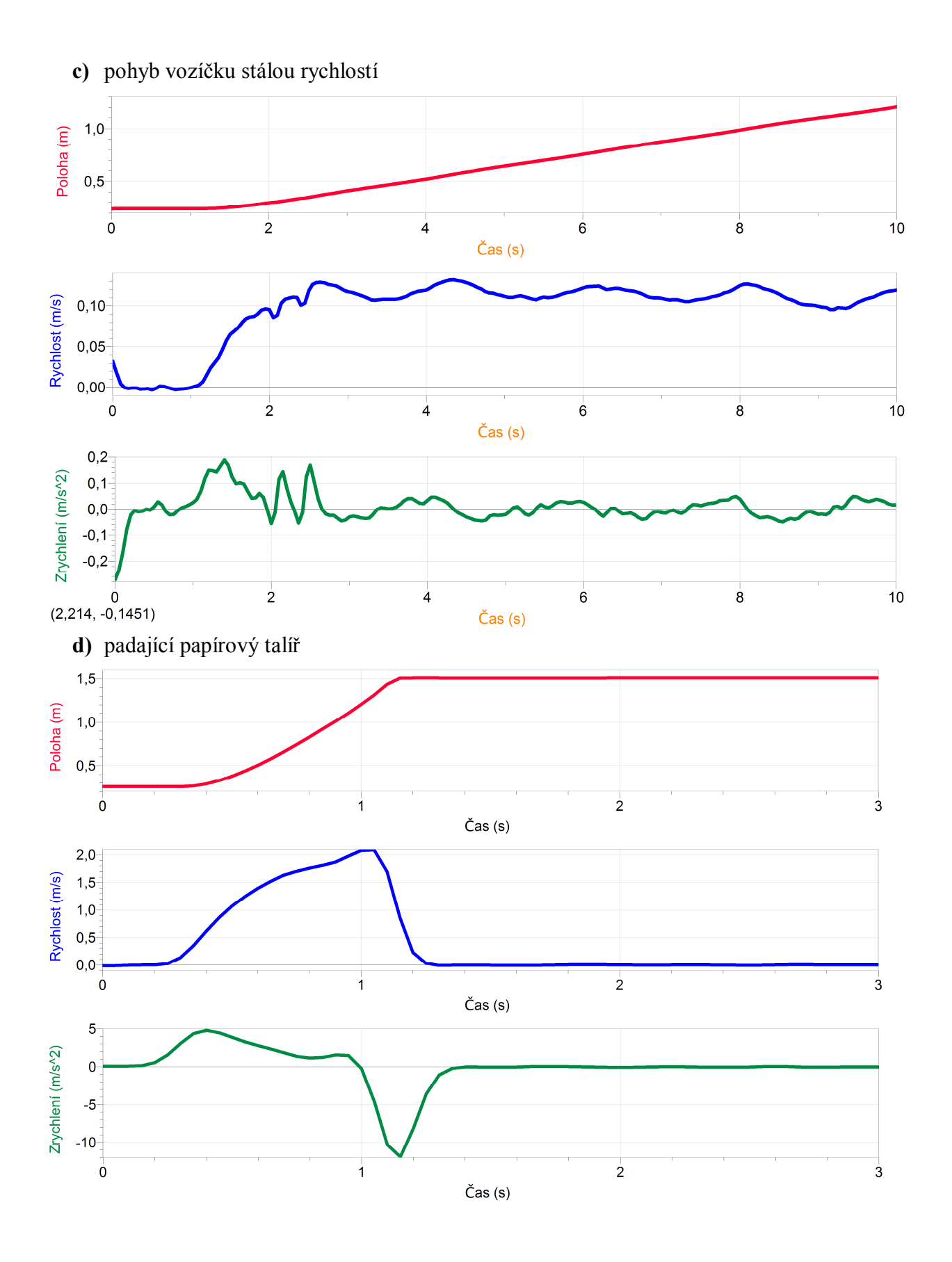

10

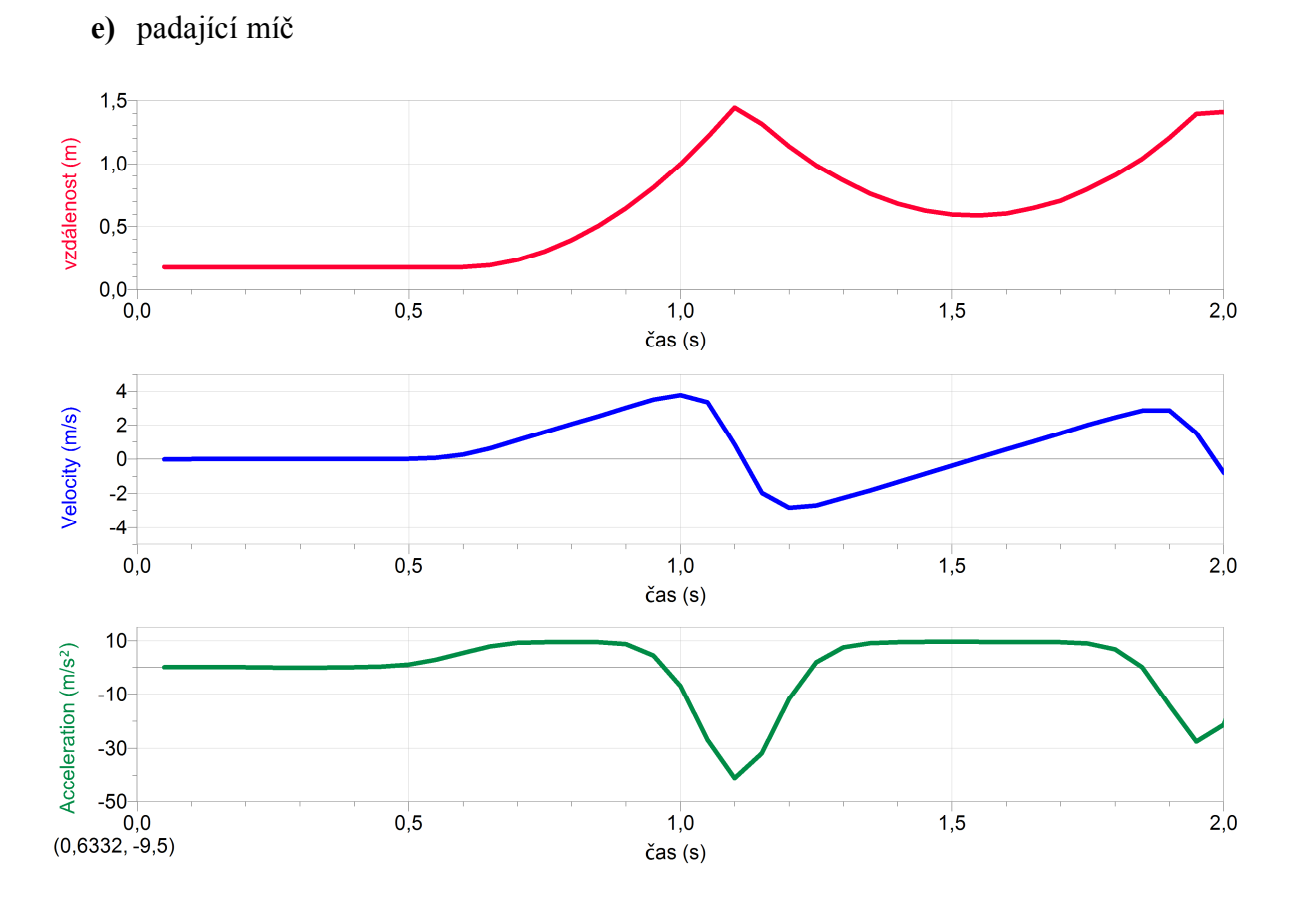

**f)** chůze k senzoru a od senzoru

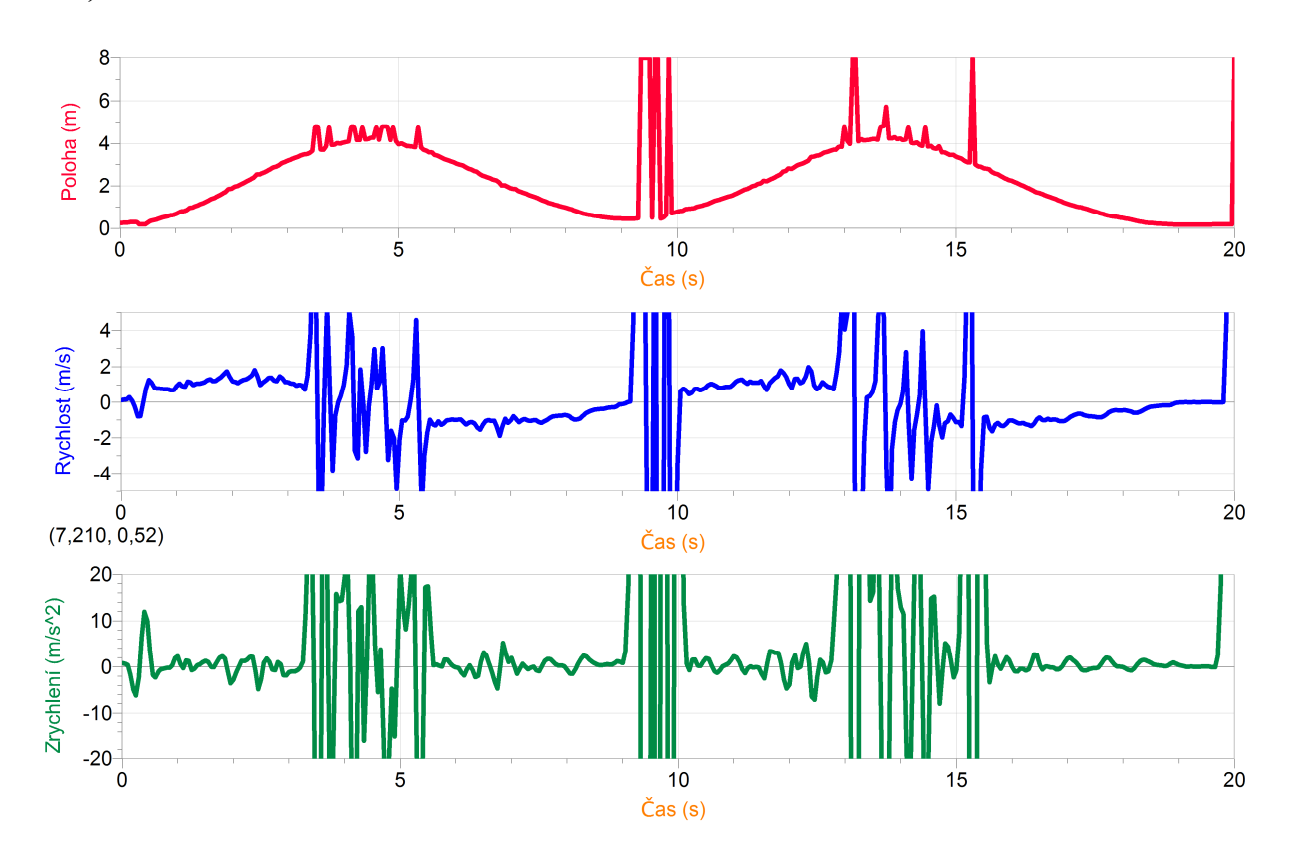

**g)** pohyb rukou

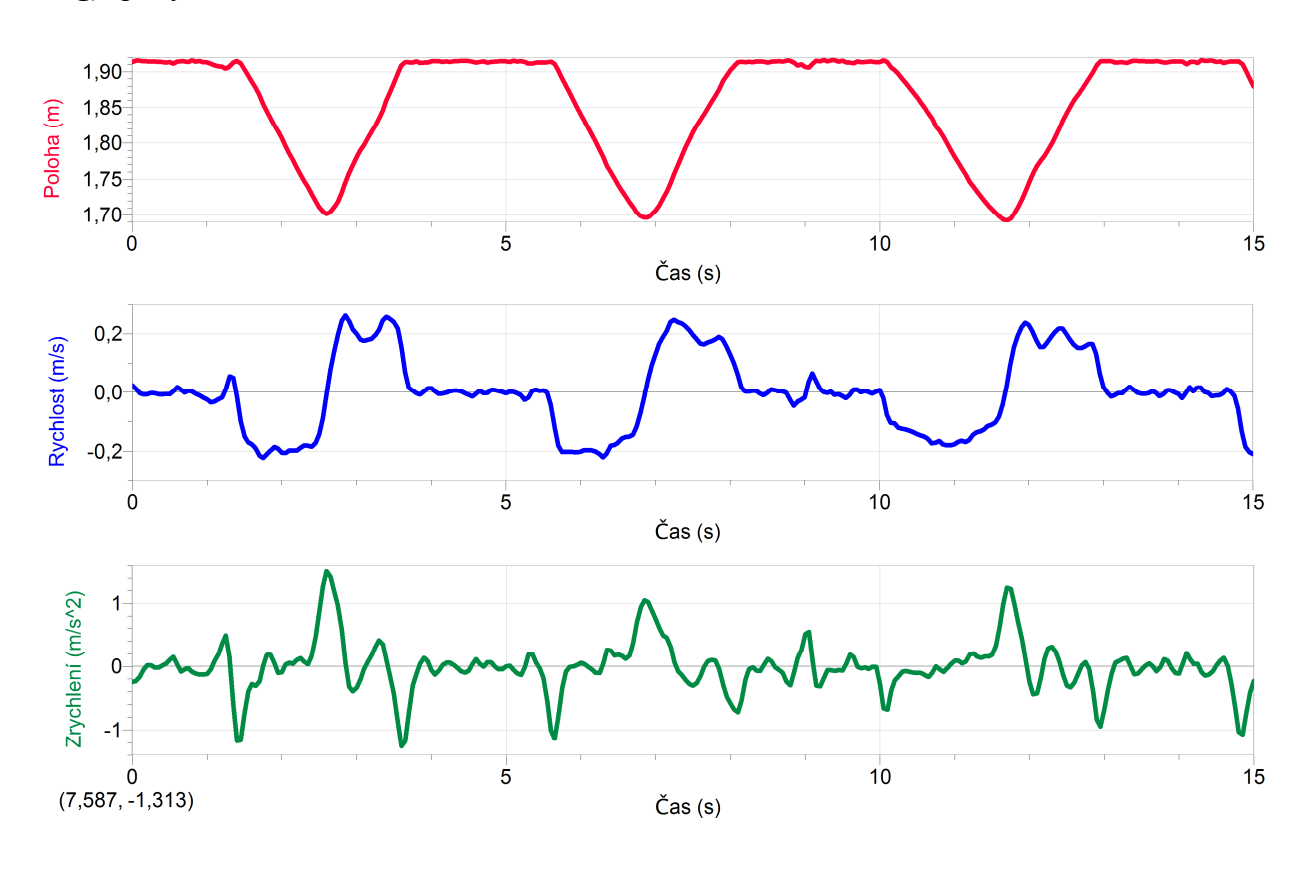

- **2.** Závěr:
	- *a) nerovnoměrně zrychlený křivočarý pohyb*
	- *b) nerovnoměrně zrychlený přímočarý pohyb*
	- *c) rovnoměrný přímočarý pohyb*
	- *d) rovnoměrně zrychlený přímočarý pohyb (volný pád)*
	- *e) rychlost tělesa se v díky odporu prostředí ustálí dříve na určité konstantní hodnotě než v případě (e).*
	- *f) rovnoměrně zrychlený přímočarý pohyb (volný pád)*
	- *g) nerovnoměrně zrychlený přímočarý pohyb*
	- *h) nerovnoměrně zrychlený přímočarý pohyb*

*Uvažujeme-li pohyb tělesa v případech (f) a (g) pouze směrem k senzoru nebo jen od senzoru (bez změny směru pohybu), pak lze na uvedené pohyby pohlížet jako na rovnoměrné přímočaré.*

## Kinematika **5.2 VOLNÝ PÁD**

#### **Fyzikální princip**

**Volný pád** je zvláštní případ rovnoměrně zrychleného přímočarého pohybu ve vakuu s nulovou počáteční rychlostí a s tíhovým zrychlením *g* = 9,81 m·s-2 . Pro velikost **okamžité rychlosti** a pro **dráhu** platí vztahy  $v = g \cdot t$ ;  $s = \frac{1}{2}gt^2$ 2  $s = \frac{1}{2}gt^2$ .

#### **Cíl**

Pomocí **videoanalýzy** určit zrychlení volně padajícího tělesa.

#### **Pomůcky**

Program LoggerPro, těleso, délkové měřidlo, digitální fotoaparát.

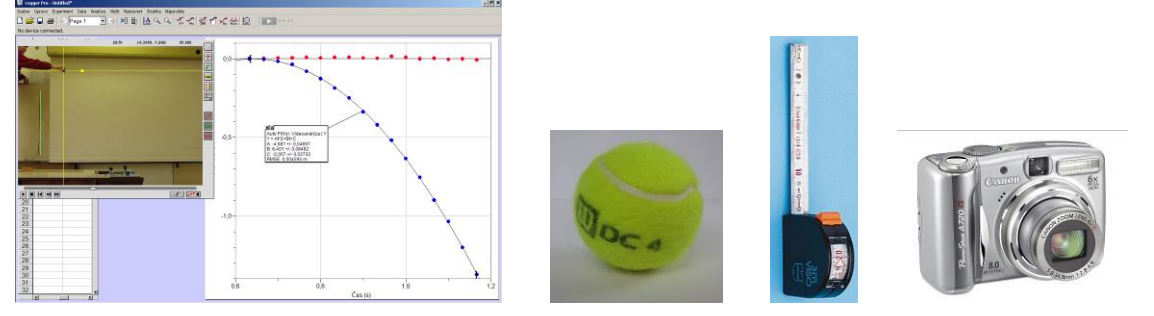

#### **Schéma**

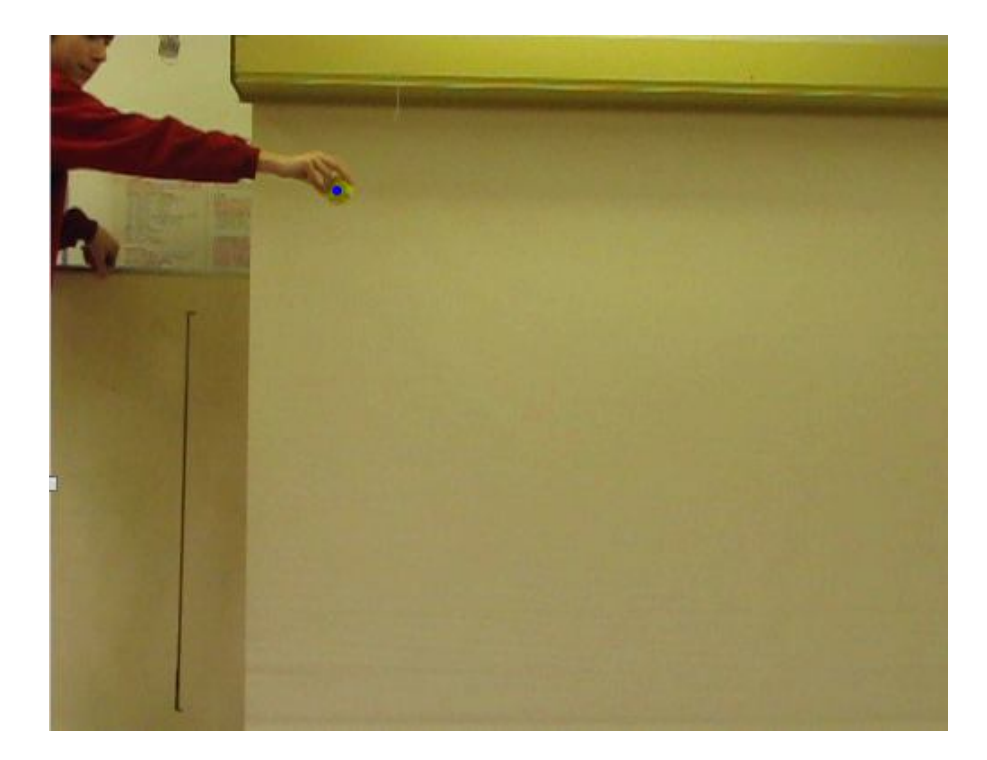

#### **Postup**

- **1.** Pomocí digitálního fotoaparátu **nafilmujeme** volný pád tělesa (viz schéma).
- **2.** Do programu **nahrajeme** video v menu zvolíme Vložit Video. Otevře se okno s videem, které můžeme pomocí tlačítek  $\Box$   $\Box$   $\Box$   $\Box$   $\Box$  (vlevo dole) libovolně přehrávat.
- **3.** Stiskem tlačítka **umožníme** analýzu videa (po pravé straně se objeví další tlačítka).
- **4.** Nastavíme začátek videa.
- **5.** Tlačítkem nastavíme funkci postupného přidávání bodů do tabulky a grafu**.**
- 6. Na tělese si zvolíme jeden bod a postupným "klikáním" na tento bod vkládáme do tabulky a grafu jednotlivé body pohybujícího se tělesa v jednotlivých snímcích videa.
- **7.** Stiskem dalšího tlačítka **umožníme** volbu počátku souřadnic klikneme myší například do stejného bodu, který jsme si zvolili v předcházejícím bodě.
- **8.** Dalším tlačítkem umožníme vložit do videa měřítko. Myší označíme délku pravítka, které je předem vložené do roviny pohybu tělesa a takto zaznamenané na videu. Po automatickém objevení textového okénka vložíme skutečnou délku pravítka (např. 1 m).
- **9.** V menu Analýza Vložit křivku **vložíme** do grafu *y = f* (*t*) kvadratickou funkci. Z této funkce určíme tíhové zrychlení *g*.
- **10.** Vyslovíme závěr.

#### **Doplňující otázky**

- **1.** Pomocí délky trvání jednoho snímku videa (1/30 s) určete dobu volného pádu tělesa a pomocí měřítka dráhu a vypočítejte velikost tíhového zrychlení.
- **2.** Nafilmuj volný pád dvou stejně velkých těles různých hmotností např. pingpongový míček a stejně velká ocelová kulička. Které těleso dopadne dříve na zem? Co je příčinou rozdílu v pohybech těchto těles?

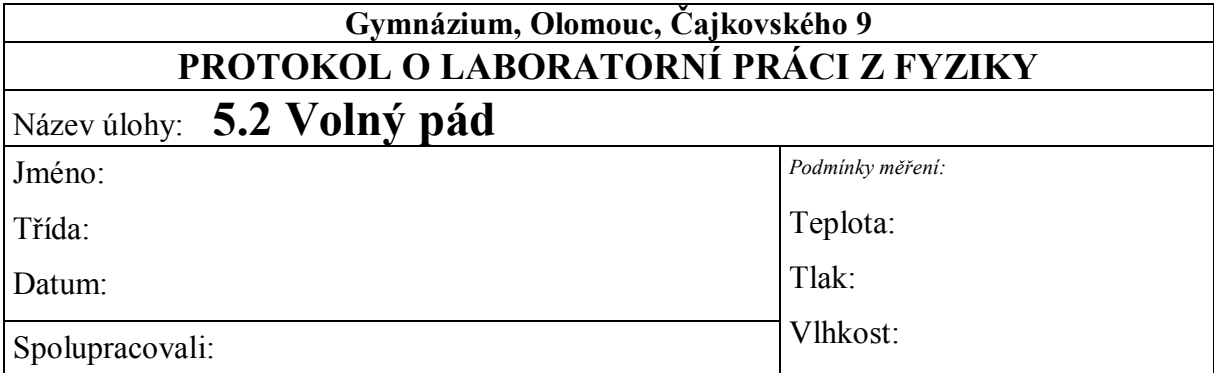

**1.** Graf:

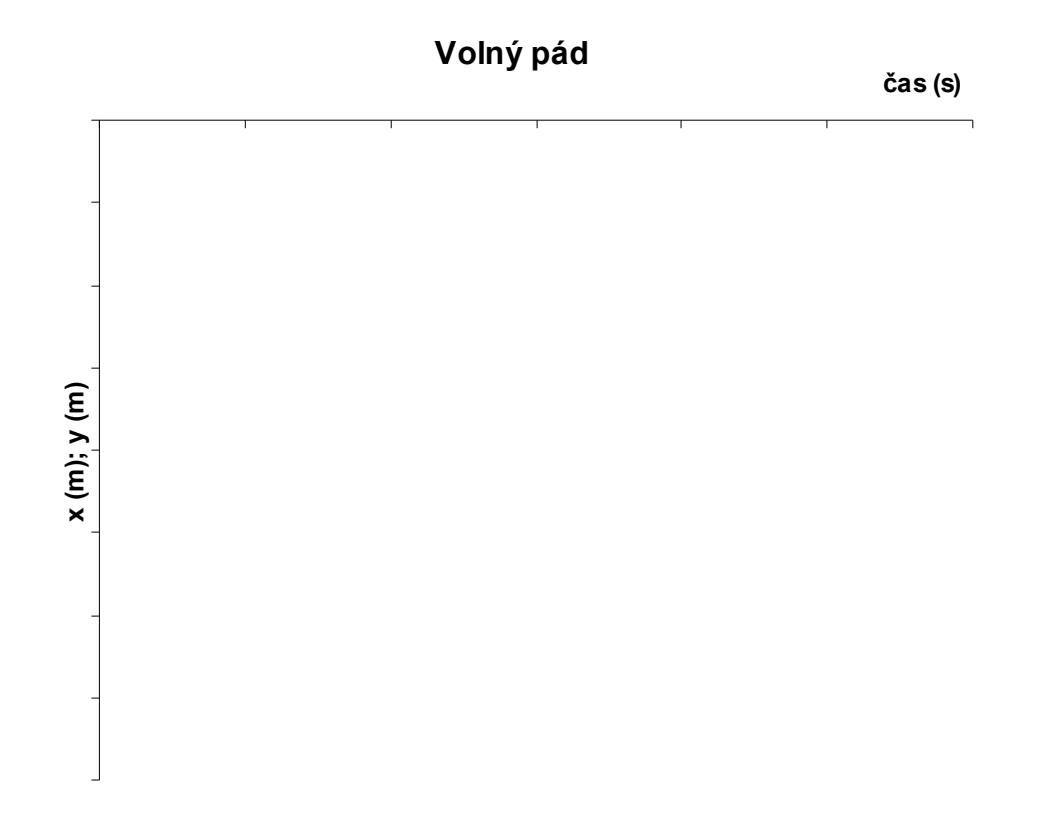

Velikost tíhového zrychlení je ............ m.s<sup>-2</sup>.

#### **2. Doplňující otázky:**

Určete dobu trvání volného pádu tělesa a zjistěte dráhu, kterou urazilo. Na základě těchto údajů vypočítejte velikost tíhového zrychlení.

$$
t = \dots \dots \text{ s}
$$
  
\n
$$
s = \dots \dots \text{ m}
$$
  
\n
$$
g = \frac{2s}{t^2} \implies g = \dots \dots \dots \text{ m.s}^{-2}
$$

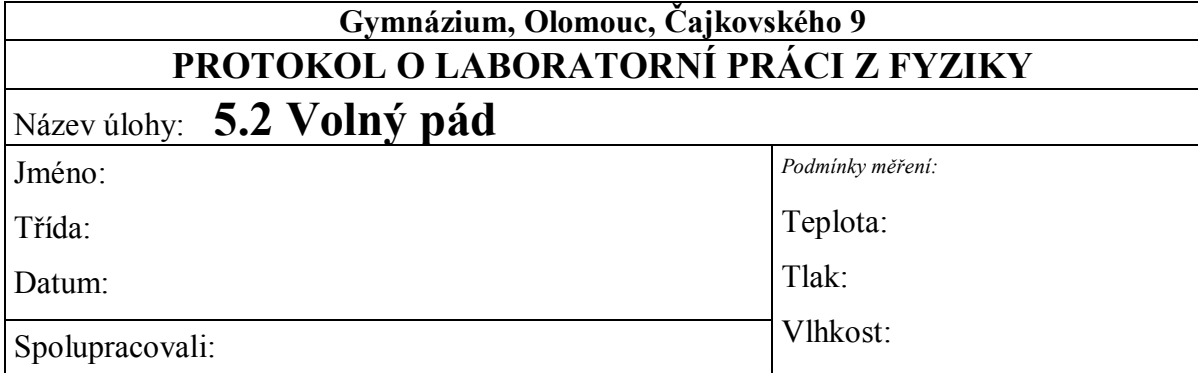

**1.** Graf:

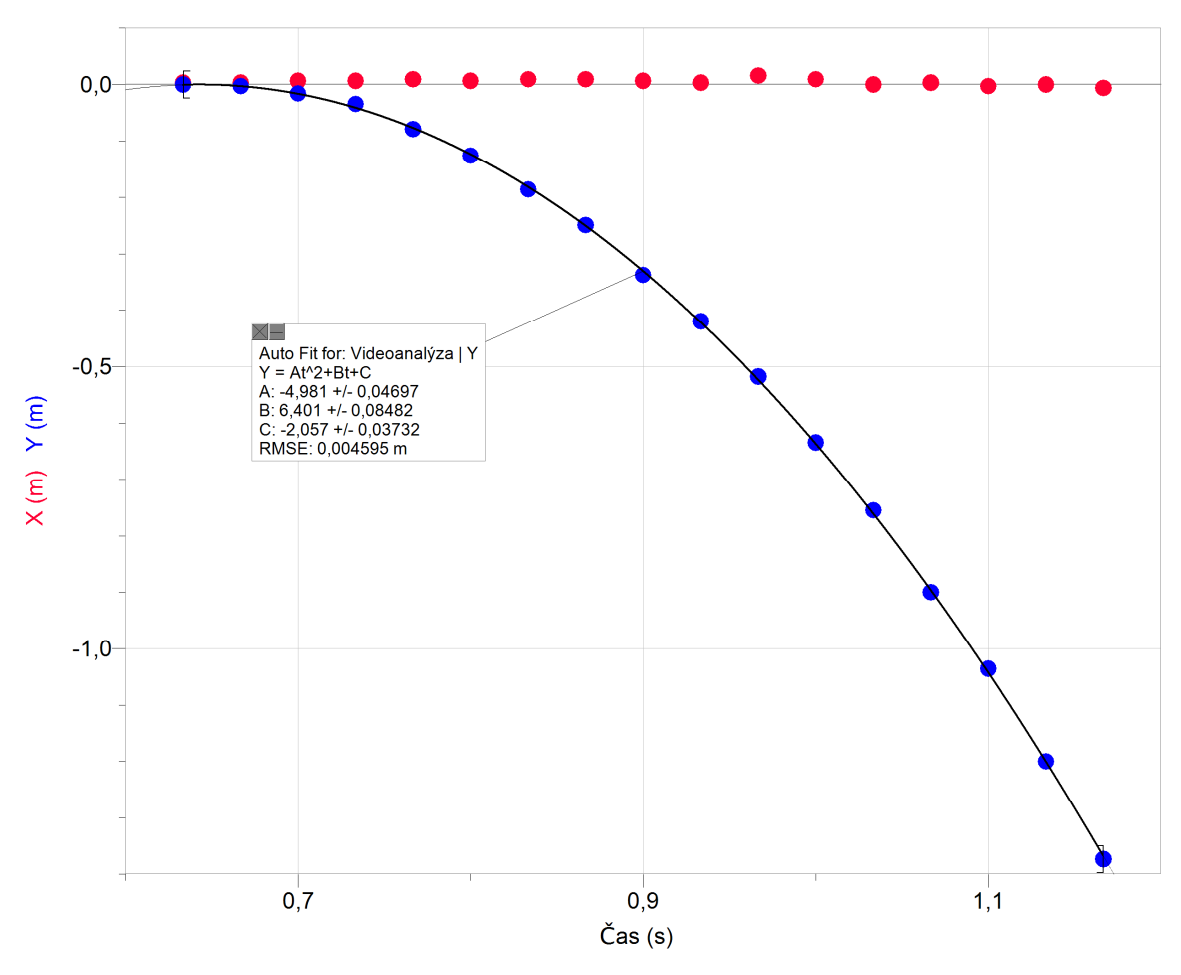

Velikost tíhového zrychlení je **9,96 m.s-2** .

#### **2. Doplňující otázky:**

Určete dobu trvání volného pádu tělesa a zjistěte dráhu, kterou urazilo. Na základě těchto údajů vypočítejte velikost tíhového zrychlení.

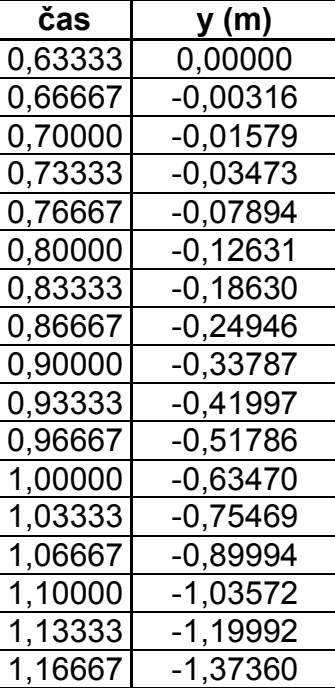

$$
t = 1,16667 - 0,63333 = 0,53334 s
$$
  
s = 1,37360 m  

$$
g = \frac{2s}{t^2} \Rightarrow g = 9,66 \text{ m.s}^2
$$

## Kinematika **5.3 ROVNOMĚRNÝ POHYB PO KRUŽNICI**

#### **Fyzikální princip**

**Rovnoměrný pohyb po kružnici** je nejjednodušší křivočarý pohyb. Trajektorií tohoto pohybu je **kružnice**. Pro velikost úhlové dráhy platí vztah  $\varphi = -\varphi \cdot t$ *r*  $\varphi = \frac{s}{s} = \omega \cdot t$ . Velikost rychlosti je konstantní

 $(v = \omega r)$ . Pro velikost **dostředivého zrychlení** platí vztah  $a_d = -\omega^2 r$ *r*  $a_d = \frac{v^2}{r} = \omega^2$  $=$   $\frac{r}{r}$   $=$   $\omega^2 r$ .

#### **Cíl**

Provést **videoanalýzu** rovnoměrného pohybu po kružnici.

#### **Pomůcky**

Program Logger Pro, video "kolo", délkové měřidlo, digitální fotoaparát.

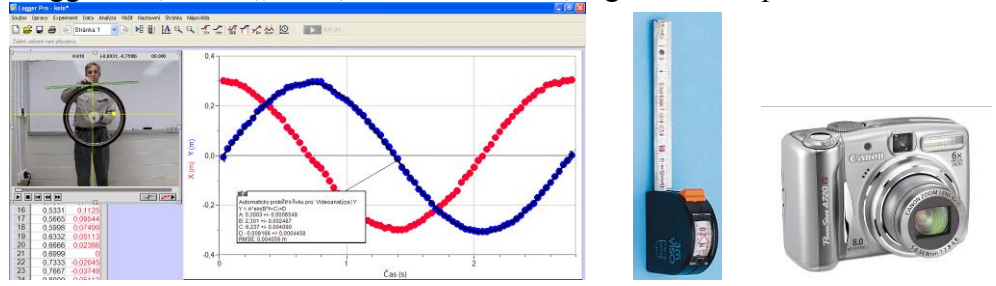

#### **Schéma**

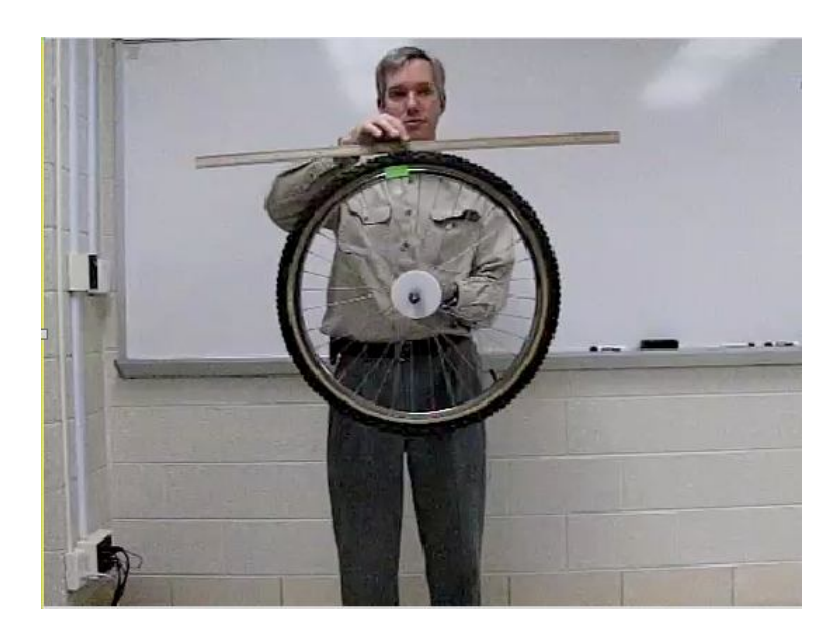

#### **Postup**

- **1.** Pomocí digitálního fotoaparátu **nafilmujeme** rovnoměrný pohyb po kružnici (viz schéma).
- **2.** Do programu **nahrajeme** video v menu zvolíme Vložit Video. Otevře se okno s videem, které můžeme pomocí tlačítek  $\Box$   $\Box$   $\Box$   $\Box$   $\Box$  (vlevo dole) libovolně přehrávat.
- **3.** Stiskem tlačítka **umožníme** analýzu videa (po pravé straně se objeví další tlačítka).
- **4.** Nastavíme začátek videa.
- **5.** Tlačítkem nastavíme funkci postupného přidávání bodů do tabulky a grafu**.**
- **6.** Na "kole" si **zvolíme jeden bod** (žlutá nálepka) a postupným "klikáním" na tento bod **vkládáme** do tabulky a grafu jednotlivé body pohybujícího se tělesa v jednotlivých snímcích videa.
- **7.** Stiskem dalšího tlačítka **umožníme** volbu počátku souřadnic klikneme myší například do středu kola (osa otáčení).
- **8.** Dalším tlačítkem umožníme vložit do videa měřítko. Myší označíme délku pravítka (1. snímek) **1 m**, které je předem vložené do roviny pohybu tělesa a takto zaznamenané na videu. Po automatickém objevení textového okénka vložíme skutečnou délku pravítka (1 m).
- **9.** V menu Analýza Vložit křivku **vložíme** do grafu *y* = *f* (*t*) funkci sinus. Z této funkce určíme úhlovou rychlost *ω*. Z ní pak frekvenci a periodu.
- **10.** Vyslovíme závěr.

#### **Doplňující otázky**

- **1.** Určete obvodovou rychlost.
- **2.** Z měření na kolotoči určete úhlovou rychlost, kmitočet a periodu. Dále pak dostředivé zrychlení.

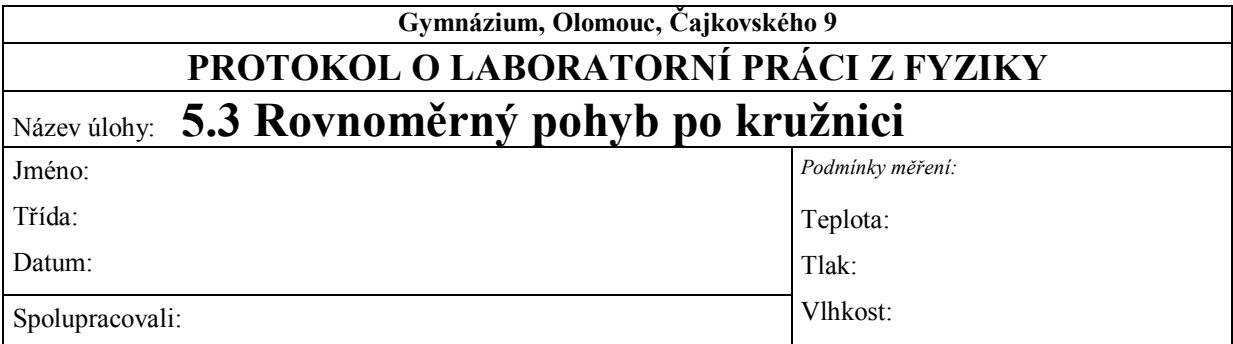

### **1. Graf časové závislosti polohy hmotného bodu při pohybu po kružnicové trajektorii:**

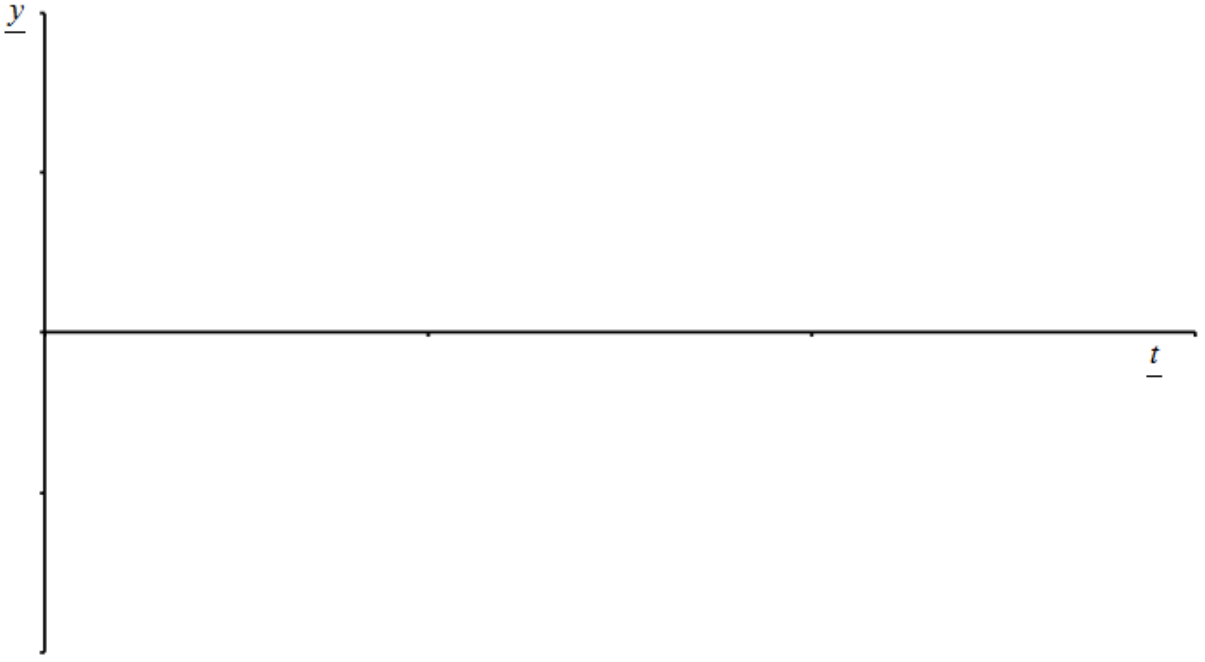

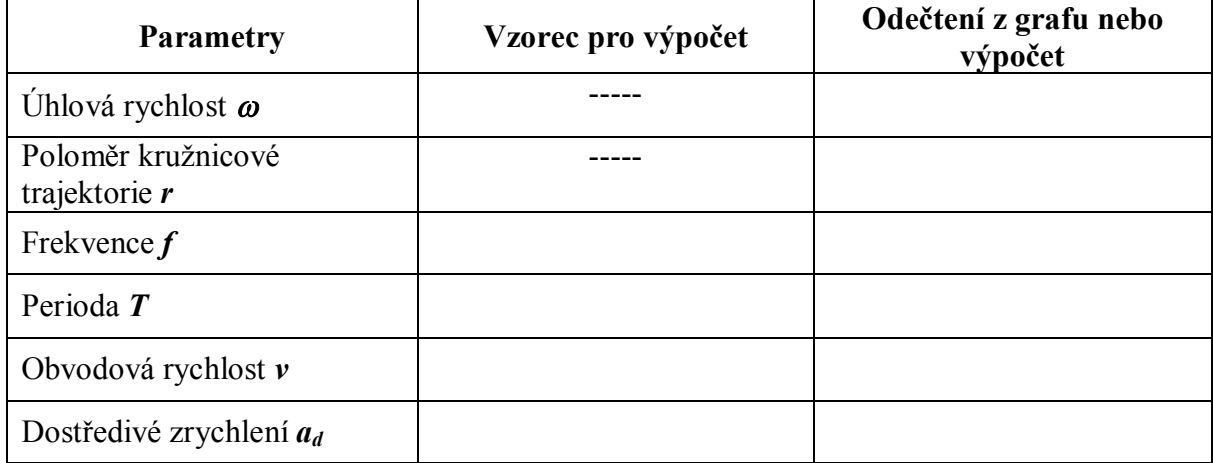

### **2. Studium pohybu kolotoče podle videa**

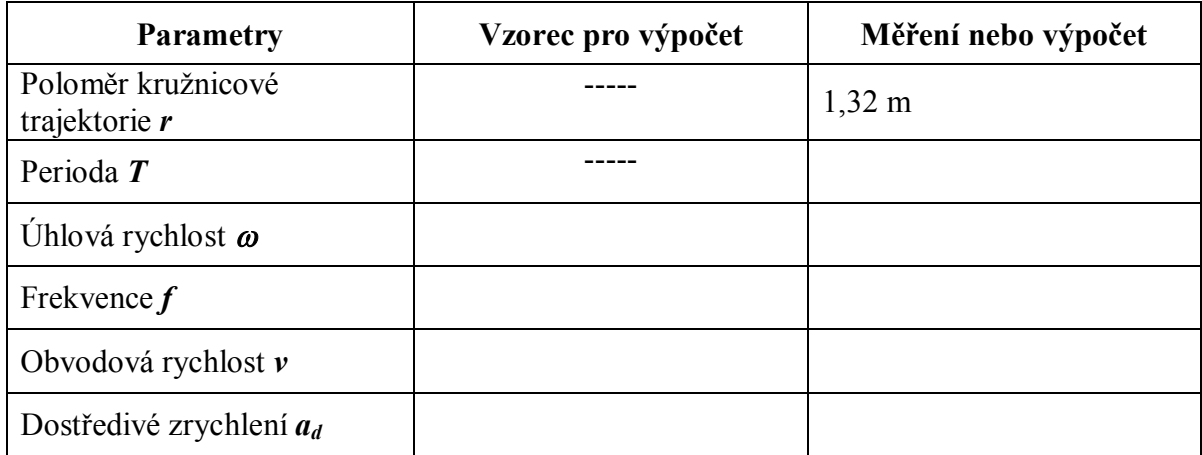

**3.** Závěr:

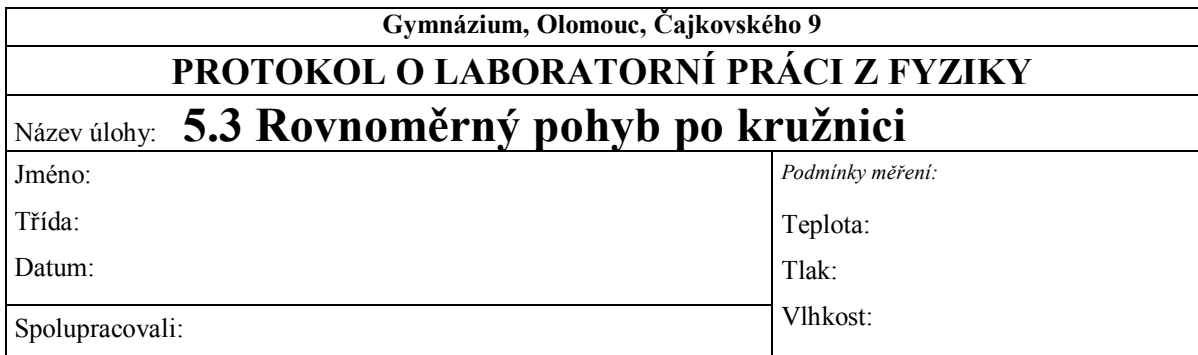

#### **1. Graf časové závislosti polohy hmotného bodu při pohybu po kružnicové trajektorii:**

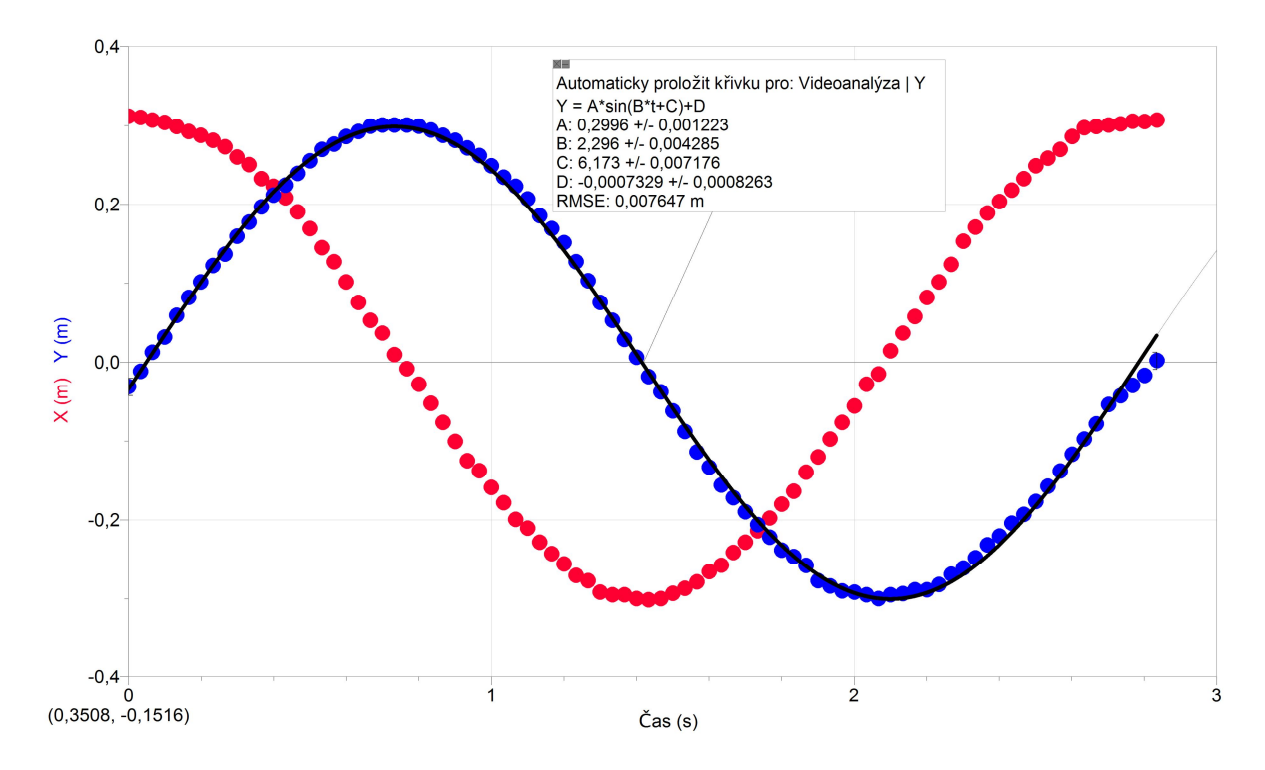

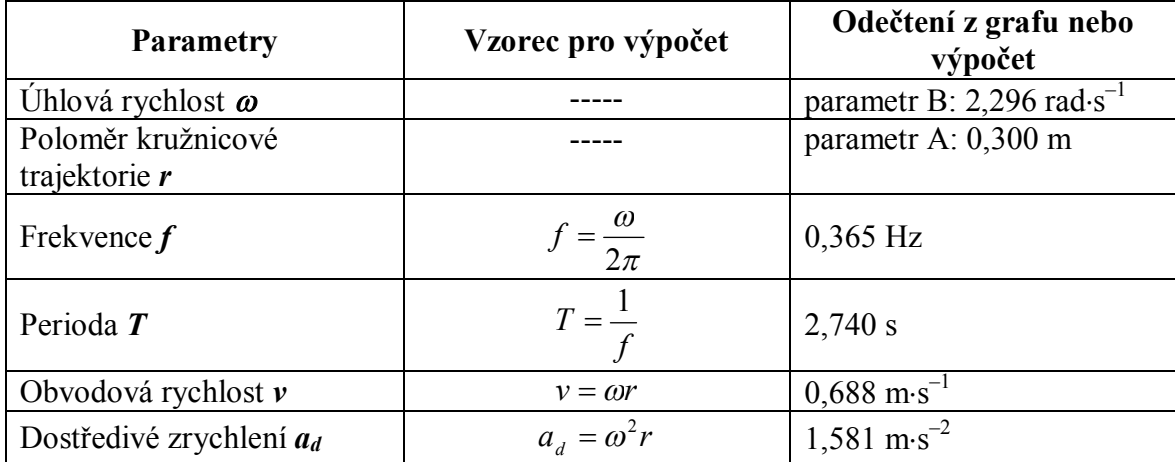

#### **2. Studium pohybu kolotoče podle videa**

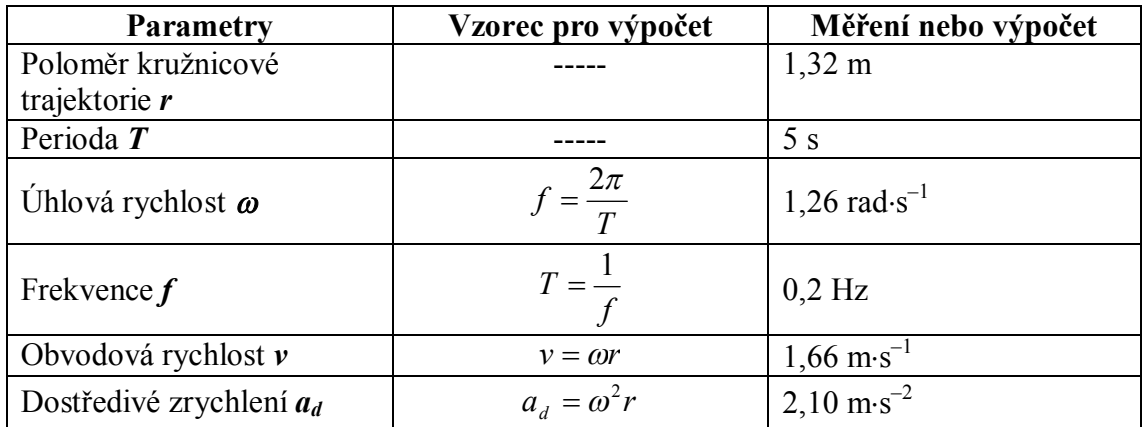

#### **3. Závěr:**

*Měřením a výpočtem byly určeny přibližné hodnoty jednotlivých veličin. Kolo i kolotoč se po roztočení trochu zpomalují a jejich osa otáčení není ve stálé poloze.* 

*Z ukázaného grafu časového průběhu zrychlení bodu na obvodu kolotoče vyplývá, že se zrychlení i při setrvačném pohybu zmenšuje a pravidelně kolísá. Zřejmě se kolotoč zcela neotáčí ve vodorovné rovině.*

## Kinematika **5.4 RYCHLOST OTÁČENÍ. KMITOČET.**

#### **Fyzikální princip**

Velikost rychlosti hmotného bodu můžeme vyjádřit pomocí vztahu *T*  $v = \omega \cdot r = 2\pi \cdot r \cdot f = \frac{2\pi \cdot r}{r}$ , kde *f* je kmitočet (frekvence) pohybu, *T* je oběžná doba a *r* je poloměr kružnice (trajektorie pohybu).

#### **Cíl**

Změřit **kmitočet** pohybu po kružnici. Určit **rychlost** hmotného bodu.

#### **Pomůcky**

LabQuest, luxmetr LS-BTA, senzor světla TILT-BTA, otáčející se těleso – ventilátor, vrtačka,…

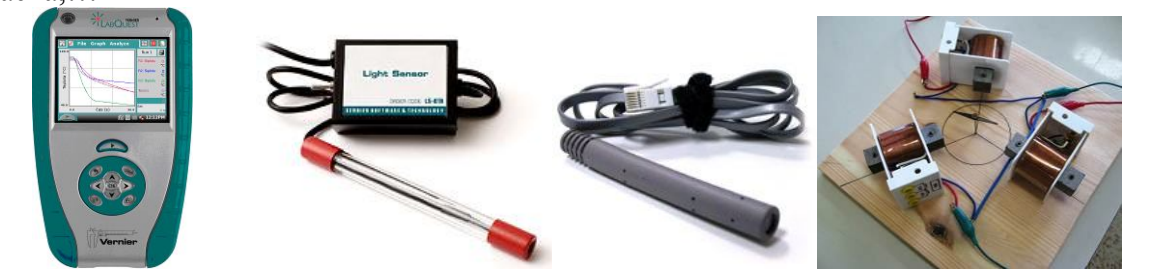

**Schéma**

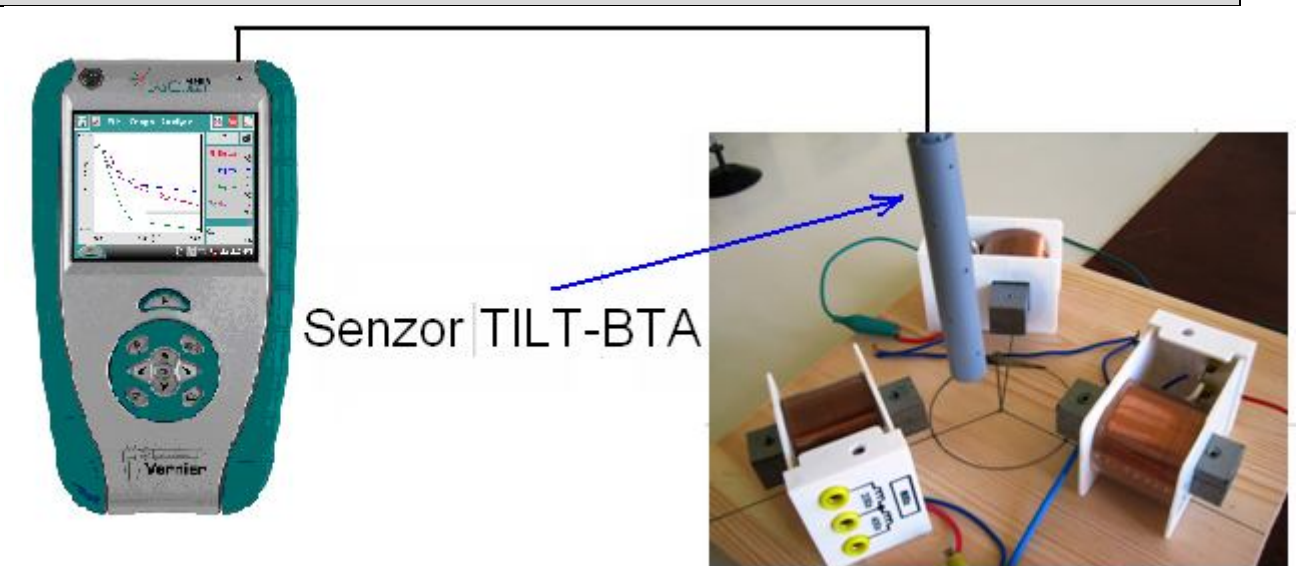

#### **Postup**

- **1.** Světelný senzor TILT-BTA zapojíme do konektoru **CH 1** LabQuestu.
- **2. Zapneme** LabQuest.
- **3.** V menu Senzory Záznam dat nastavíme Režim: Časová základna; Frekvence: 1 000 čtení/s; Trvání: 0,1 s.
- 4. Zvolíme zobrazení Graf<sup>1</sup>. Nastavíme senzor nad otáčející se těleso (viz schéma).
- **5. Stiskneme** tlačítko START (měření) na LabQuestu.

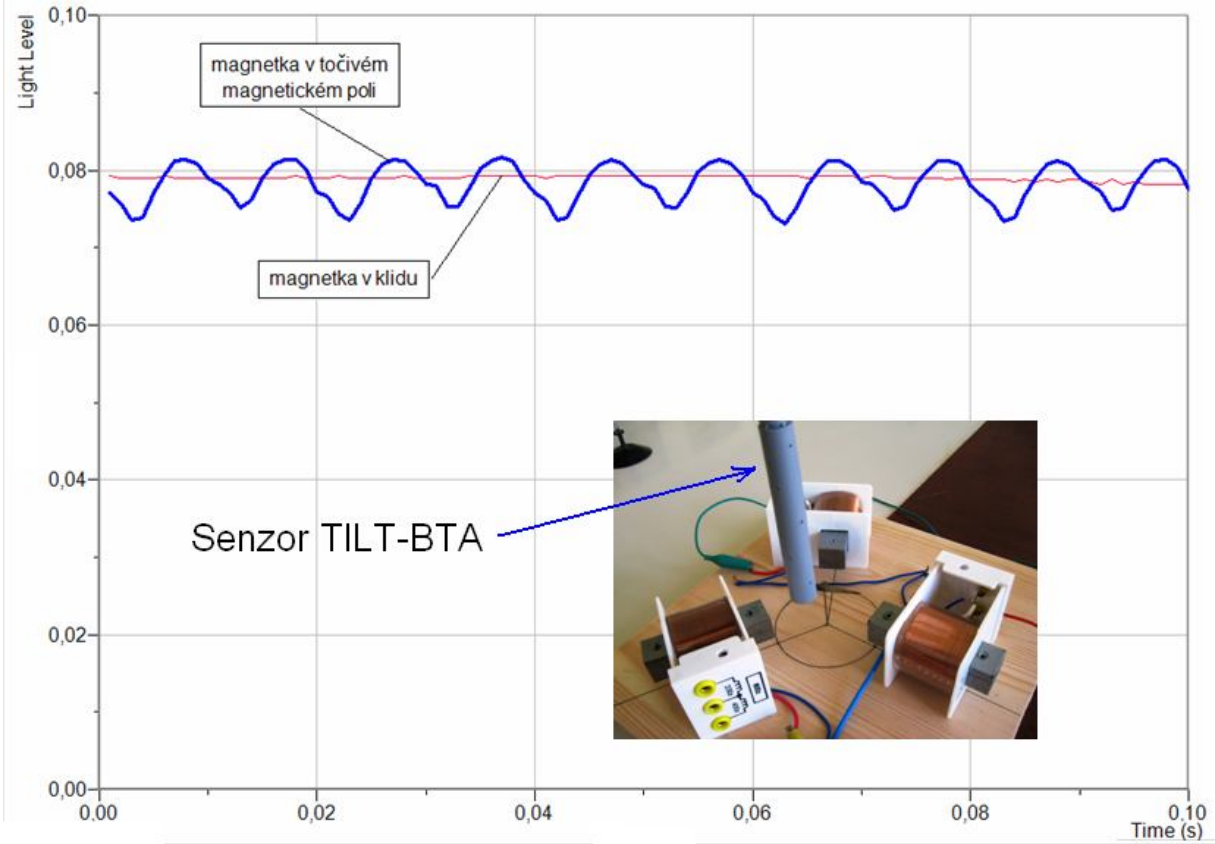

**6.** Z grafu odečteme kmitočet pohybu. Z poloměru kružnice a kmitočtu vypočítáme rychlost pohybu hmotného bodu. **Vyslovíme** závěr.

#### **Doplňující otázky**

- **1.** Určete úhlovou rychlost.
- **2.** Určete pro daný kmitočet počet otáček za minutu.
- **3.** Zopakujte měření pro jiné otáčivé pohyby.

## Dynamika **5.5 II. NEWTONŮV ZÁKON**

#### **Fyzikální princip**

Velikost **zrychlení a** hmotného bodu je přímo úměrná velikosti výslednice sil *F* působících na hmotný bod a nepřímo úměrná hmotnosti hmotného bodu: *m*  $a = \frac{F}{q}$ .

**Cíl**

Ověřit II. Newtonův zákon.

#### **Pomůcky**

LabQuest, siloměr DFS-BTA, akcelerometr LGA-BTA, senzor polohy a pohybu MD-BTD, souprava pro mechaniku VDS.

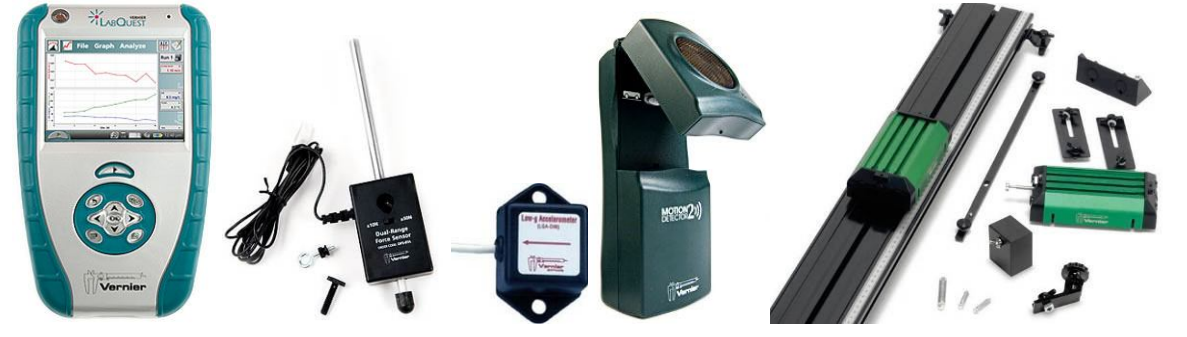

**Schéma**

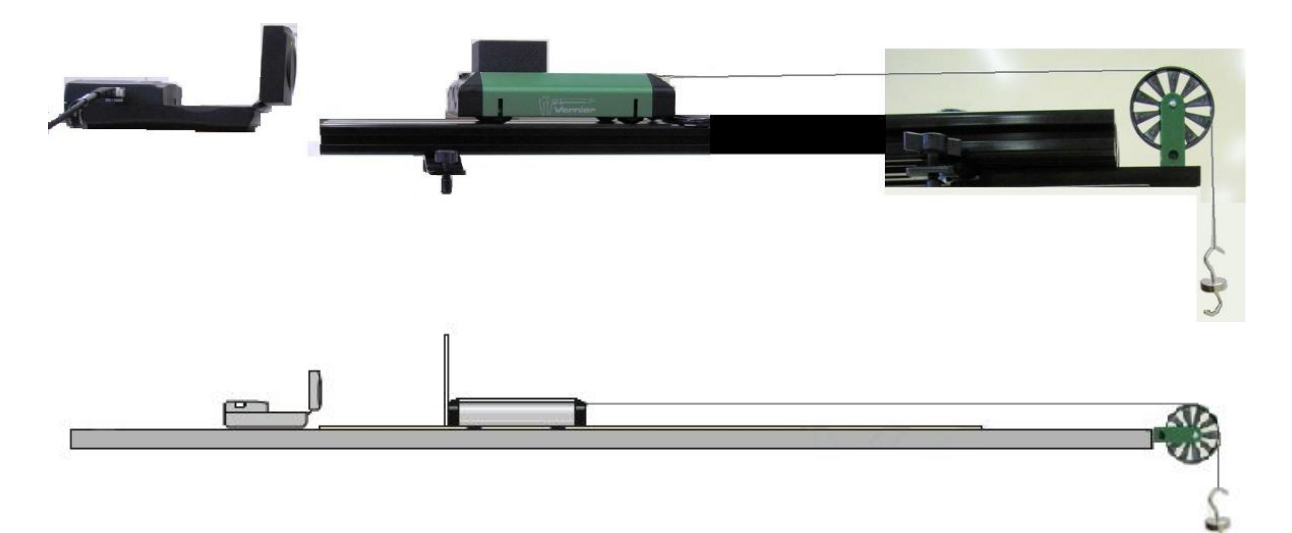

#### **Postup**

- **1.** Senzor polohy a pohybu MD-BTD zapojíme do konektoru DIG 1 LabQuestu. Na vozíček připojíme vlákno a na něj zavěsíme závaží o **hmotnosti 10 g**.
- **2.** Zapneme LabQuest.
- **3.** Nastavíme v menu Senzory Záznam dat: Trvání: 10 s, Frekvence: 20 čtení/s. Zvolíme zobrazení Graf .
- **4. Stiskneme** tlačítko START (měření) na LabQuestu. Pustíme vozíček. Zachytíme jej těsně před koncem vozíčkové dráhy. Měříme **zrychlení** *a* pohybu vozíčku.
- **5.** Měření opakujeme se **závažím 20 g**.
- **6. Porovnáme** oba grafy: **a)** Jak se vozíček pohybuje (druh pohybu)? **b)** Jaký má vliv velikost **síly** *F* na **zrychlení** *a* vozíčku?
- **7.** Na vozíček položíme **závaží** (500 g) viz fotografie výše.
- **8.** Zopakujeme měření v bodech 1. až 6.
- **9.** Zvážíme vozíček a určíme zrychlení z Newtonova zákona. Porovnáme hodnoty zrychlení měřením a výpočtem.

#### **Doplňující otázky**

**1.** Na vozíček připevni siloměr a akcelerometr. Změř, jak závisí **zrychlení a** na velikost **síly** *F*. Nastavíme v menu Senzory – Záznam dat: Trvání: 20 s, Frekvence: 20 čtení/s.

Zvolíme zobrazení Graf<sup>1</sup>. Stiskneme tlačítko START (měření) na LabQuestu. Taháme za siloměr **tam a zpět** (vozíček se pohybuje). Sledujeme, jak závisí **zrychlení a** na velikost **síly** *F*.

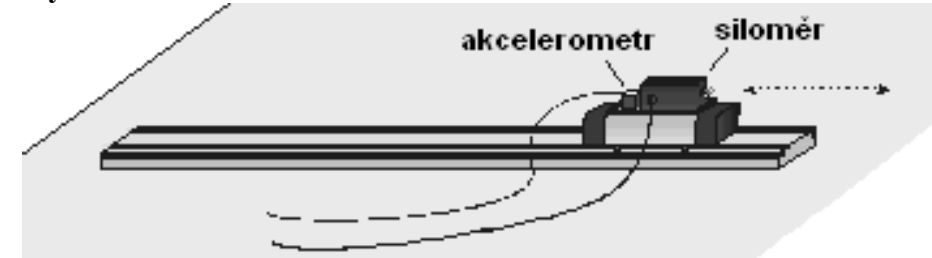

- **2.** Provedeme stejné měření, ale na vozíček položíme závaží o hmotnosti 500 g. Porovnáme obě měření.
- **3.** Určíme směrnici přímky funkce *F* **=** *f* **(***a***). Porovnáme** s hmotností (tělesa) vozíčku.
- **4.** Upevníme hranol na pružinu a na něj akcelerometr. Pružinu zavěsíme na siloměr. Rozkmitáme a měříme závislost *F* **=** *f***(***a***)**. Určíme směrnici funkce.

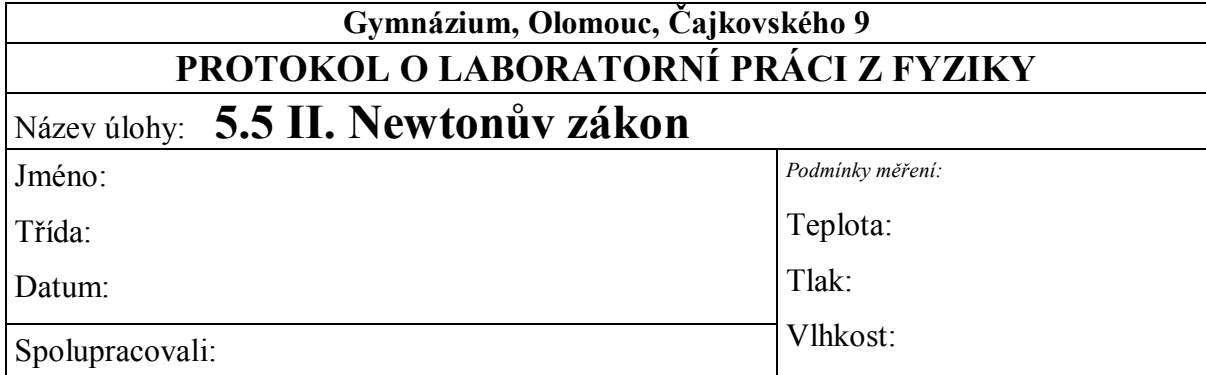

#### **1. Graf** (vozíček + tažná síla  $F_1 = 0, 1 \text{ N}$ ):

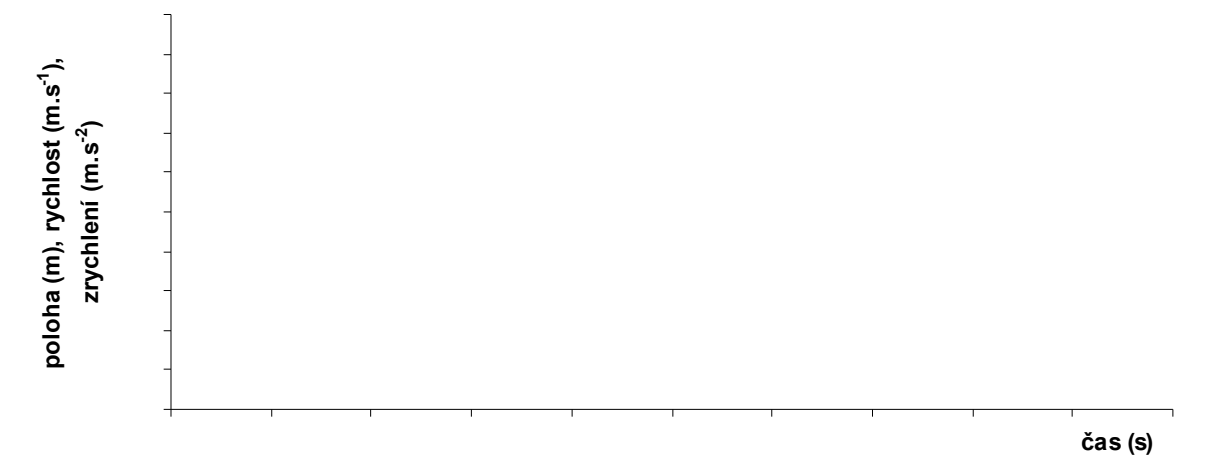

Velikost zrychlení... $a_1 =$  ................ m.s<sup>-2</sup>

#### 2. **Graf** (vozíček + tažná síla  $F_2 = 0.2$  N):

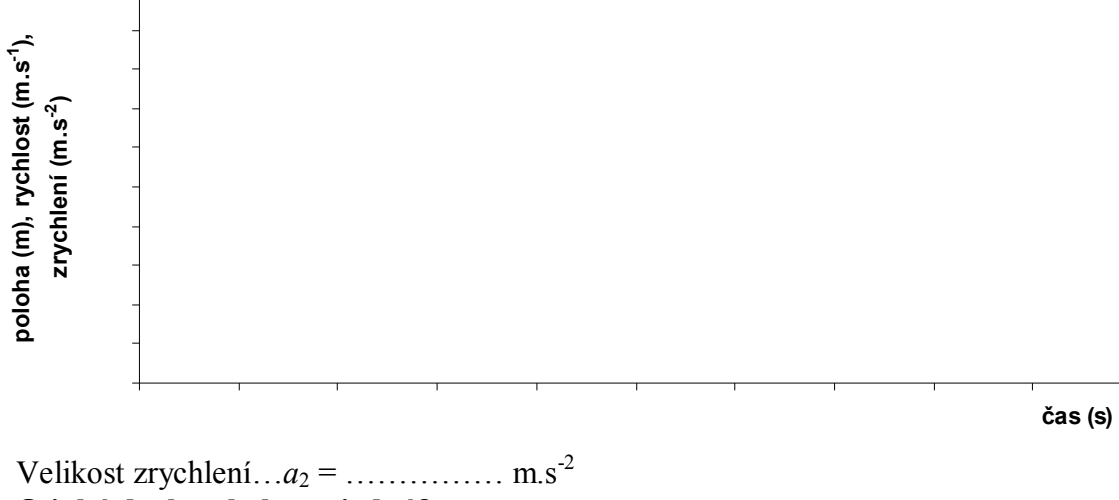

**O jaký druh pohybu se jedná?**

**Jak závisí velikost zrychlení na velikosti působící síly?**

### **3. Graf** (vozíček s 500 g + tažná síla  $F_3 = 0,1$  N):

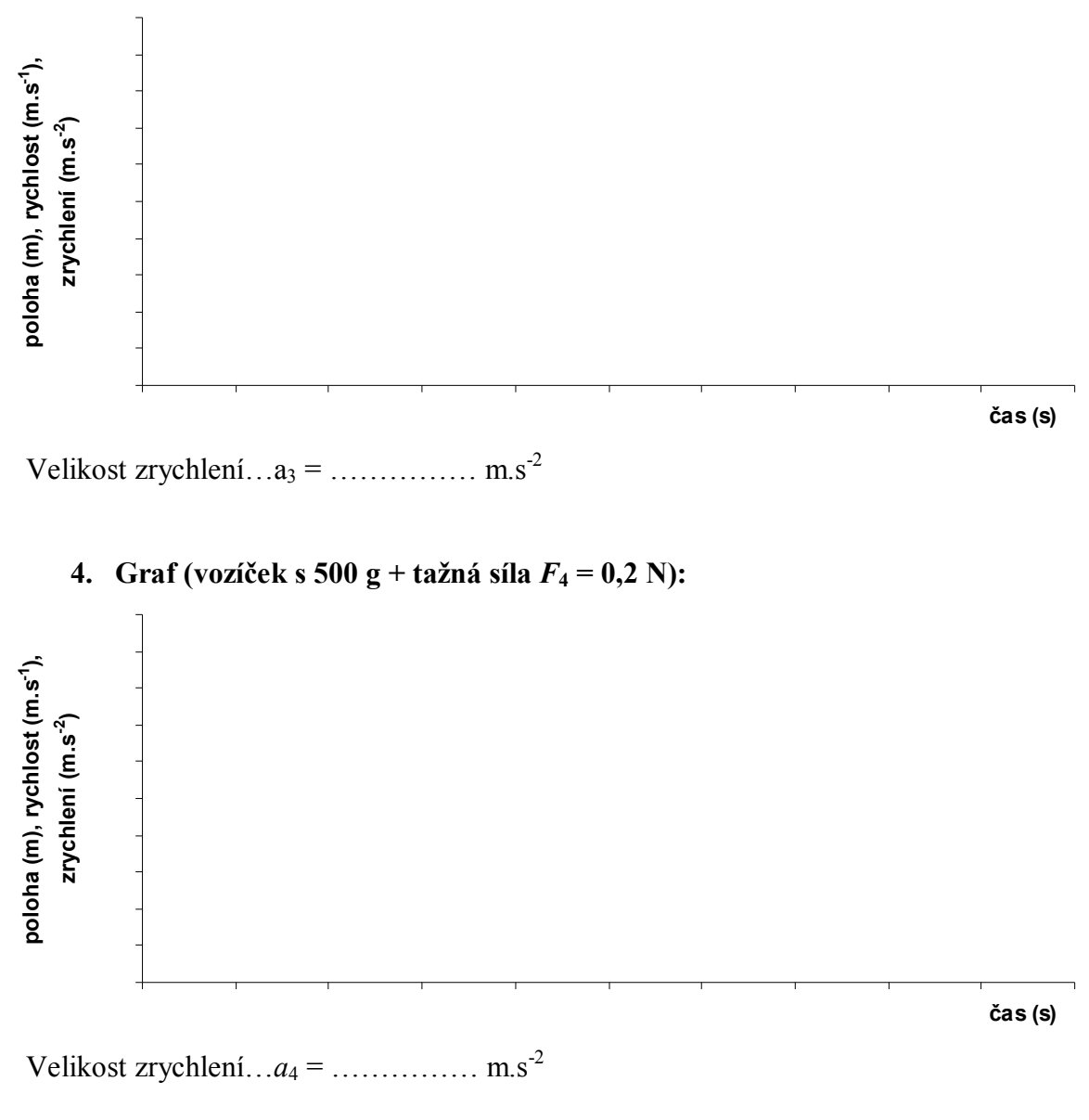

**O jaký druh pohybu se jedná?**

**Jak závisí velikost zrychlení na velikosti působící síly?**

#### **6. Výpočet zrychlení z II. Newtonova zákona:**

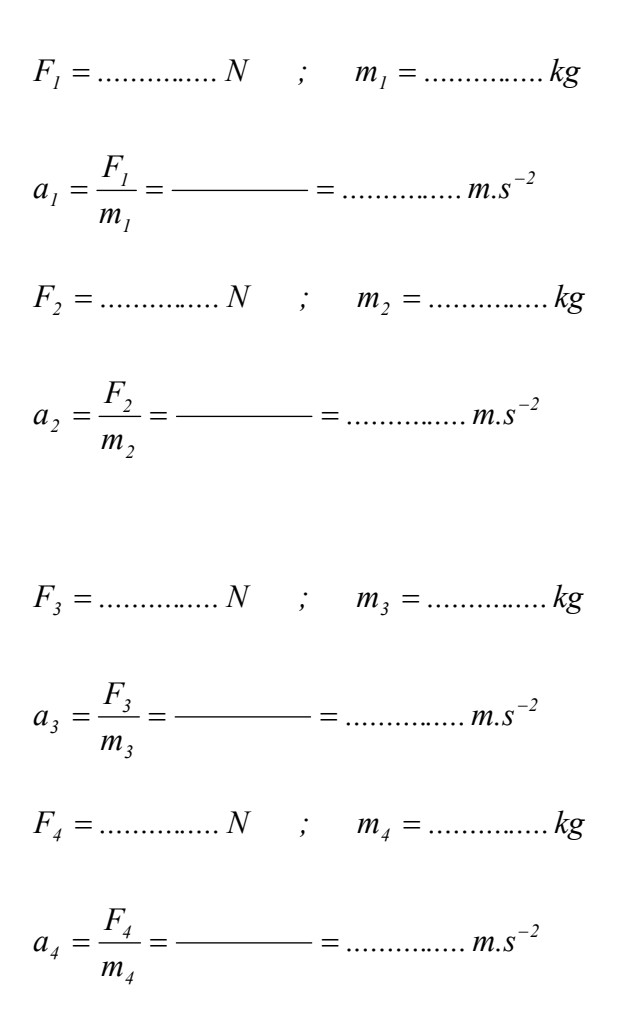

**Porovnejte hodnoty zrychlení, které jste získali z grafů a výpočtem.**

#### **7. Doplňující otázky:**

Hranol upevněte na pružinu a na něj akcelerometr. Pružinu zavěste na siloměr. Rozkmitejte a měřte závislost *F = f (a). Určete* směrnici přímky.

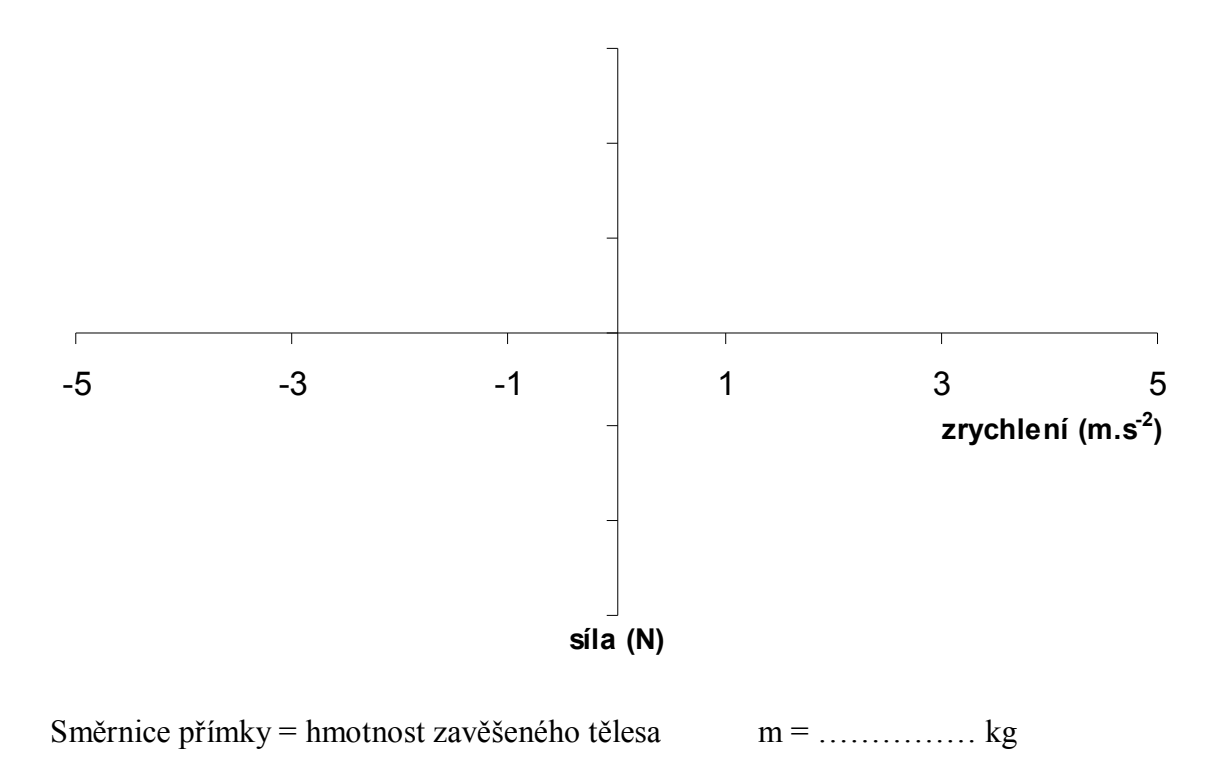

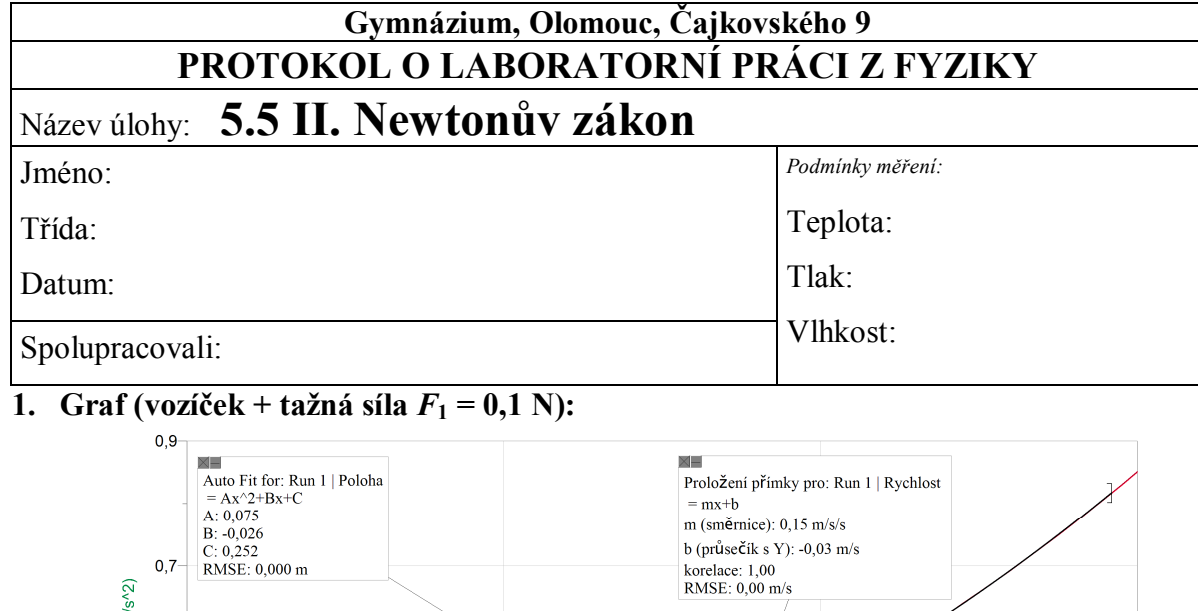

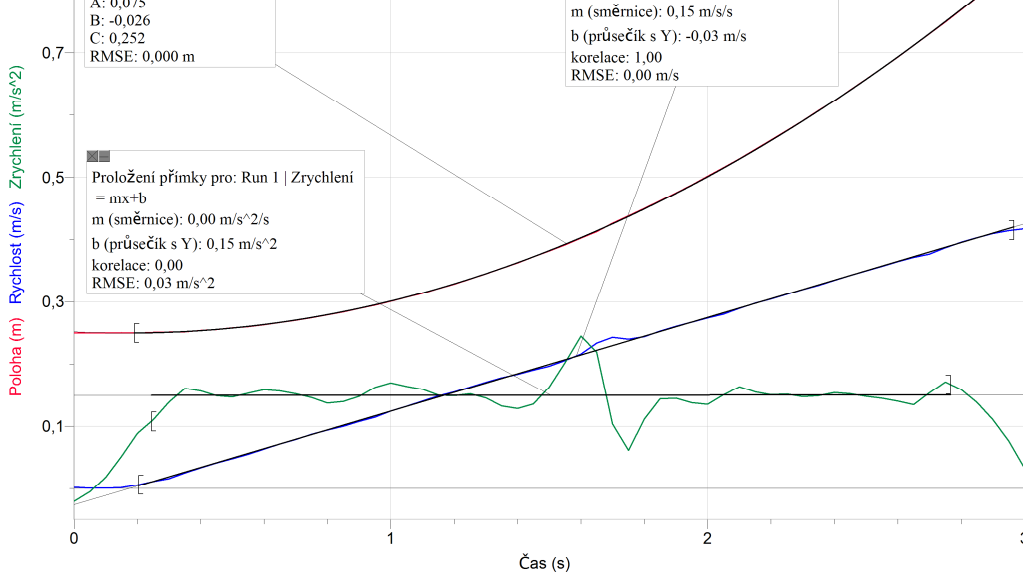

Velikost zrychlení... $a_1 = 0.15$  m.s<sup>-2</sup> **2. Graf** (vozíček + tažná síla  $F_2 = 0,2$  N):

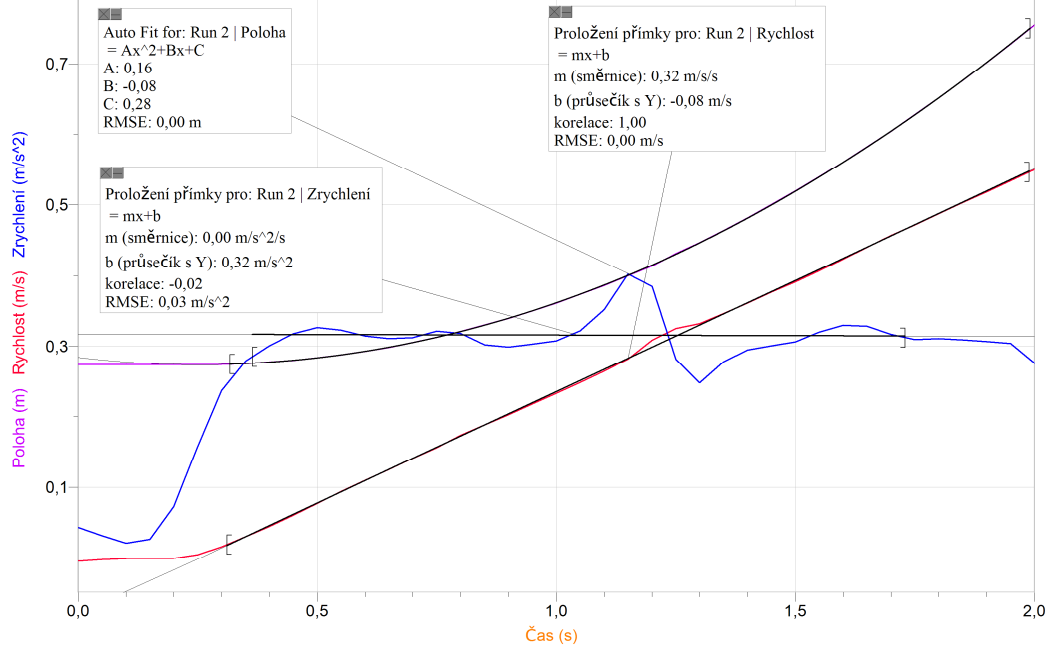

Velikost zrychlení... $a_2 = 0,32$  m.s<sup>-2</sup>

#### **O jaký druh pohybu se jedná?**

*- jedná se o přímočarý, rovnoměrně zrychlený pohyb*

#### **Jak závisí velikost zrychlení na velikosti působící síly?**

*- zrychlení je přímoúměrné působící síle*

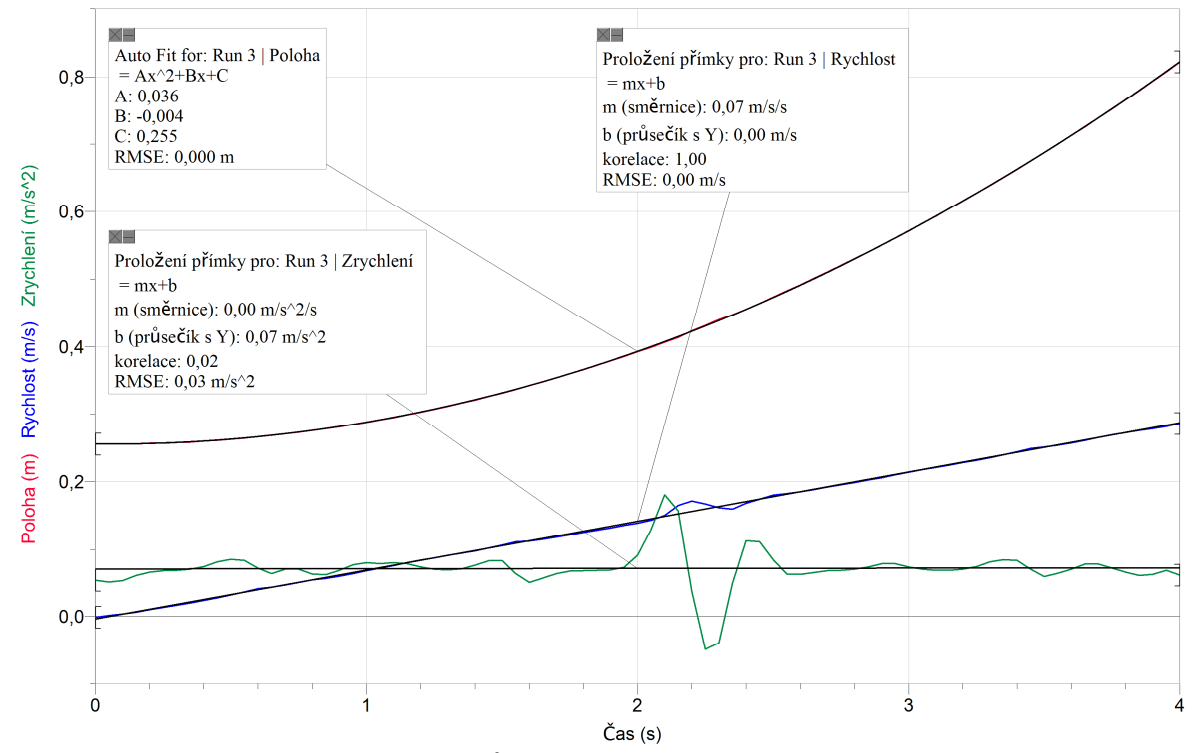

#### **3. Graf** (vozíček s 500 g + tažná síla  $F_3 = 0.1$  N):

Velikost zrychlení... $a_3 = 0.07$  m.s<sup>-2</sup>

**4. Graf (vozíček s 500 g + tažná síla** *F***4 = 0,2 N):**

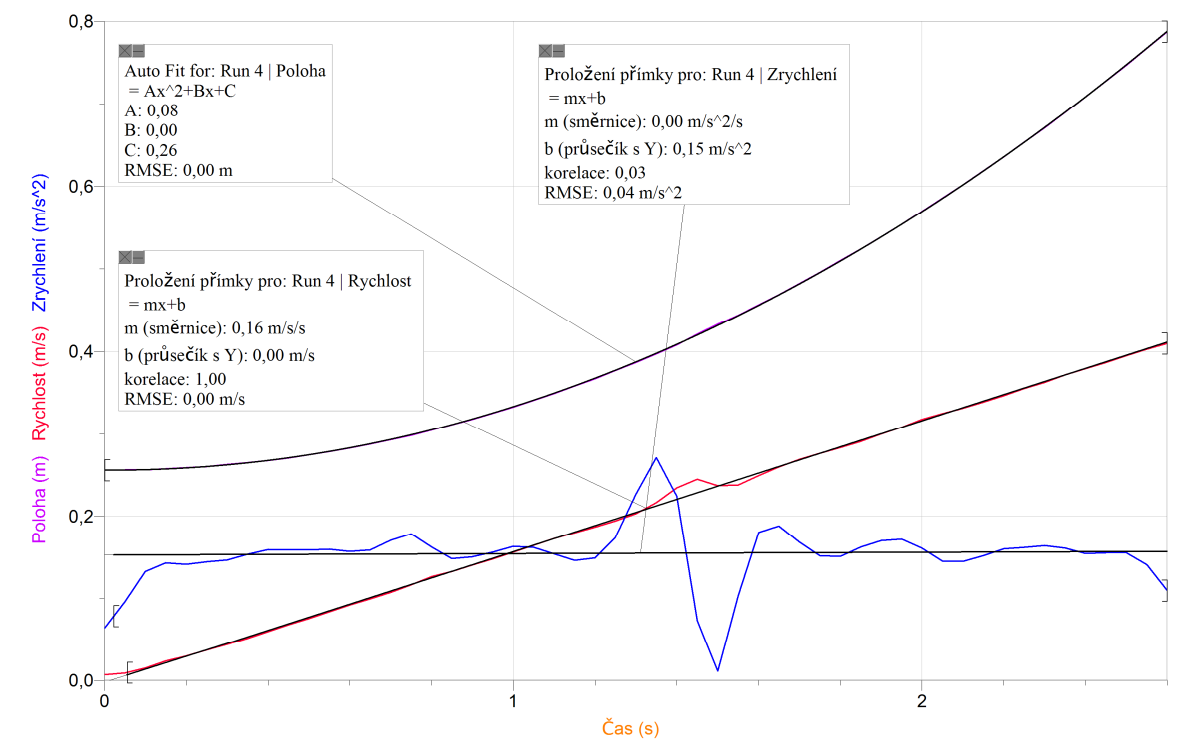

Velikost zrychlení... $a_4 = 0.16$  m.s<sup>-2</sup>

#### **O jaký druh pohybu se jedná?**

*- jedná se o přímočarý, rovnoměrně zrychlený pohyb*

**Jak závisí velikost zrychlení na velikosti působící síly?** *- zrychlení je přímoúměrné působící síle*

#### **5. Výpočet zrychlení z II. Newtonova zákona:**

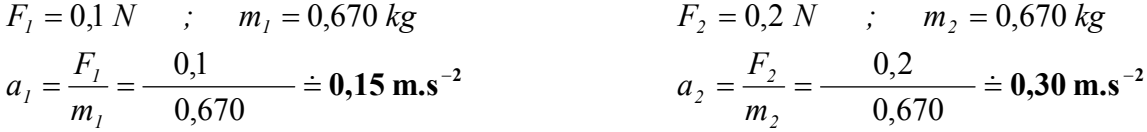

$$
F_3 = 0,1 N
$$
 ;  $m_3 = 1,170 kg$   $F_4 = 0,2 N$  ;  $m_4 = 1,170 kg$   
 $a_3 = \frac{F_3}{m_3} = \frac{0,1}{1,170} = 0,085 m.s^{-2}$   $a_4 = \frac{F_4}{m_4} = \frac{0,2}{1,170} = 0,17 m.s^{-2}$ 

#### **Porovnejte hodnoty zrychlení, které jste získali z grafů a výpočtem.**

*- hodnoty zrychlení získané z grafů a výpočtem jsou téměř shodné*

#### **6. Doplňující otázky:**

Hranol upevněte na pružinu a na něj akcelerometr. Pružinu zavěste na siloměr. Rozkmitejte a měřte závislost *F = f(a)*. Určete směrnici přímky.

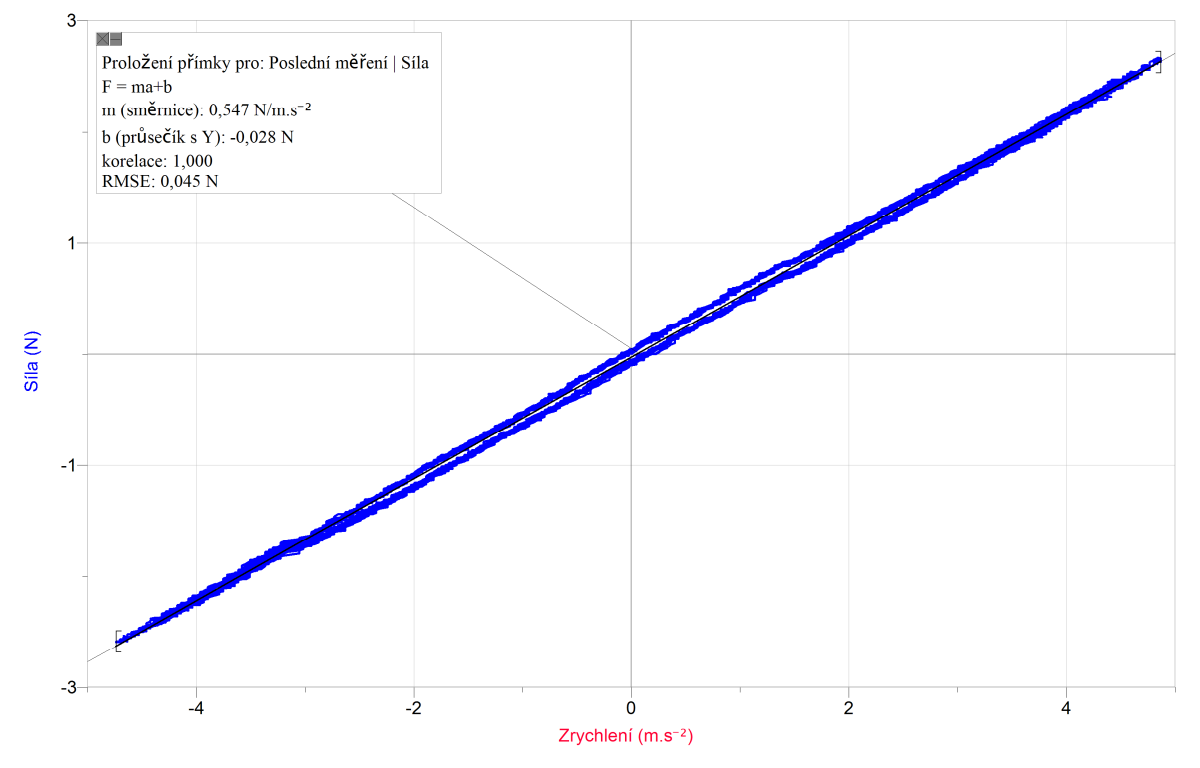

Směrnice přímky = hmotnost zavěšeného tělesa……*m* **= 547 g**
# Dynamika **5.6 III. NEWTONŮV ZÁKON**

### **Fyzikální princip**

Dvě tělesa na sebe navzájem působí **stejně velkými** silami opačného směru  $F_1 = -F_2$ . Tyto síly vznikají a zanikají **současně**.

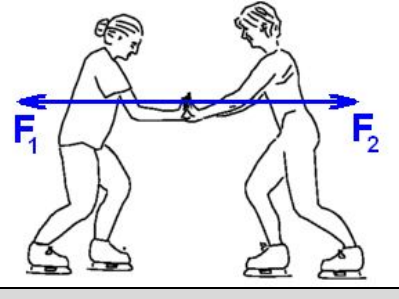

### **Cíl**

Ověřit III. Newtonův zákon.

### **Pomůcky**

LabQuest, dva siloměry DFS-BTA, dva plošné siloměry FP-BTA.

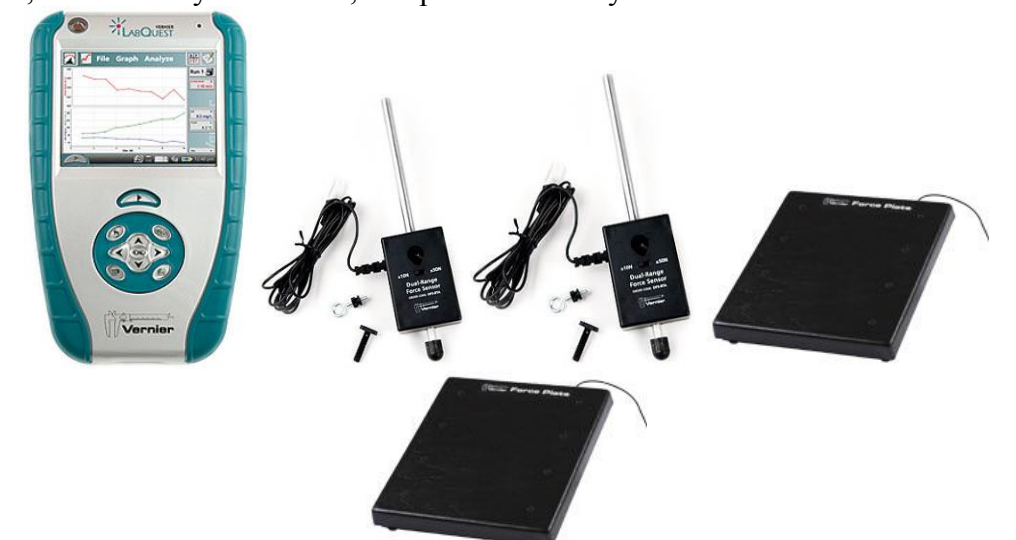

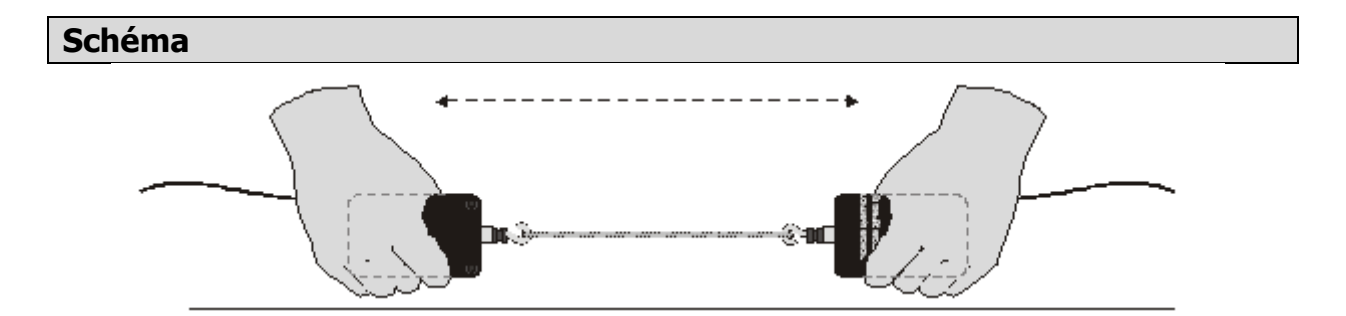

### **Postup**

- **1. Siloměry DFS-BTA** zapojíme do konektorů CH 1 a CH 2 LabQuestu. Siloměry přepneme na rozsah 0-50 N.
- **2.** Zapneme LabQuest.
- **3.** Nastavíme v menu Senzory Záznam dat: Trvání: 30 s, Frekvence: 20 čtení/s; Senzory Obráceně- CH 1 Siloměr. Zvolíme zobrazení Graf . Jeden siloměr držíme (nebo upevníme).
- **4. Stiskneme** tlačítko START (měření) na LabQuestu. Druhou rukou střídavě táhneme a uvolňujeme druhý siloměr, který je zapojený k prvnímu. Měříme změnu sil po dobu 30 sekund.

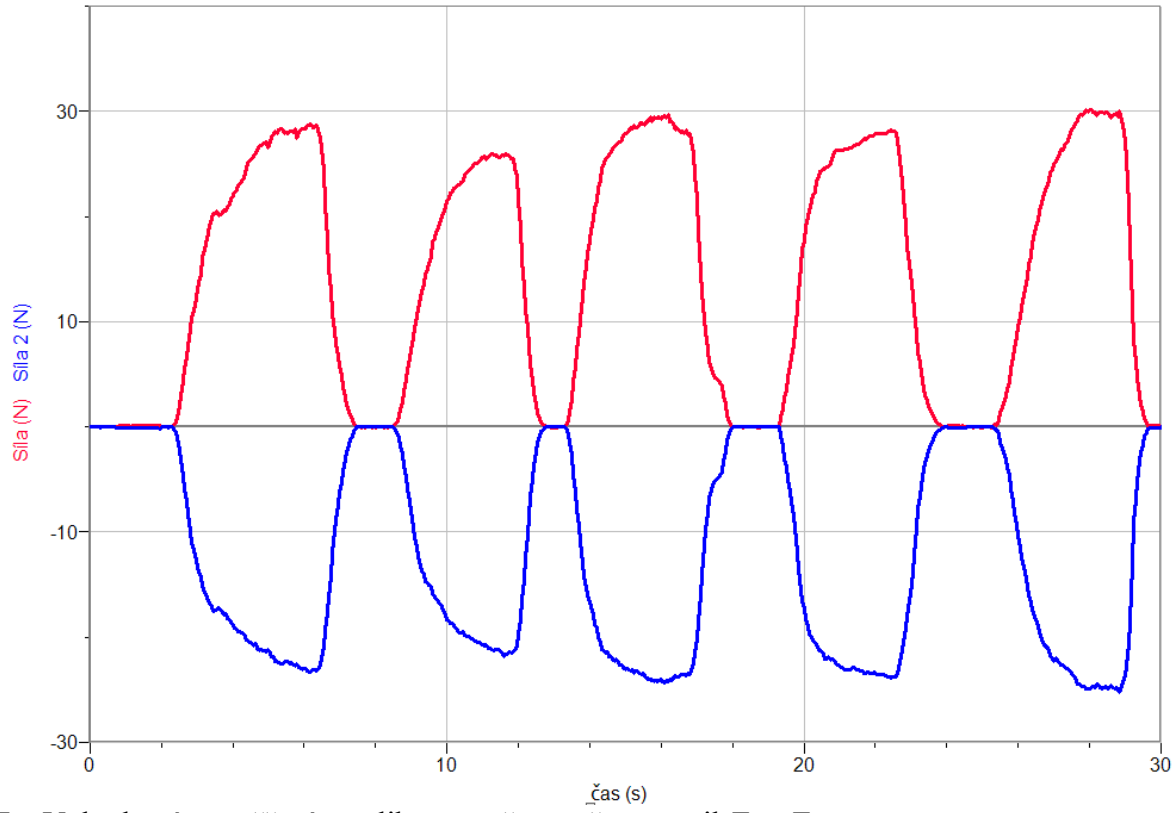

- **5.** Vyhodnotíme měření velikost, směr, současnost sil  $F_1$  a  $F_2$ .
- **6.** Mezi siloměry vlož **provázek** (viz schéma). Změní se nějak výsledek měření?

### **Doplňující otázky**

- **1.** Na plošné siloměry namontujeme rukojeti. Připojíme je do konektorů CH 1 a CH 2 LabQuestu. **Stiskneme** tlačítko START (měření) na LabQuestu. Dva studenti prostřednictvím těchto vah tlačí proti sobě – podobně jako bruslaři na obrázku (viz výše). Vyhodnotíme měření.
- **2.** Pomocí vozíčkové dráhy a dvou siloměrů, jeden upevněný na jednom vozíčku a druhý na druhém vozíčku, uskutečni náraz (pružná srážka) vozíčků se siloměry (viz níže). Na siloměry upevni **magnety**. Podobný děj nastane při nárazu míče na zeď (zem).

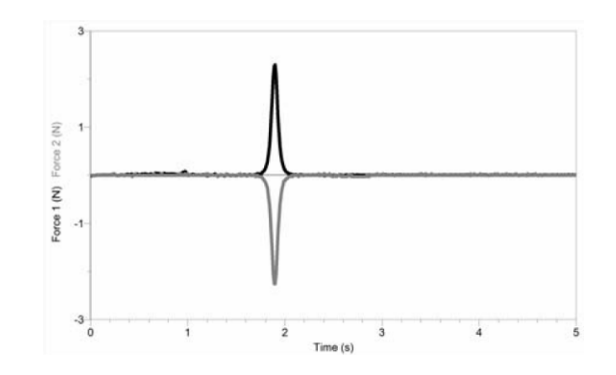

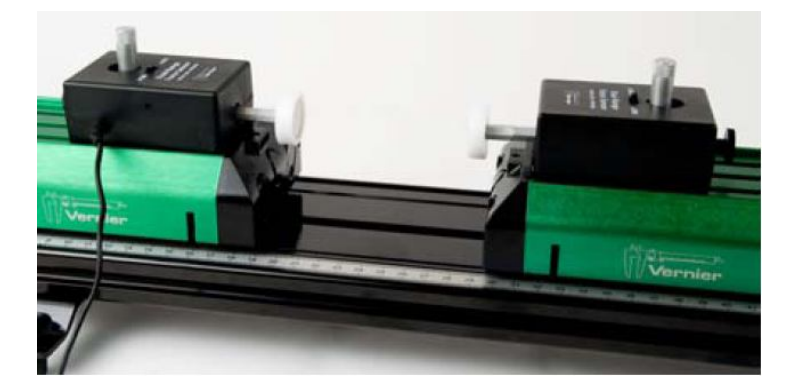

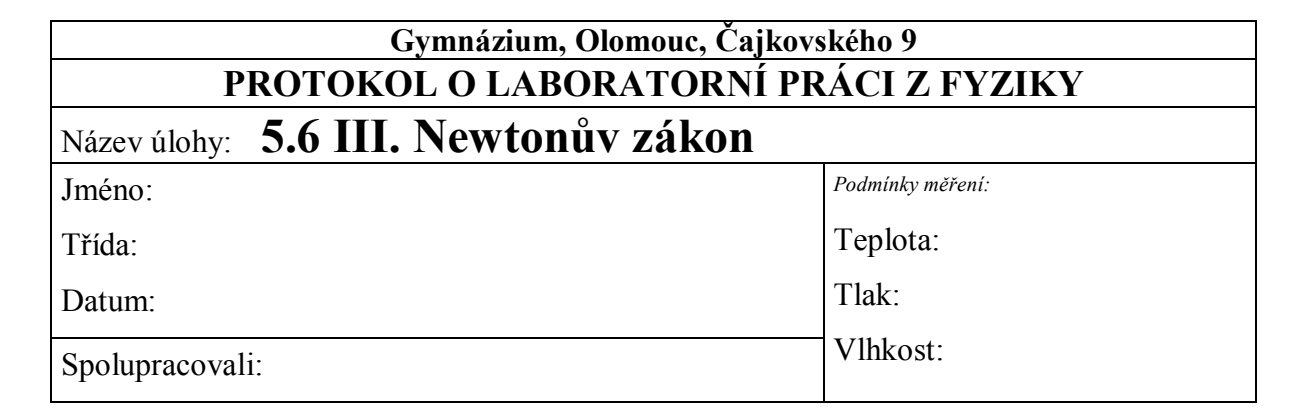

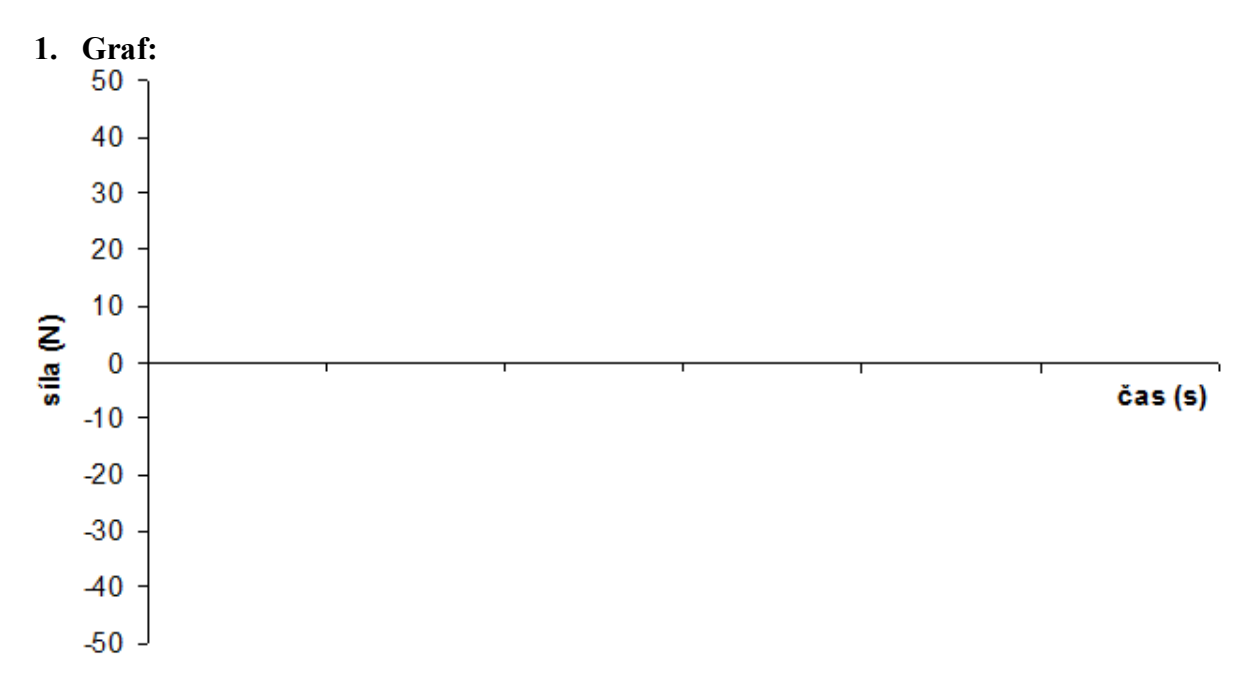

**2.** Jakou velikost mají síly, jejichž velikost měříme siloměry? Jaký mají směr? Která ze sil vzniká dříve?

**3.** Jak se změní výsledek měření, pokud mezi siloměry vložíme provázek?

## **4. Doplňující otázky:**

**a)** Graficky znázorněte pružnou srážku dvou vozíčků.

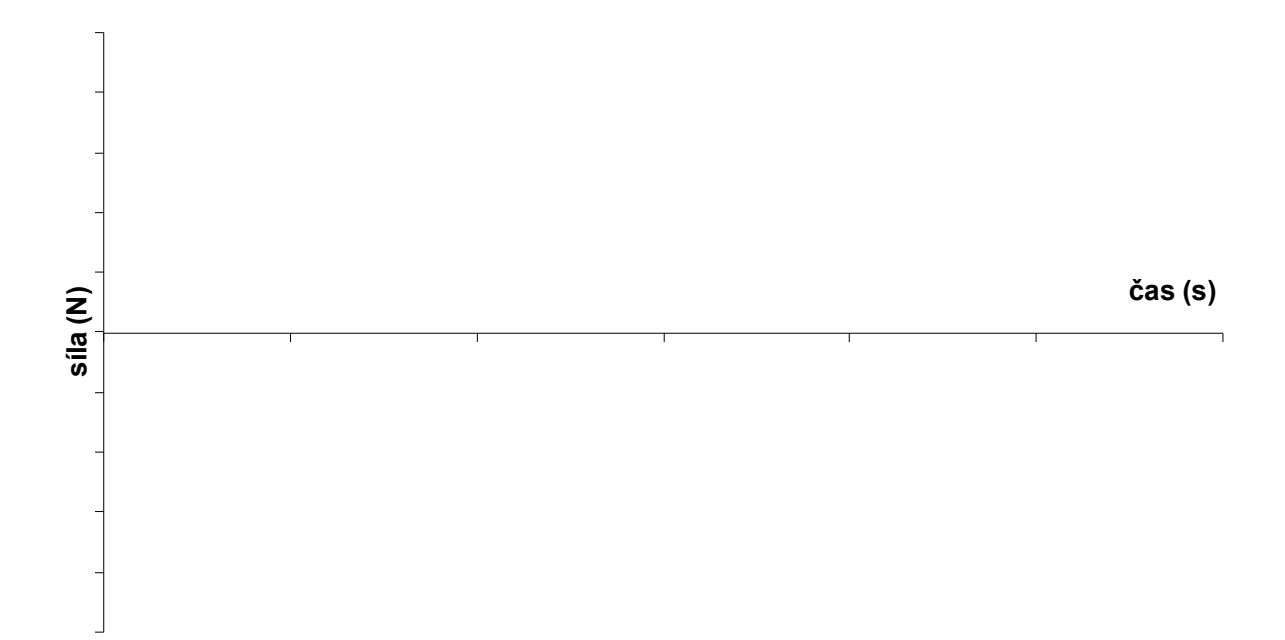

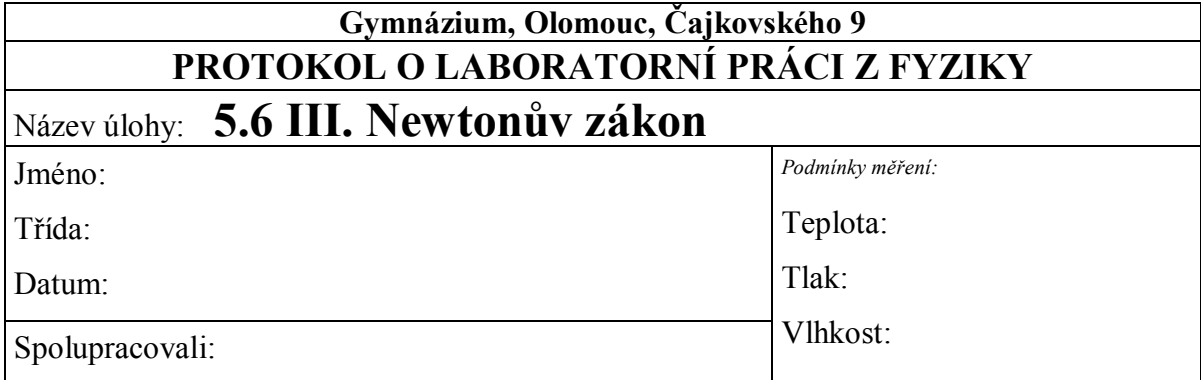

**1. Graf:**

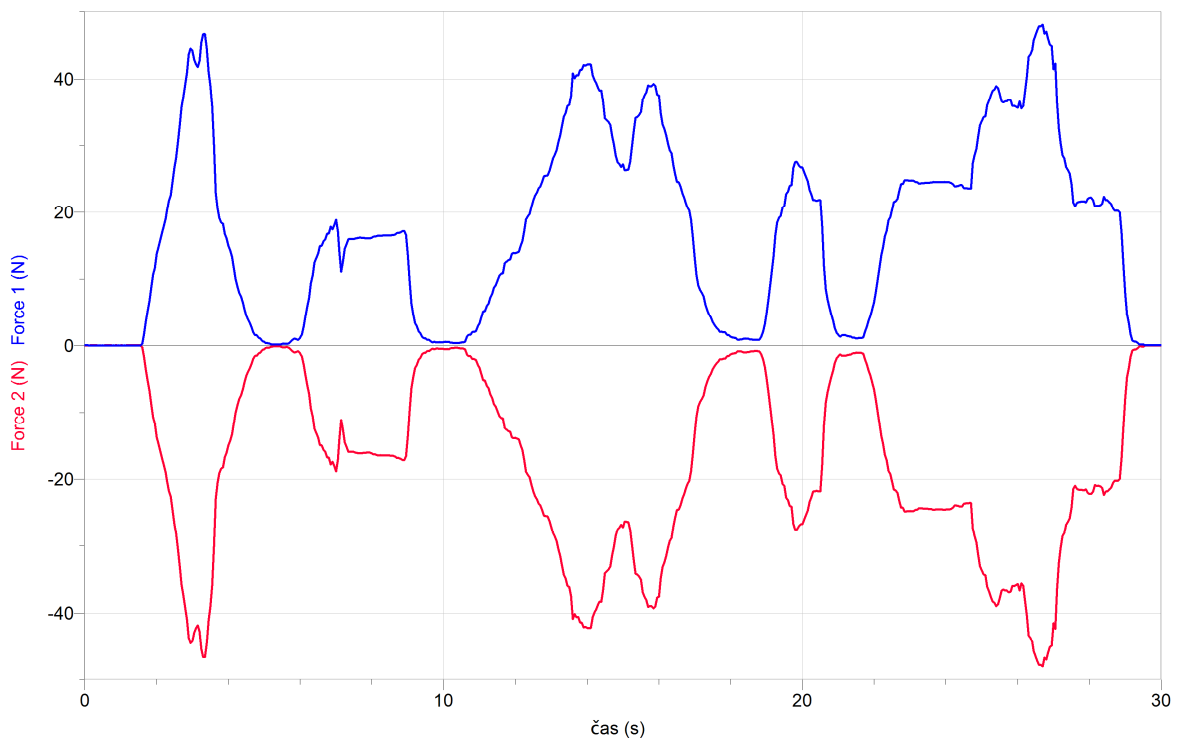

**2.** Jakou velikost mají síly, jejichž velikost měříme siloměry? Jaký mají směr? Která ze sil vzniká dříve?

*Síly mají stejnou velikost, opačný směr a obě vznikají a zanikají ve stejný okamžik.*

**3.** Jak se změní výsledek měření, pokud mezi siloměry vložíme provázek?

*Výsledek měření se nijak nezmění. Síly budou mít opět stejnou velikost, opačný směr a budou vznikat a zanikat ve stejný okamžik.*

## **4. Doplňující otázky:**

Graficky znázorněte pružnou srážku dvou vozíčků.

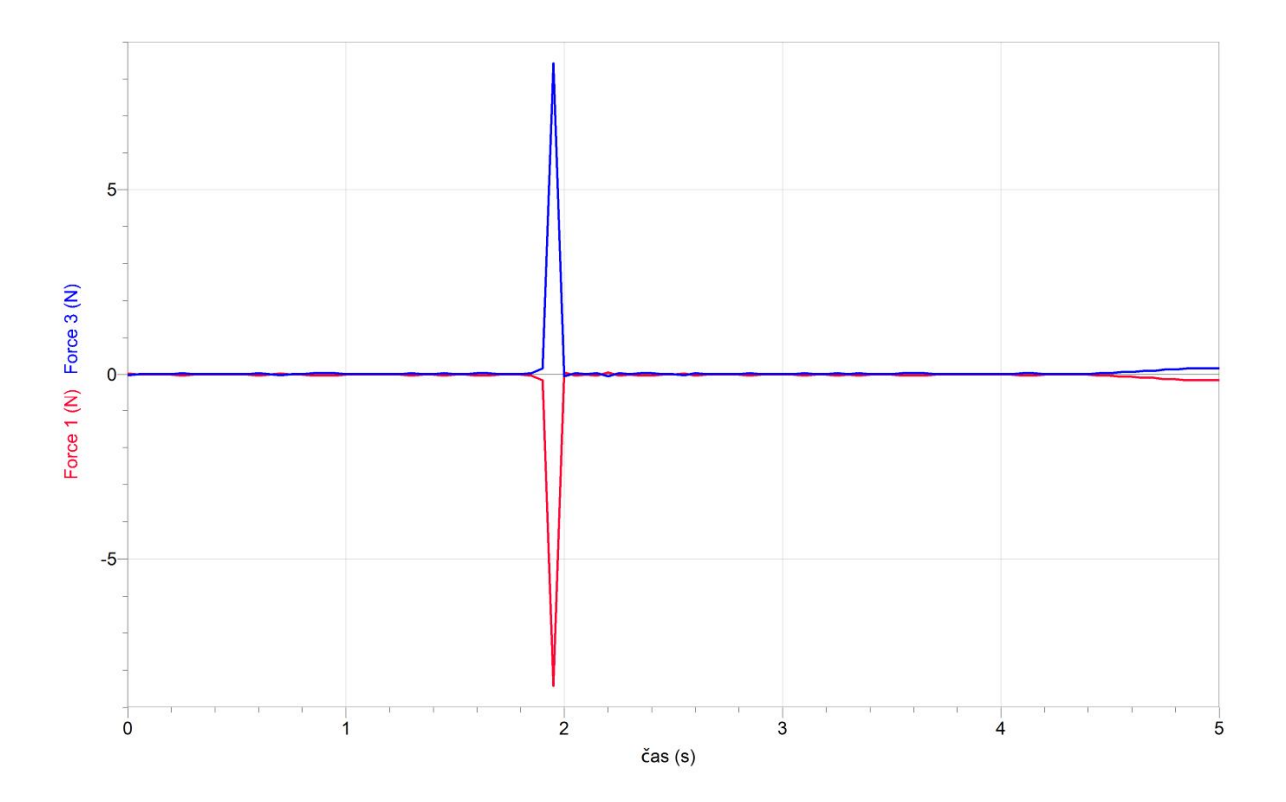

### **Fyzikální princip**

**Smykové tření** je fyzikální jev, jehož původ je především v nerovnostech stykových ploch těles. Při smýkání tělesa po povrchu jiného tělesa vzniká na stykové ploše **třecí síla** *F***t**, směřující proti pohybu. Velikost třecí síly je přímo úměrná velikosti kolmé tlakové síly *F***n**, tedy platí  $F_t = f \cdot F_n$ , kde f je **součinitel smykového tření**. Jestliže po nakloněné rovině, která svírá s vodorovnou rovinou úhel *α*, klouže těleso se zrychlením *a*, potom můžeme součinitel smykového tření vypočítat  $f = \frac{g \sin \alpha}{g \cdot \cos \alpha}$ α cos sin  $\ddot{\phantom{0}}$  $=\frac{g \cdot \sin \alpha$ *g*  $f = \frac{g \cdot \sin \alpha - a}{a}$ .

### **Cíl**

Pomocí **videoanalýzy** určit zrychlení tělesa *a* klouzajícího zrychleným pohybem po nakloněné rovině. Vypočítat součinitele smykového tření *f*.

### **Pomůcky**

Program Logger Pro, úhloměr, nakloněná rovina, těleso, délkové měřidlo.

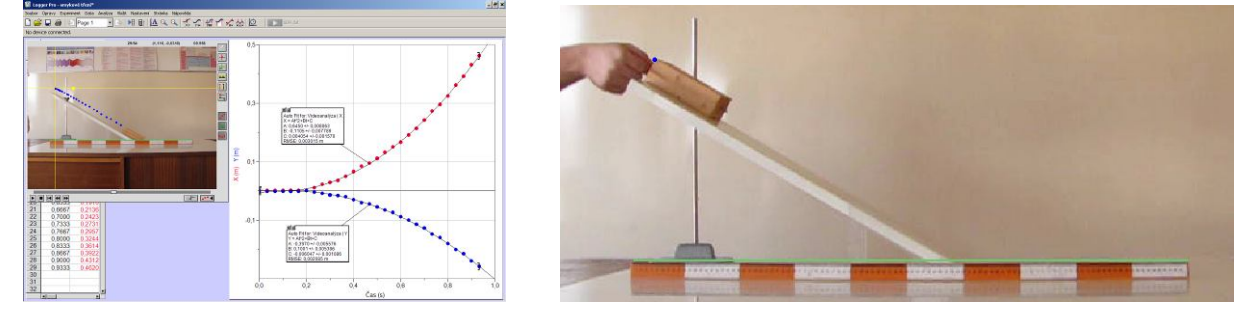

### **Schéma**

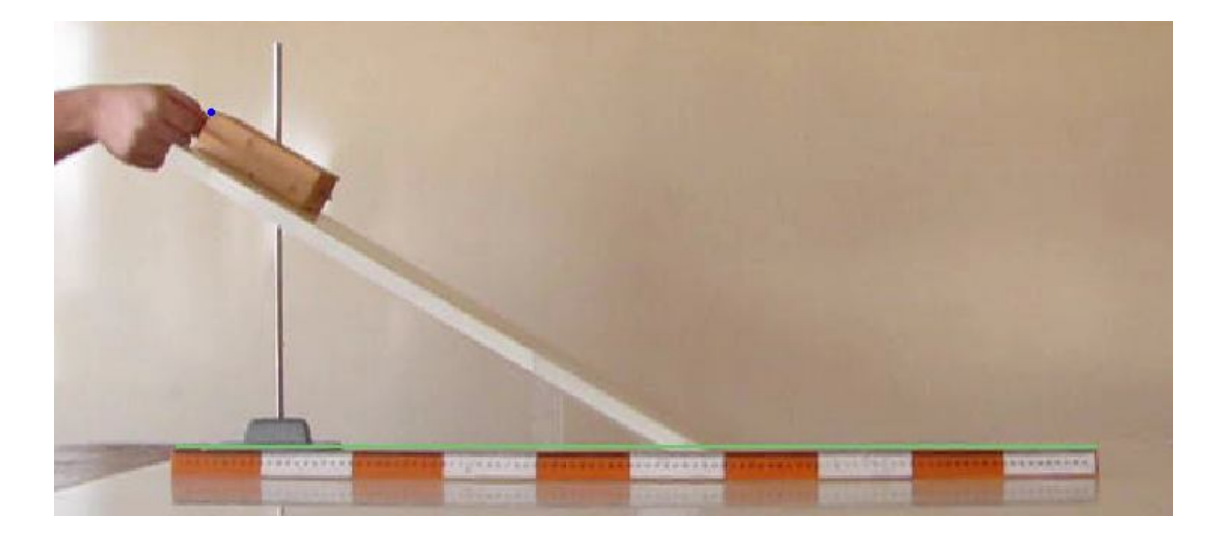

#### **Postup**

- **1.** Pomocí digitálního fotoaparátu **nafilmujeme** klouzavý pohyb tělesa po nakloněné rovině (viz schéma).
- **2.** Do programu **nahrajeme** video v menu zvolíme Vložit Video. Otevře se okno s videem, které můžeme pomocí tlačítek  $\Box$   $\Box$   $\Box$   $\Box$   $\Box$  (vlevo dole) libovolně přehrávat.
- **3.** Stiskem tlačítka **umožníme** analýzu videa (po pravé straně se objeví další tlačítka).
- **4.** Nastavíme začátek videa.
- **5.** Tlačítkem nastavíme funkci postupného přidávání bodů do tabulky a grafu**.**
- 6. Na tělese si zvolíme jeden bod a postupným "klikáním" na tento bod vkládáme do tabulky a grafu jednotlivé body pohybujícího se tělesa v jednotlivých snímcích videa.
- **7.** Stiskem dalšího tlačítka **umožníme** volbu počátku souřadnic klikneme myší například do stejného bodu, který jsme si zvolili v předcházejícím bodě.
- **8.** Dalším tlačítkem umožníme vložit do videa měřítko. Myší označíme délku pravítka, které je předem vložené do roviny pohybu tělesa a takto zaznamenané na videu. Po automatickém objevení textového okénka vložíme skutečnou délku pravítka (např. 1 m).
- **9.** V menu Analýza Vložit křivku **vložíme** do grafů *y* = *f*(*t*) a *x* = *f*(*t*) kvadratické funkce. Z nich určíme *a***x** a *a***y** (složky zrychlení tělesa v ose *x* a ose *y*).
- **10.** Ze složek zrychlení určíme zrychlení *a* a úhel sklonu nakloněné roviny *α***.** Úhel *α* ověříme ještě pomocí úhloměru.
- **11.** Vypočítáme součinitel smykového tření *f*.
- **12.** Vyslovíme závěr.

### **Doplňující otázky**

- **1.** Určete hodnotu součinitele smykového tření *f* pro stejné těleso a stejnou podložku pomocí kladky a závaží, jestliže se těleso bude pohybovat:
	- **a)** rovnoměrným pohybem;
	- **b)** zrychleným pohybem se zrychlením *a*.

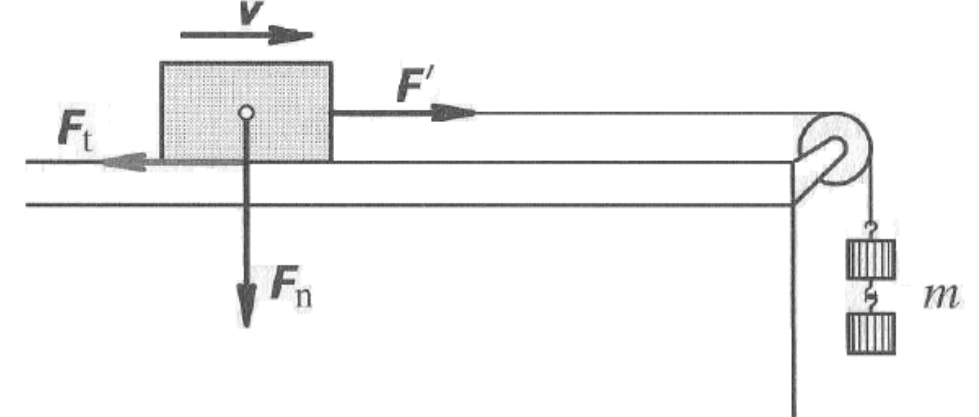

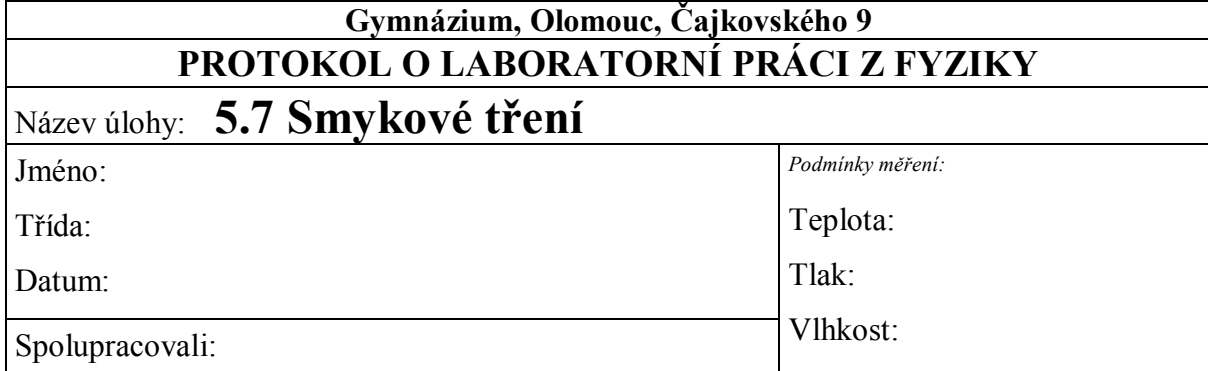

**1.** Graf:

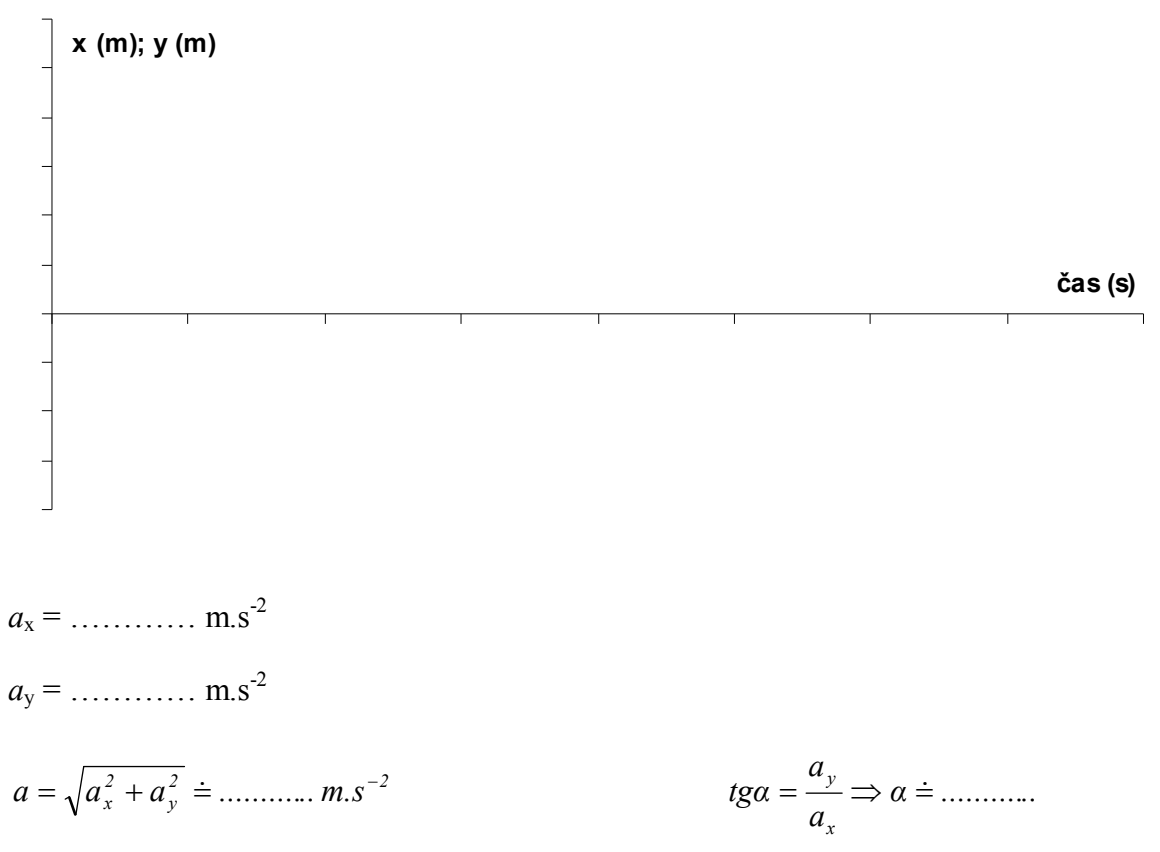

*f ............ g cosα*  $f = \frac{g \cdot \sin \alpha - a}{g} \Rightarrow f =$  $\ddot{\phantom{0}}$  $=\frac{g \cdot \sin \alpha - a}{g} \Rightarrow f =$ 

Velikost součinitele smykového tření je …………

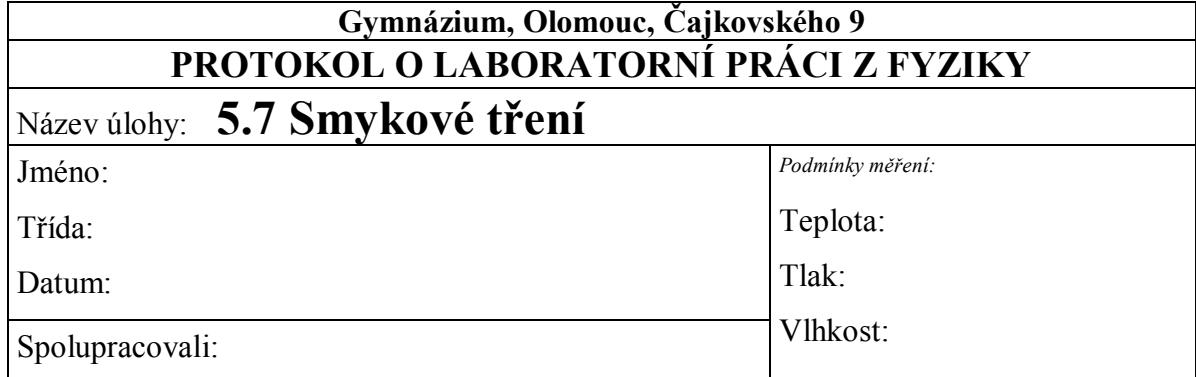

# **1.** Graf:

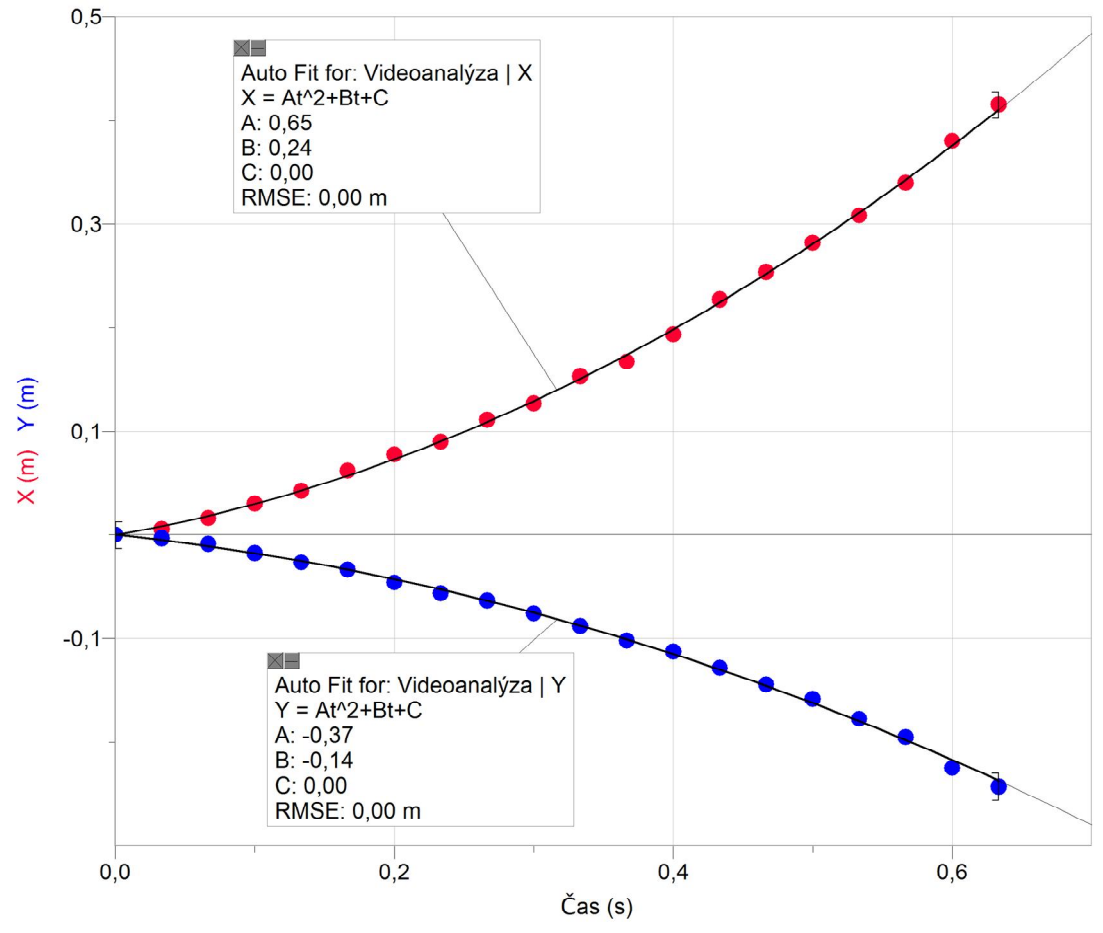

$$
a_x = 2.0,65 = 1,3
$$
 m.s<sup>-2</sup>

 $a_y = 2.0,37 = 0,74$  m.s<sup>-2</sup>

$$
a = \sqrt{a_x^2 + a_y^2} \approx 1.5 \text{ m.s}^{-2}
$$
  
\n
$$
fga = \frac{a_y}{a_x} \Rightarrow \alpha \approx 30^\circ
$$
  
\n
$$
f = \frac{g \cdot \sin \alpha - a}{g \cdot \cos \alpha} \Rightarrow f = \frac{9.81 \cdot \sin 30^\circ - 1.5}{9.81 \cdot \cos 30^\circ} = 0.4
$$

*Velikost součinitele smykového tření je 0,4.*

# Dynamika **5.8 DOSTŘEDIVÁ SÍLA**

### **Fyzikální princip**

Na hmotný bod, který koná rovnoměrný pohyb po kružnici, působí **dostředivá síla** *Fd*, která směřuje do středu kružnice. Podle druhého pohybového zákona *Fd* = *m·ad***,** kde *m* je hmotnost tělesa, *ad* jeho dostředivé zrychlení. Pro velikost dostředivé síly platí vztahy

$$
F_d = \frac{m \cdot v^2}{r}, \quad F_d = m \cdot \omega^2 \cdot r.
$$

**Cíl**

Určit dostředivé zrychlení *ad*.

### **Pomůcky**

LabQuest, akcelerometr LGA-BTA, kolotoč.

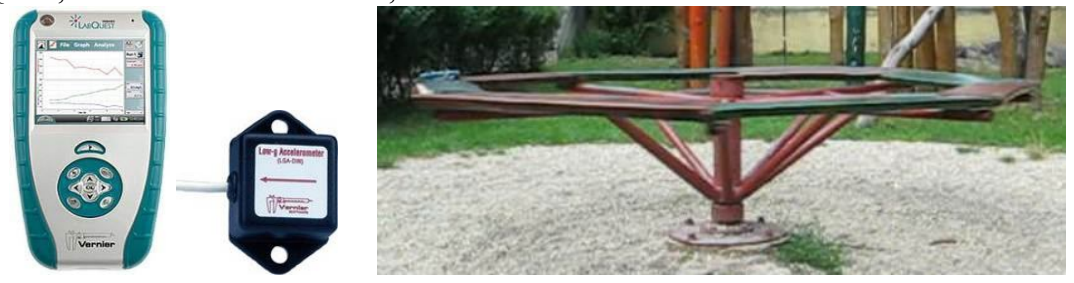

**Schéma**

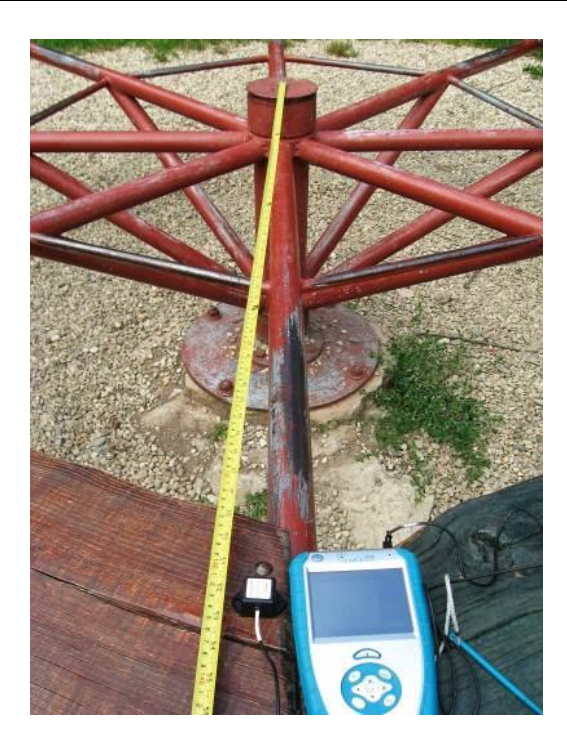

#### **Postup**

- **1.** Akcelerometr LGA-BTA zapojíme do CH 1 LabQuestu.
- **2.** Zapneme LabQuest.
- **3.** Nastavíme v menu Senzory Záznam dat: Trvání: 80 s, Frekvence: 20 čtení/s. Zvolíme zobrazení Graf $\sim$
- **4.** LabQuest s akcelerometrem položíme na kolotoč (viz schéma).
- **5. Stiskneme** tlačítko START (měření) na LabQuestu. Roztočíme kolotoč a přibližně 30 s necháme kolotoč otáčet. Pak kolotoč plynule zastavíme.

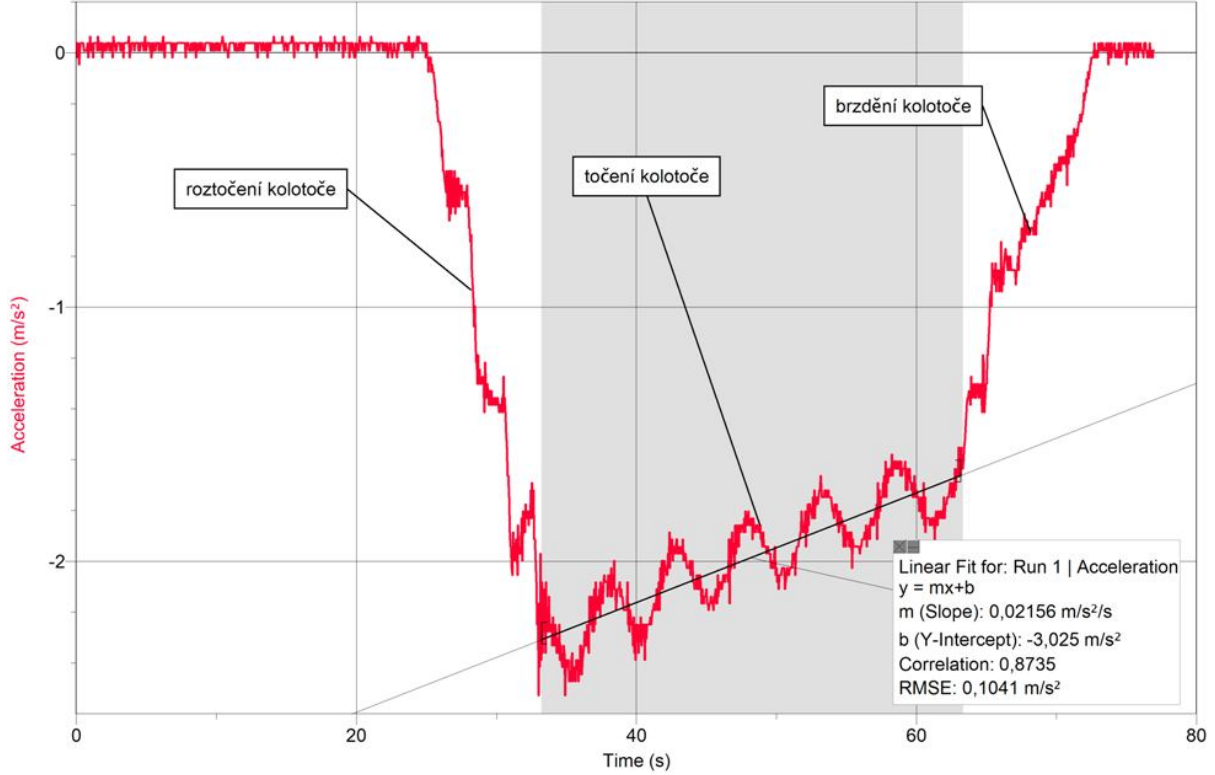

- **6.** Z grafu odečteme periodu otáčení a dostředivé zrychlení.
- **7.** Z periody a poloměru otáčení vypočítáme hodnotu dostředivého zrychlení.
- **8. Vyslovíme závěr –** porovnáme vypočítanou a změřenou hodnotu dostředivého zrychlení.

### **Doplňující otázky**

- **1.** Provedeme měření pro jiné poloměry.
- **2.** Jak závisí hodnota dostředivého zrychlení na čase?
- **3.** Jak velká dostředivá síla na Tebe působí (vypočítej)?

# Mechanika **5.9 MECHANICKÁ PRÁCE**

### **Fyzikální princip**

**Práce** je fyzikální veličina. Označuje se písmenem *W* a její jednotkou je **joule** (značka **J**). Je-li *F* síla působící na těleso a s trajektorií svírá stálý úhel *α*, vykoná se při přesunutí tělesa o dráhu *s* práce

*W = F·s***·cos***α*. Jestliže se síla mění, je práce dána **obsahem obrazce** ohraničeného vodorovnou osou a grafem závislosti síly na dráze.

### **Cíl**

Určit **práci** potřebnou na protahování pružiny.

### **Pomůcky**

LabQuest, siloměr DFS-BTA, senzor polohy MD-BTD, pružinu, závaží, magnet, kolečko.

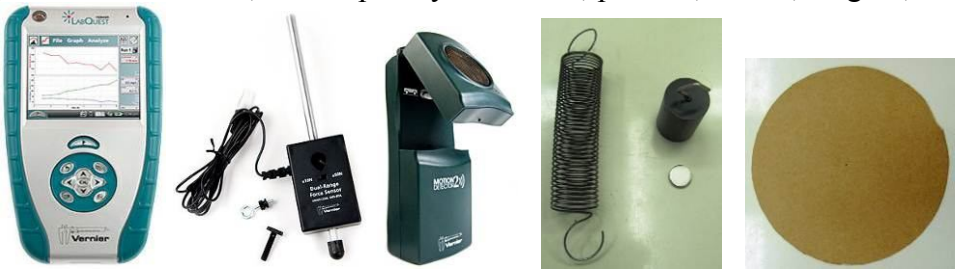

**Schéma**

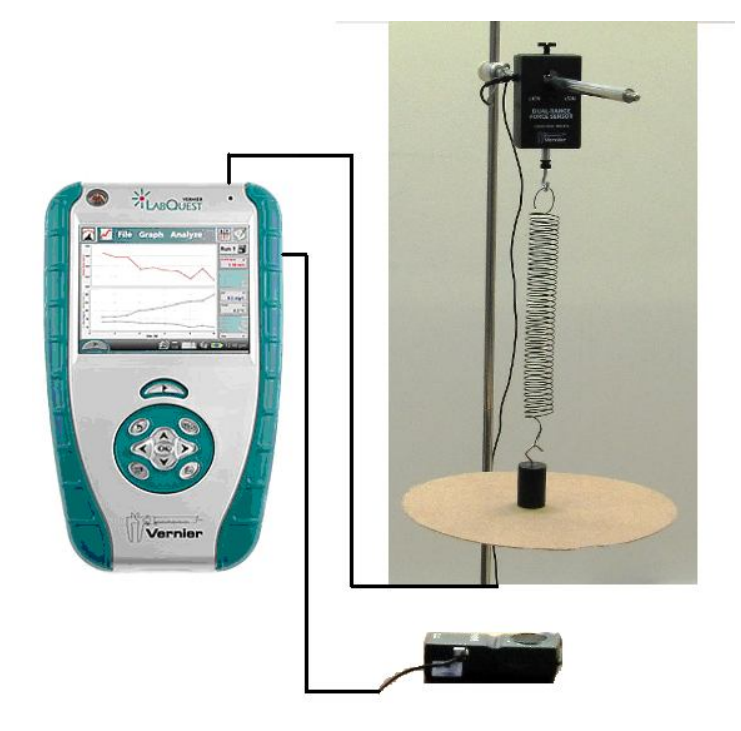

### **Postup**

- **1.** Siloměr DFS-BTA zapojíme do konektoru CH 1 LabQuestu. Siloměr přepneme na citlivější rozsah 0-10 N. Senzor polohy zapojíme do konektoru DIG 1. Sestavíme obvod podle schéma.
- **2.** Zapneme LabQuest a nastavíme v menu Senzory Záznam dat: Trvání: 10 s, Frekvence: 20 čtení/s.
- **3.** Stiskneme tlačítko START (měření) na LabQuestu. Změříme vzdálenost senzoru polohy od kolečka (připevněné magnetem na závaží).
- **4.** Zvolíme záložku tabulka. V menu Tabulka zvolíme Nový dopočítávaný sloupec: Název dráha; Jednotka – m; Tvar výrazu X.Y; Sloupec pro X – dráha; Sloupec pro Y – Síla
- **5.** Vynulujeme senzor menu Senzory Vynulovat Siloměr. Dále zvolíme zobrazení  $\text{grad}$
- **6.** Stiskneme tlačítko START (měření) na LabQuestu a snažíme se pomalu a rovnoměrně rukou natahovat pružinu.

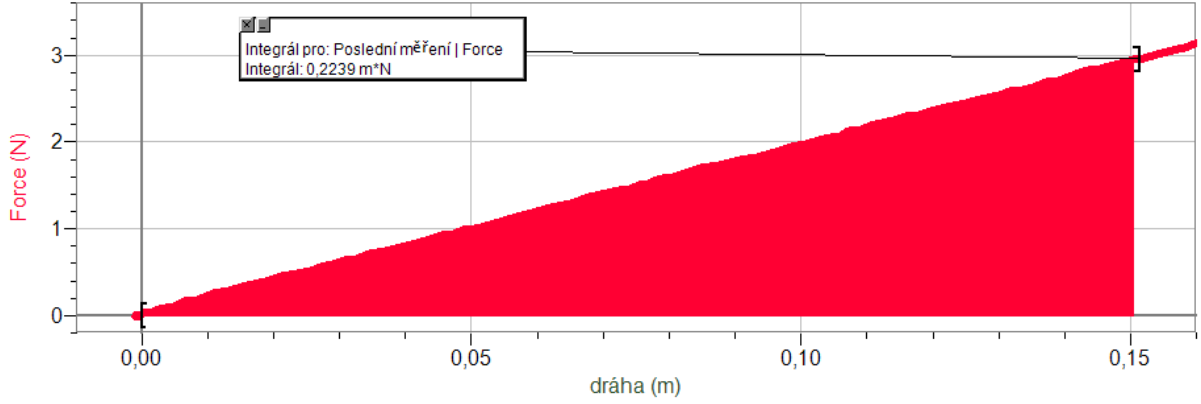

- **7.** Měření si můžeme uložit do paměti: menu Graf Uložit.
- **8.** Vypočítáme plochu pod grafem *F = f* (*s*).
- **9.** Závěr vyhodnotíme měření graf a vykonanou práci.

### **Doplňující otázky**

- **1.** Vyzkoušej vykonat práci při **zvedání** tělesa.
- **2.** Vyzkoušej vykonat práci při **překlápění** tělesa.

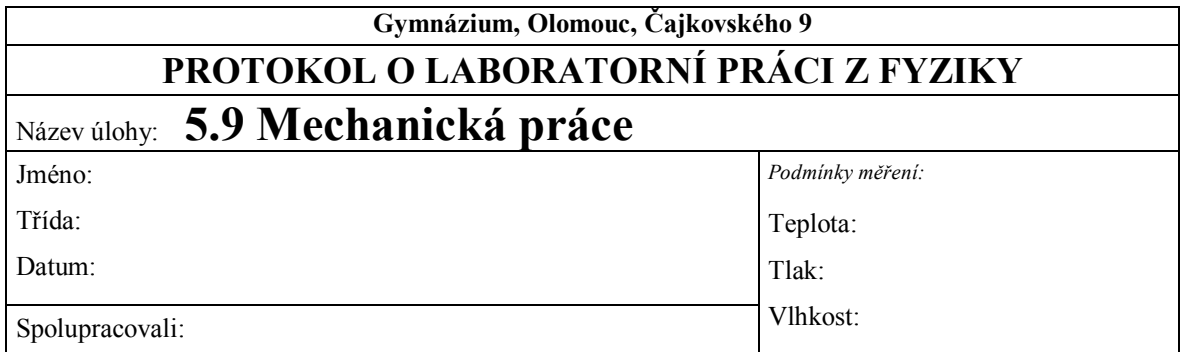

### **1. Graf závislosti působící síly na dráze**

**a)** 1. pružina:

**b)** 2. pružina:

## **2. Co je grafem závislosti síly na dráze?**

## **3. Co v grafu závislosti síly na dráze vyjadřuje vykonanou práci?**

### **4. Velikost vykonané práce**

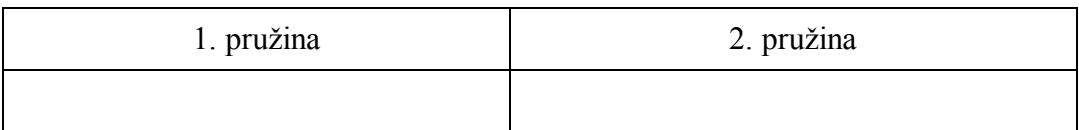

**5. Závěr**

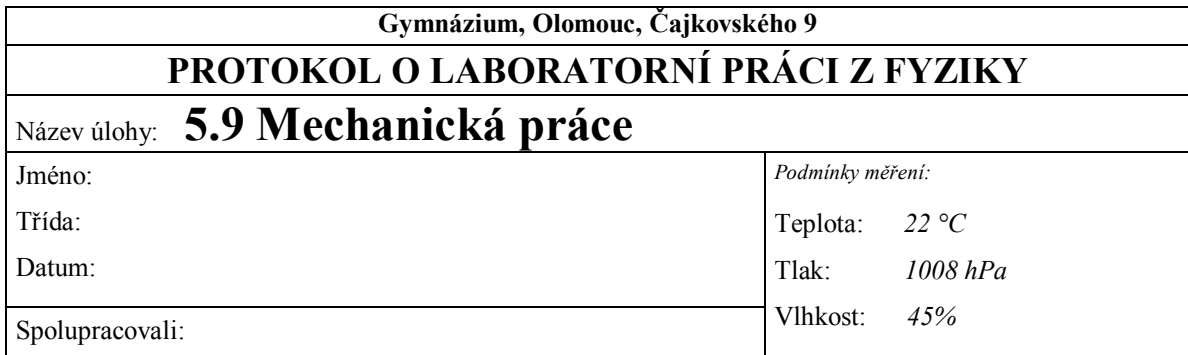

### **1. Graf závislosti působící síly na dráze**

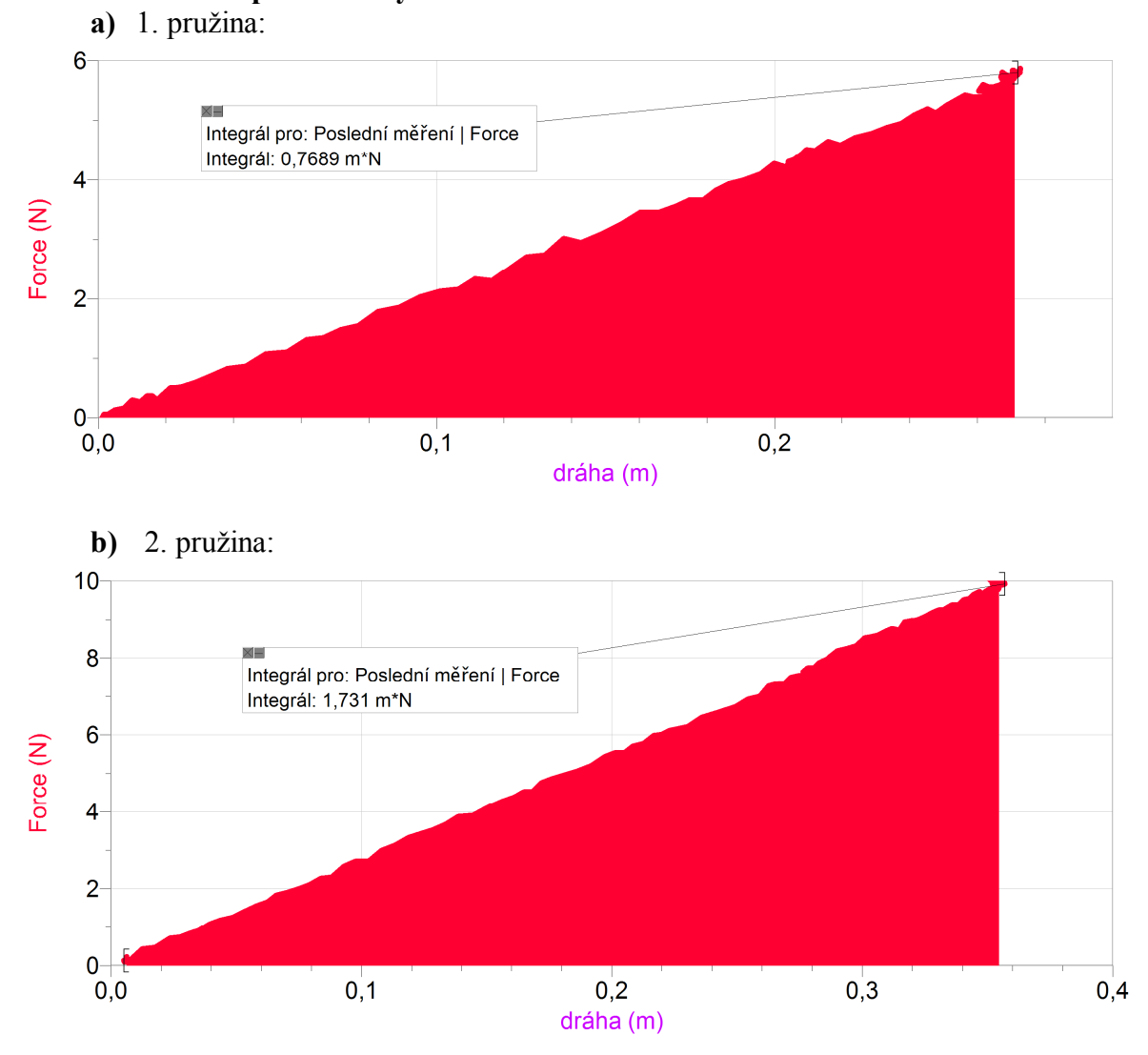

### **2. Co je grafem závislosti síly na dráze?**

*grafem je polopřímka*

### **3. Co v grafu závislosti síly na dráze vyjadřuje vykonanou práci?**

*obsah plochy pod křivkou grafu*

### **4. Velikost vykonané práce**

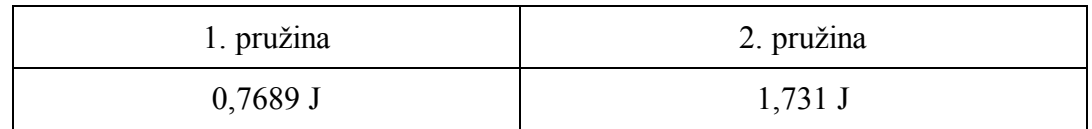

### **5. Závěr:**

*Graf závislosti působící síly na dráze není dokonalá polopřímka, protože tělesem nepohybujeme zcela rovnoměrně ve směru pohybu. Vypočítaná práce je tedy přibližná. Navíc z uvedených grafů vyplývá, že druhá pružina má větší tuhost, jelikož k jejímu protažení* 

*o stejnou jednotku délky je zapotřebí větší síly.*

# Mechanika **5.10 ÚČINNOST RYCHLOVARNÉ KONVICE**

### **Fyzikální princip**

Účinnost  $\eta$  strojů je určena podílem výkonu P a příkonu  $P_0$ . Udáváme ji v procentech.

### **Cíl**

Určit **účinnost** rychlovarné konvice a porovnat ji s účinností dalších známých strojů (zařízení).

### **Pomůcky**

Rychlovarná konvice, wattmetr (ENERGY CHECK 3000) nebo wattmetr WU-PRO-I, LabQuest, teploměr TMP-BTA, odměrný válec.

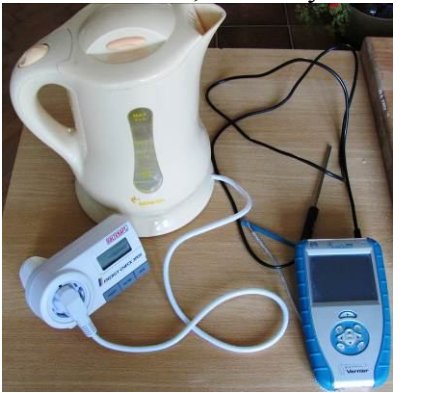

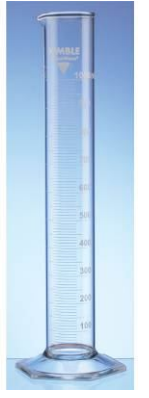

### **Schéma**

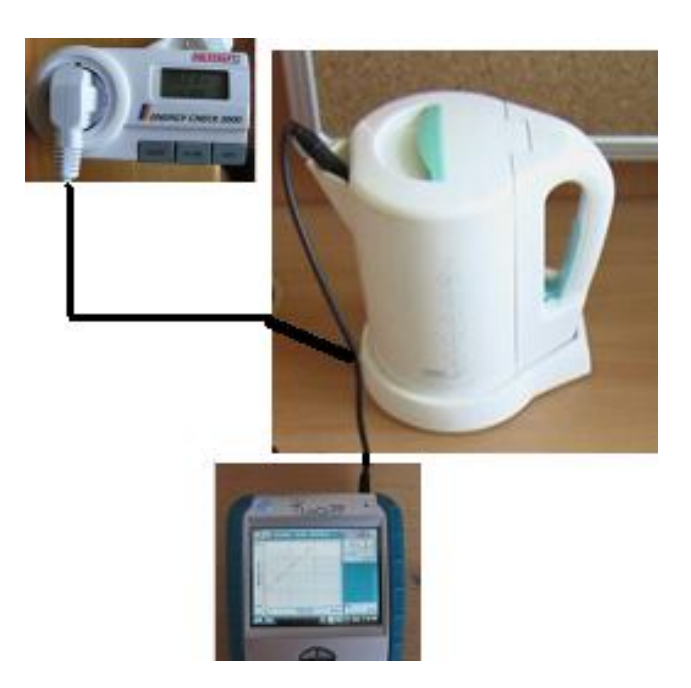

### **Postup**

- **1.** Přístroje propojíme podle schéma. Teploměr TMP-BTA zapojíme do konektoru CH 1 LabQuestu.
- **2.** Zapíšeme jmenovitý příkon konvice  $P_{0j} =$  ..............W.

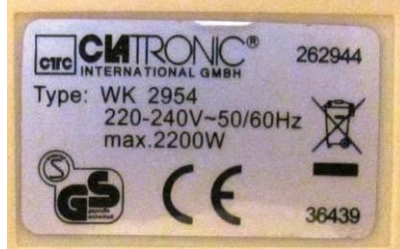

- **3.** Konvici naplníme pomocí odměrného válce 1 litrem (případně 1,5 litrem) vody.
- **4.** Zapneme LabQuest a nastavíme v menu Senzory Záznam dat: Trvání: 300 s, Frekvence: 1 čtení/s. Dále zvolíme zobrazení grafu.

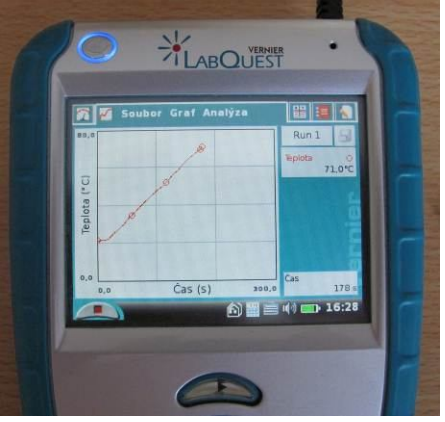

- **5.** Stiskneme tlačítko START (měření) na LabQuestu, zapneme konvici.
- **6.** Zapíšeme příkon konvice (z wattmetru)  $P_0 =$ ............... W.
- **7.** Zapíšeme hmotnost vody v konvici *m* = ............ kg.
- **8.** Sledujeme průběh měření (300 s).

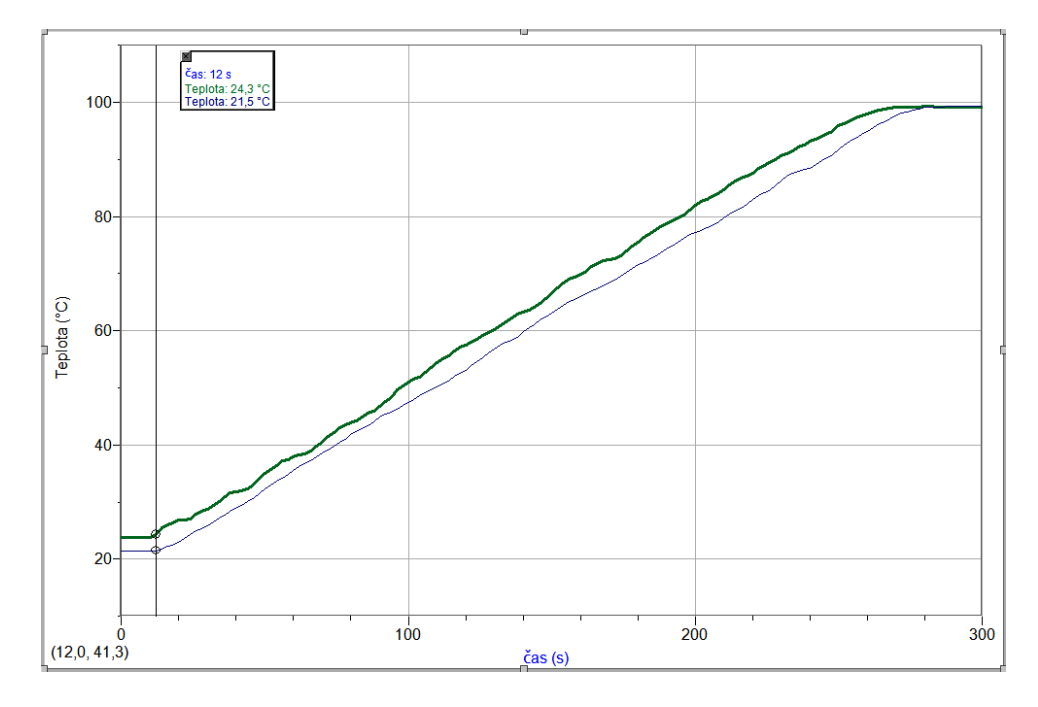

**9.** Měření můžeme zopakovat pro jinou konvici.

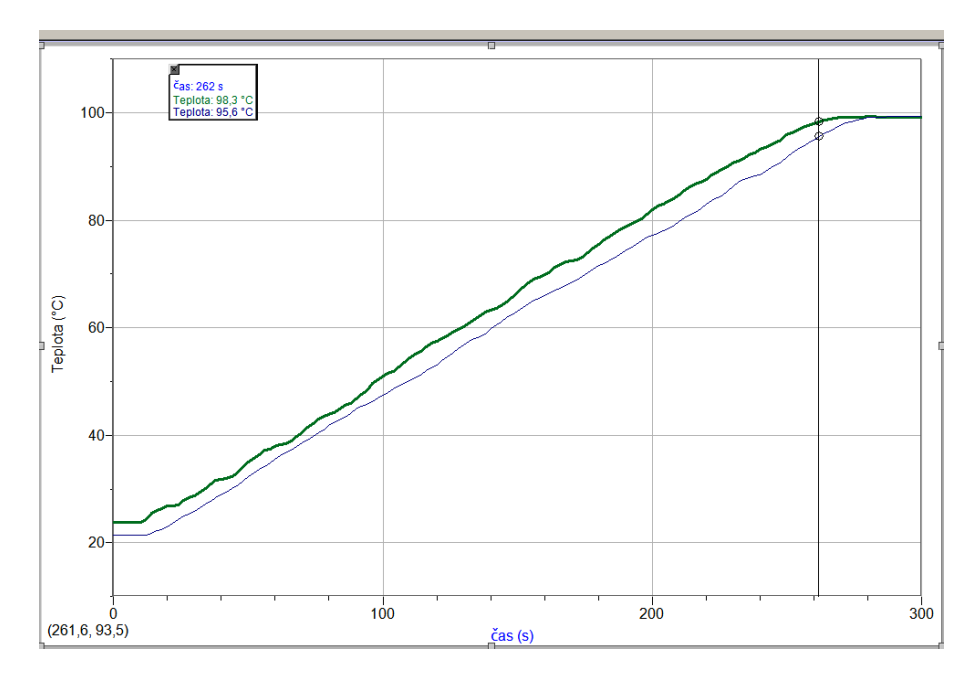

- **10.** Z grafu odečteme na začátku a na konci rostoucí části grafu počáteční čas a teplotu: *t*<sub>1</sub> = ........... s, *t*<sub>1</sub> = ............. °C a konečný čas a teplotu: *t*<sub>2</sub> = ........... s, *t*<sub>2</sub> = ............ °C.
- **11.** Vypočítáme změnu času  $\Delta t = t_2 t_1 = \dots \dots \dots \dots \dots = \dots \dots \dots$  s a změnu teploty  $\Delta t = t_2 - t_1 = \dots \dots \dots \dots \dots \dots = \dots \dots \dots \,^{\circ}C.$
- **12.** Vypočítáme teplo potřebné k ohřátí vody  $Q = c \cdot m \cdot \Delta t = 4180 \cdot \dots \dots \dots \dots \dots \dots \dots \dots \dots \dots$ J.
- **13.** Vypočítáme výkon konvice *P* = *Q*/*t* = .......... / ............. = ............ W.
- **14.** Vypočítáme účinnost konvice = (*P*/*P*0)100% = ............. / ............... 100 % = .......... %.

### **Doplňující otázky**

- **1.** Jak závisí teplota vody na čase (viz průběh grafu)?
- **2.** Porovnej účinnost této konvice s účinností jiné konvice.
- **3.** Porovnej účinnost ohřívání vody pomocí elektrovarné konvice s účinností ohřívání vody plamenem. Proveď stejné měření s lihovým kahanem a urči účinnost.
- **4.** Porovnej účinnost konvice s účinností jiných známých zařízení (spalovací motor, transformátor, elektromotor, parní turbína,…).
- **5.** Proč graf začíná a končí vodorovnou částí?
- **6.** Jak funguje rychlovarná konvice?

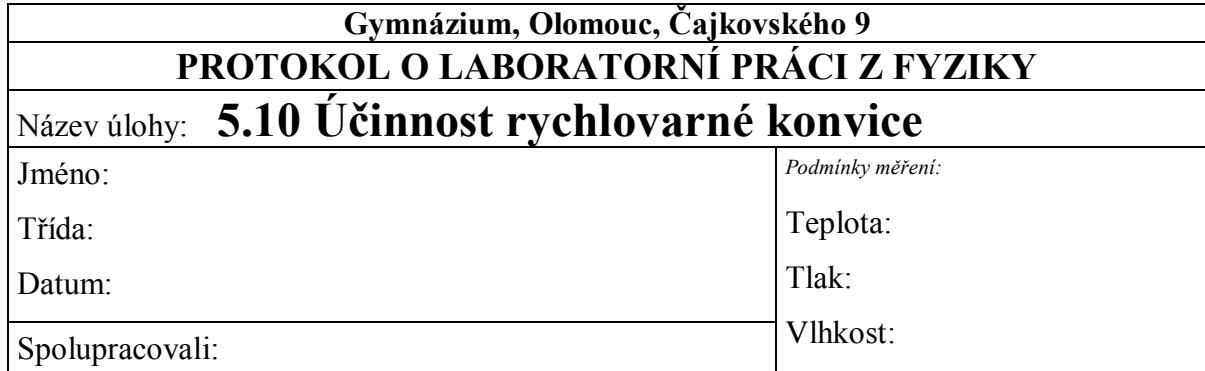

### **1. Rychlovarná konvice č. 1**

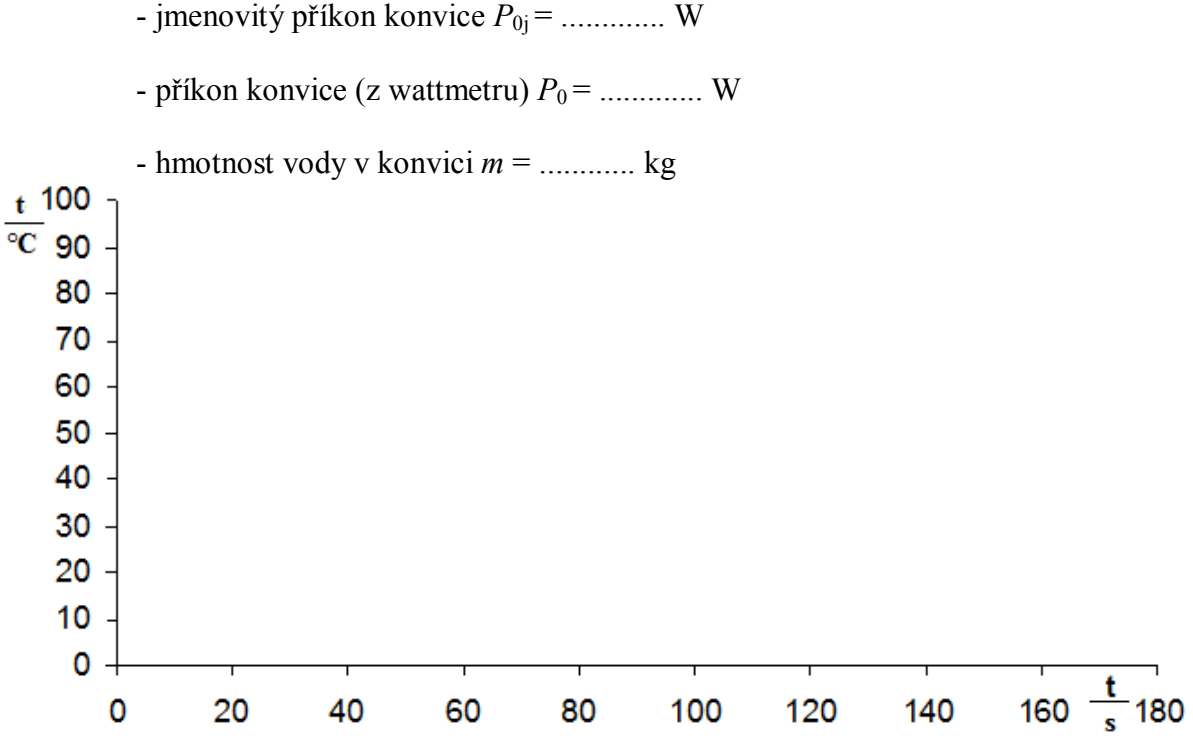

Z grafu odečteme na začátku a na konci rostoucí části grafu počáteční čas a teplotu:

*t*<sub>1</sub> = ........... s, *t*<sub>1</sub> = ............. °C a konečný čas a teplotu: *t*<sub>2</sub> = ............ s, *t*<sub>2</sub> = ............ °C.

Vypočítáme změnu času  $\Delta t = t_2 - t_1 = \dots \dots \dots - \dots \dots \dots = \dots \dots$  s a změnu teploty

 $\Delta t = t_2 - t_1 = \dots \dots \dots \dots \dots \dots = \dots \dots \dots$  °C.

Vypočítáme teplo potřebné k ohřátí vody *Q = c·m·t* = 4180 · ........ · ......... = ................ J. Vypočítáme výkon konvice *P* = *Q*/*t* = .......... / ............. = ............ W.

Vypočítáme účinnost konvice = (*P*/*P*0)100% = ............. / ............... 100% =…....... %.

### **2. Rychlovarná konvice č. 2**

- jmenovitý příkon konvice  $P_{0i} =$ ............... W

- příkon konvice (z wattmetru)  $P_0 =$ .............. W

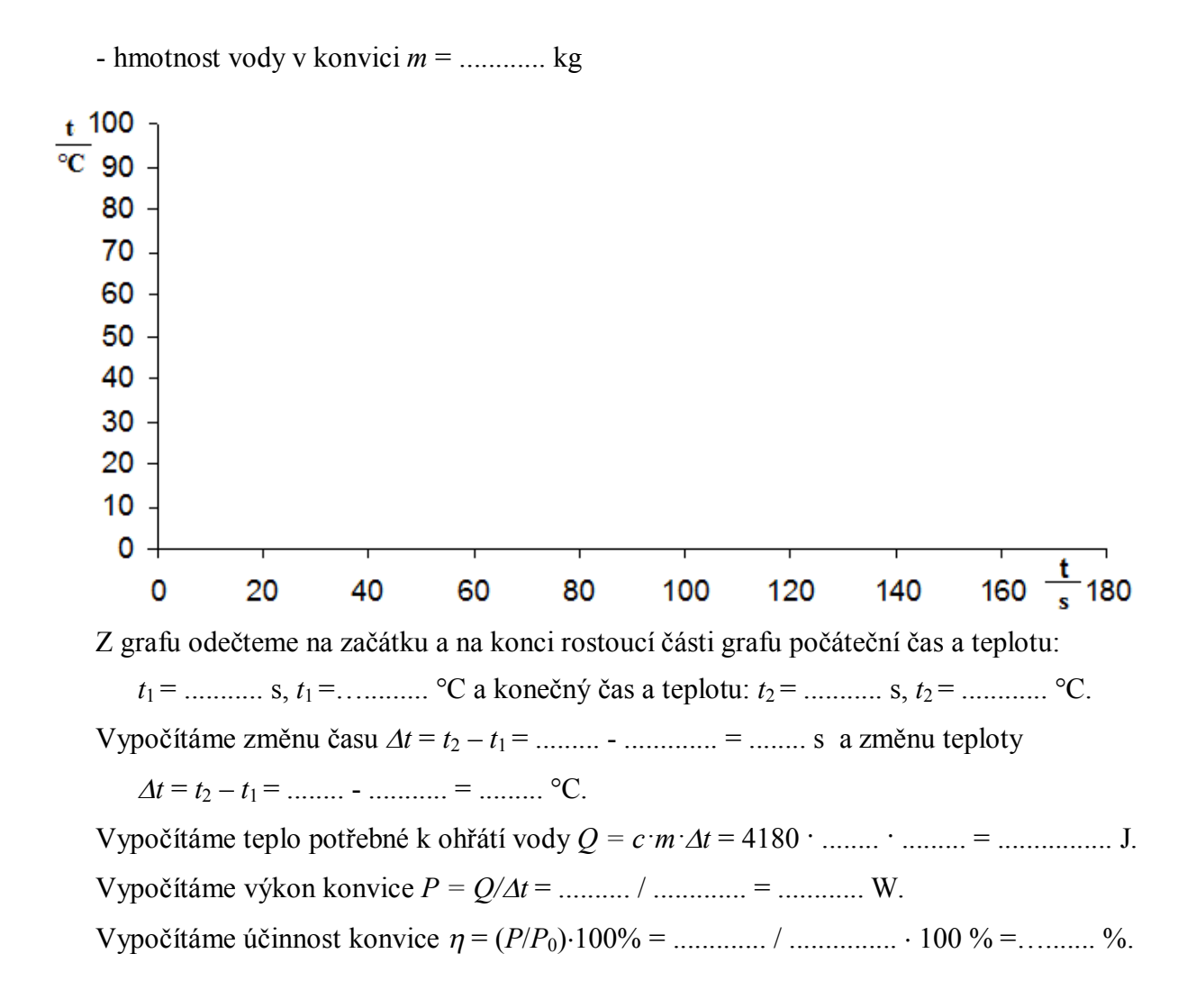

### **3. Doplňující otázky:**

**1)** Jak závisí teplota vody na čase (viz průběh grafu)?

**2)** Porovnej účinnost konvice s účinností jiných známých zařízení (spalovací motor, transformátor, elektromotor, parní turbína,…).

**3)** Proč graf začíná a končí vodorovnou částí?

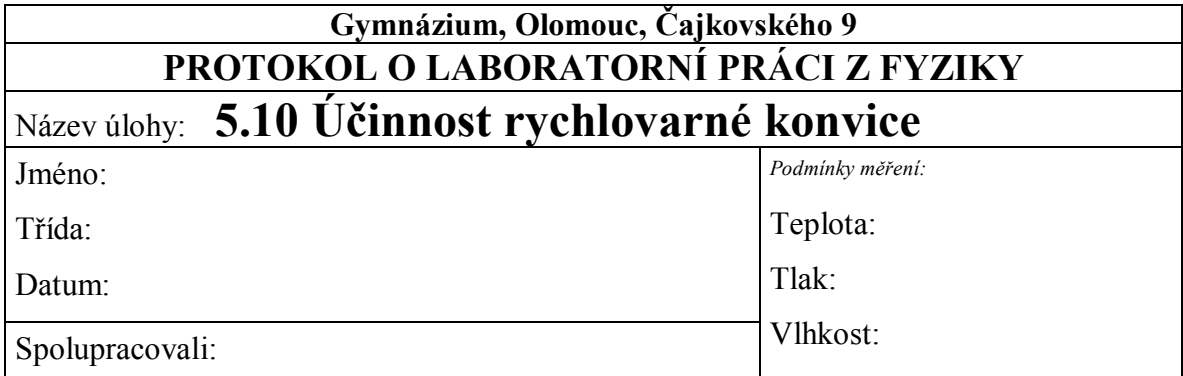

### **1. Rychlovarná konvice č. 1**

- $\bullet$  jmenovitý příkon konvice  $P_{0i}$  **= 2000 W**
- $\bullet$  příkon konvice (z wattmetru)  $P_0 = 1790$  W
- hmotnost vody v konvici *m* **= 1 kg**

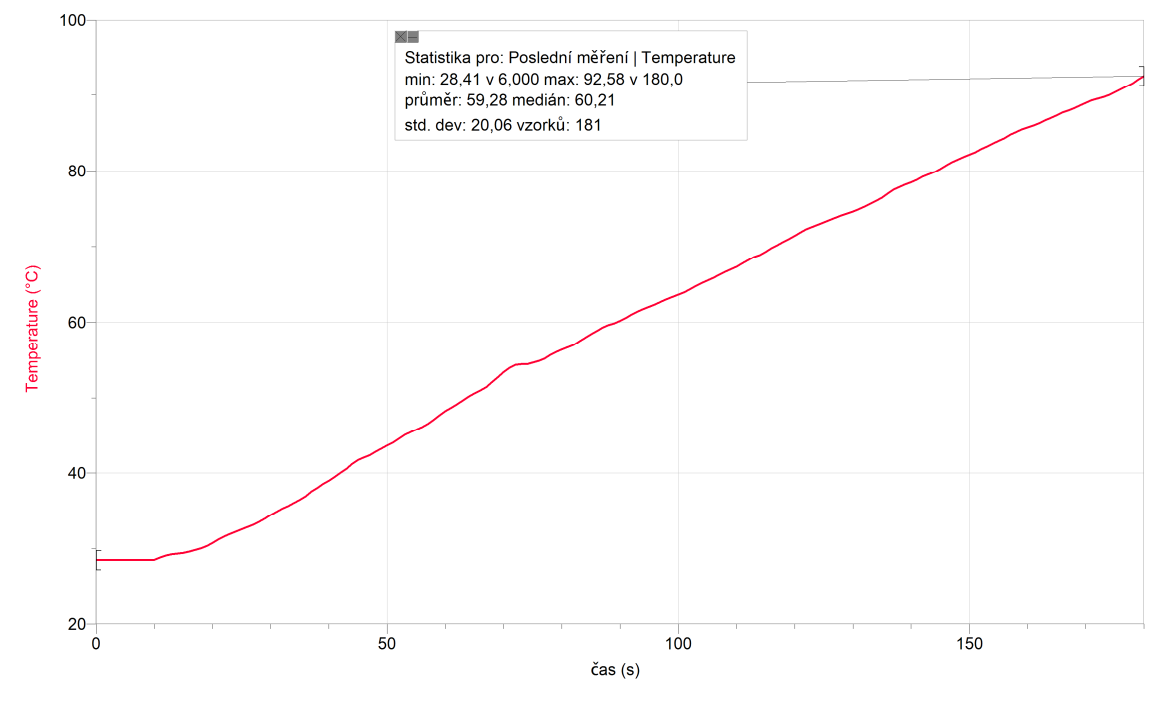

Z grafu odečteme na začátku a na konci rostoucí části grafu počáteční čas a teplotu:

 $t_1 = 0$  s,  $t_1 = 28,4$  °C a konečný čas a teplotu:  $t_2 = 180$  s,  $t_2 = 92,6$  °C.

Vypočítáme změnu času  $\Delta t = t_2 - t_1 = 180 - 0 = 180$  s a změnu teploty

 $\Delta t = t_2 - t_1 = 92, 6 - 28, 4 = 64, 2 \text{ }^{\circ}\text{C}.$ 

Vypočítáme teplo potřebné k ohřátí vody *Q = c·m·t* = 4180 · 1 · 64,2 = **268 356 J**.

Vypočítáme výkon konvice *P* = *Q/t* = 268 356 / 180 = **1491 W**.

Vypočítáme účinnost konvice  $\eta = (P/P_0) \cdot 100\% = (1491 / 1790) \cdot 100\% = 83\%$ .

### **2. Rychlovarná konvice č. 2**

- $\bullet$  jmenovitý příkon konvice  $P_{0i} = 2200 \text{ W}$
- $\bullet$  příkon konvice (z wattmetru)  $P_0 = 1820$  W
- hmotnost vody v konvici *m* **= 1 kg**

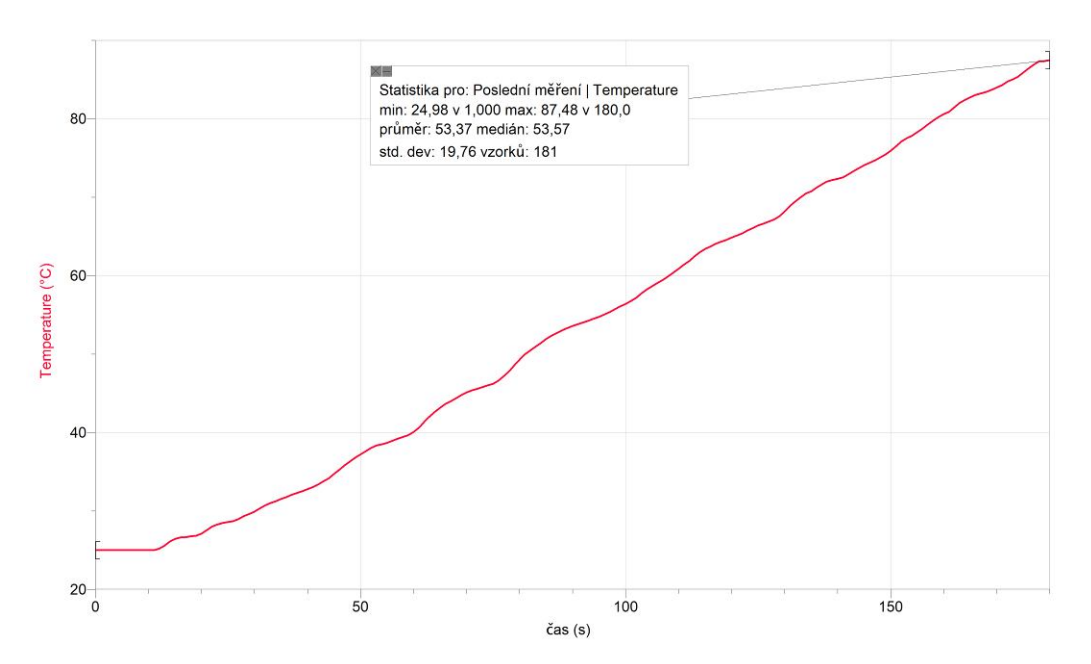

Z grafu odečteme na začátku a na konci rostoucí části grafu počáteční čas a teplotu:

 $t_1 = 0$  s,  $t_1 = 25.0$  °C a konečný čas a teplotu:  $t_2 = 180$  s,  $t_2 = 87.5$  °C.

Vypočítáme změnu času  $\Delta t = t_2 - t_1 = 180 - 0 = 180$  s a změnu teploty

 $\Delta t = t_2 - t_1 = 87.5 - 25.0 = 62.5$  °C.

Vypočítáme teplo potřebné k ohřátí vody *Q = c·m·t* = 4180 · 1 · 62,5 = **261 250 J**.

Vypočítáme výkon konvice *P* = *Q/t* = 261 250 / 180 = **1451 W**.

Vypočítáme účinnost konvice  $\eta = (P/P_0) \cdot 100\% = 1451 / 1820 \cdot 100\% = 80\%$ .

### **3. Doplňující otázky:**

**a)** Jak závisí teplota vody na čase (viz průběh grafu)? *Závislost teploty vody na čase je téměř lineární.*

- **b)** Porovnej účinnost konvice s účinností jiných známých zařízení (spalovací motor, transformátor, elektromotor, parní turbína, ...).
- *účinnost konvice… 80 %*
- *účinnost spalovacího motoru… kolem 25 %*
- *účinnost transformátoru… 90 % 99 %*
- *účinnost elektromotoru… 55 % 80 %*
- *účinnost parní turbíny… 25 % 35 %*

**c)** Proč graf začíná a končí vodorovnou částí?

*Při zapnutí konvice trvá určitou dobu, než se topné těleso zahřeje. Při dosažení teploty kolem 100 C nedochází již k výraznému nárůstu teploty.*

## **5.11 KINETICKÁ A POTENCIÁLNÍ ENERGIE**

### **Fyzikální princip**

**Polohová (potenciální) energie** *E***<sup>p</sup>** ve výšce *h* nad zvolenou nulovou hladinou potenciální energie hmotného bodu o hmotnosti *m*, je dána vztahem *E***p=** *m·g·h.* **Pohybová (kinetická) energie** *E***<sup>k</sup>** hmotného bodu o hmotnosti *m*, který se pohybuje rychlostí o velikosti **v**, je dán vztahem  $E_k = \frac{1}{2} \cdot m \cdot v^2$ .

Součet kinetické a potenciální energie tvoří **celkovou mechanickou energii**  $E = E_k + E_p$ **.** 

### **Cíl**

**Určit pohybovou** a **polohovou** energii tělesa.

### **Pomůcky**

LabQuest, ultrazvukový senzor MD-BTD, vozíček, digitální váha, dráha pro mechaniku VDS.

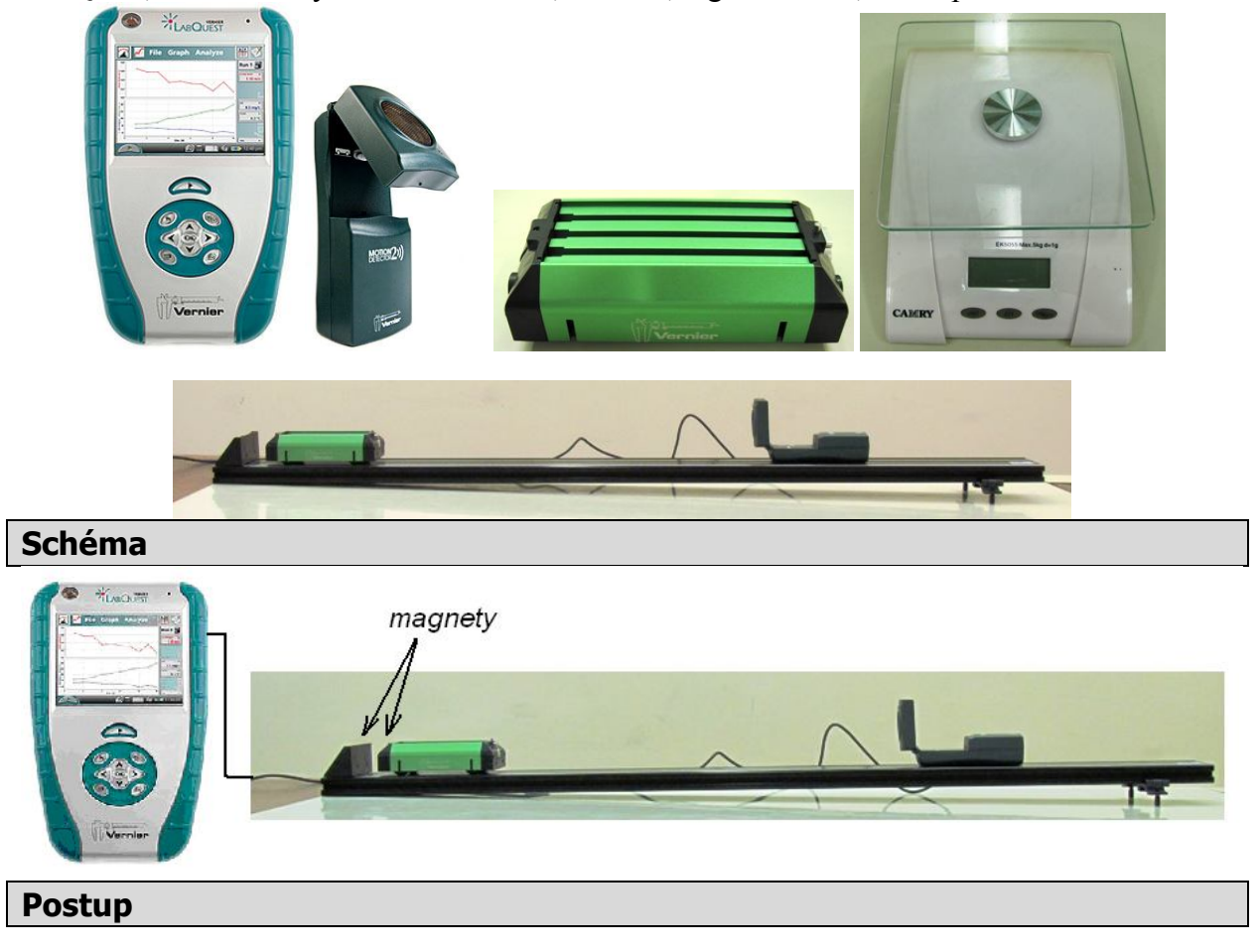

- **1. Připojíme** ultrazvukový senzor MD-BTD nebo GO-MOT do vstupu DIG 1 LabQuestu a ten přes USB do PC. Pomocí digitálních vah určíme hmotnost vozíčku.
- **2.** Sestavíme měření podle schéma. Určíme sklon dráhy.

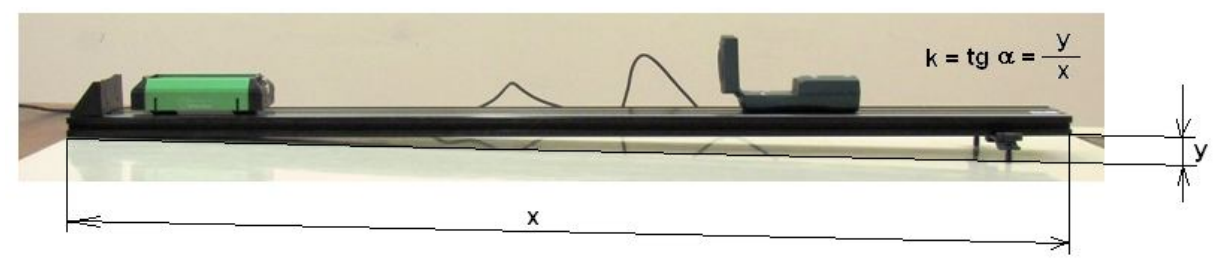

**3. Zapneme** LabQuest a připojíme k PC. Přepínač ultrazvukového senzoru přepneme na vozíček.

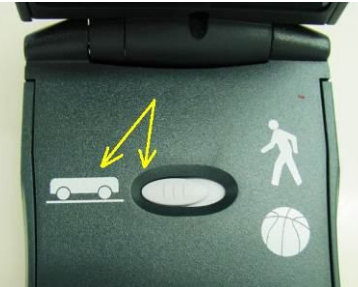

- **4.** V programu LoggerPro v menu Experiment Sběr dat nastavíme: Délka: 30 s; Vzorkovací frekvence: 20 vzorků/sekunda.
- **5.** V menu Data Nový dopočítávaný sloupec nastavíme:
	- **a)** Název: výška; Značka h; Jednotka: m; Rovnice: **(0,6212-"vzdálenost")\*3/122** 0,6212 max. vzdálenost vozíčku od senzoru; 3/122 je sklon dráhy;
	- **b)** Název: Potenciální energie; Značka *E*p; Jednotka: J; Rovnice: **0,518\*9,81\*"výška"** 0,518 je hmotnost vozíčku;
	- **c)** Název: Kinetická energie; Značka *E*k; Jednotka: J; Rovnice**: 0,5\*0,518\*"Velocity"\*"Velocity"**;
	- **d)** Název: Celková energie; Značka E; Jednotka: J; Rovnice: **"Potenciální energie"+"Kinetická energie"**;
- **6.** Postavíme vozíček 20 cm od ultrazvukového senzoru, pustíme ho a současně zapneme sběr dat. Vozíček bude střídavě sjíždět a vyjíždět (po odrazu od magnetického nárazníku) po dráze.

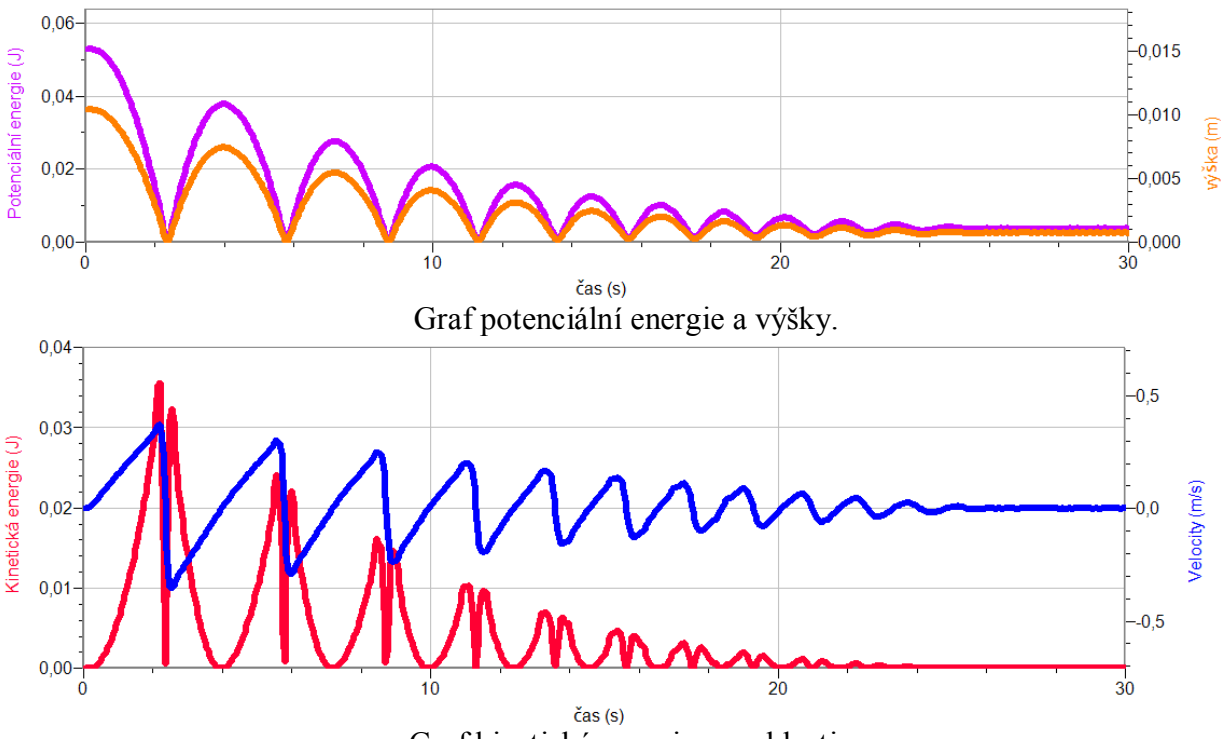

Graf kinetické energie a rychlosti.

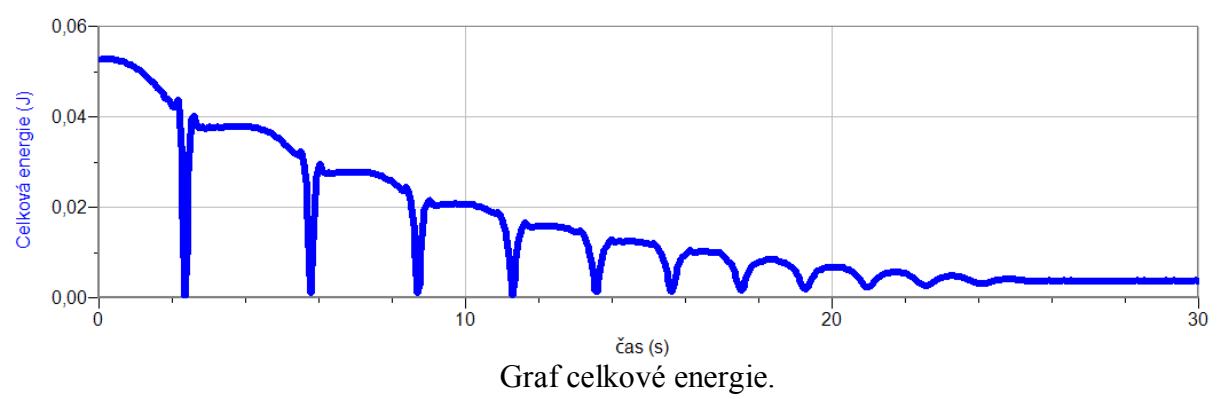

**7.** Vyslovíme závěr – jak se mění *E*k, *E*p, *E*, *E*m (magnetická) jak se přeměňují energie, kde se ztrácí?

### **Doplňující otázky**

**1.** Opakujeme měření pro menší (větší) sklon nebo hmotnost vozíčku.

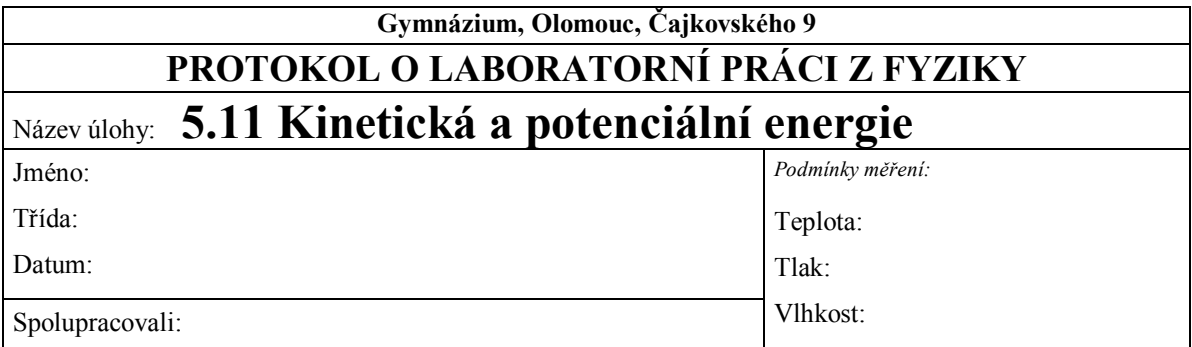

**1. Graf závislosti rychlosti a kinetické energie na čase:**

## **2. Graf závislosti výšky a potenciální energie na čase:**

**3. Graf závislosti celkové mechanické energie na čase:**

**4. Závěr:**

Jak se mění *Ek*, *Ep*, *E, Em* (magnetická)? Jak se přeměňují energie? Kde se ztrácí?
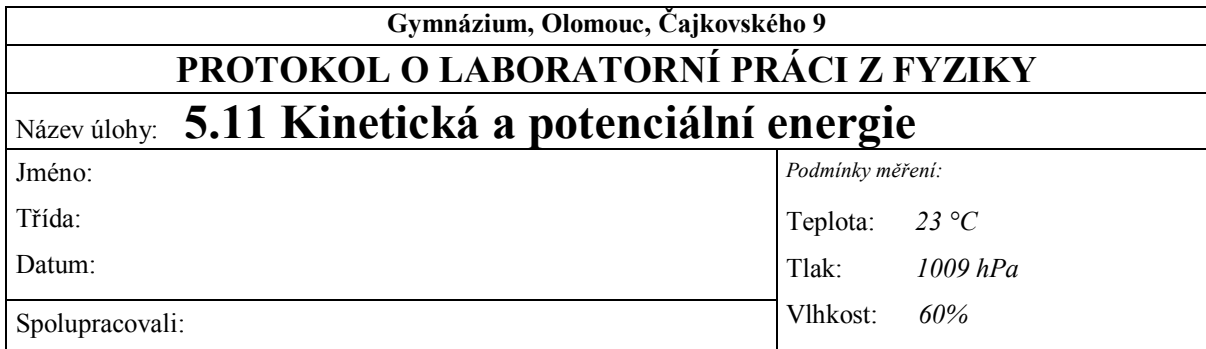

#### *Hmotnost tělesa: m = 0,514 kg, náklon:*  $\alpha \approx 1,4^{\circ}$

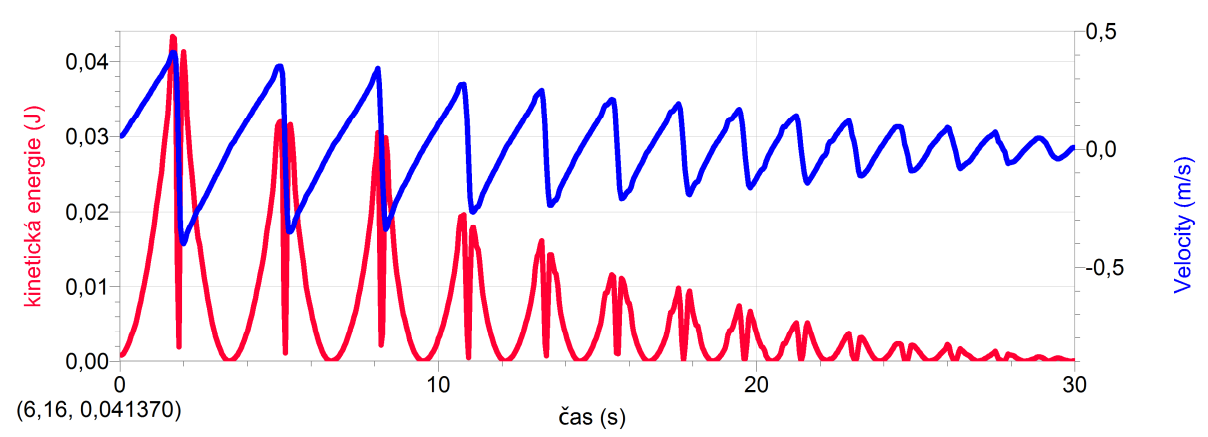

**1. Graf závislosti rychlosti a kinetické energie na čase:**

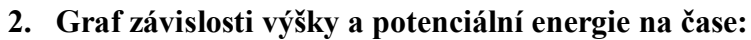

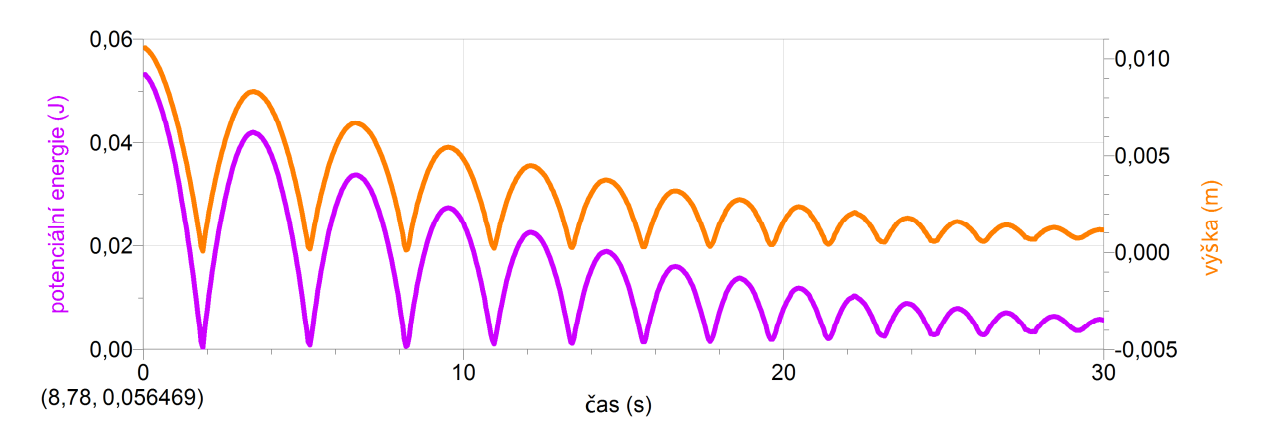

#### **3. Graf závislosti celkové mechanické energie na čase:**

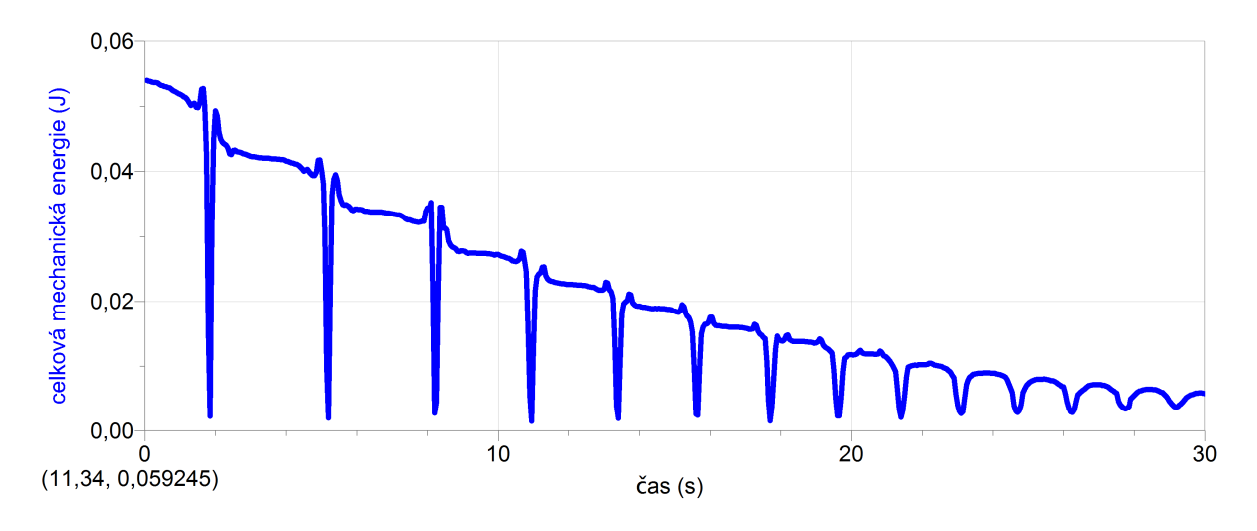

#### **4. Závěr:**

*Jak se mění Ek, Ep, E, Em (magnetická), jak se přeměňují energie, kde se ztrácí?*

*Z grafů vyplývá následující:* 

- *Těleso má největší potenciální energii v okamžiku, je-li nejblíže UZ detektoru (v největší výšce). V tomto místě je pohybová energie tělesa nejmenší (nulová).*
- *Při sjíždění tělesa po nakloněné rovině se mění potenciální energie na polohovou.*
- *V nejnižším bodě trajektorie je polohová energie tělesa nejmenší (nulová) a kinetická energie největší. Ovšem v okamžiku změny směru pohybu v nejnižším bodě je kinetická energie nulová. Dochází ke změně magnetické energie na kinetickou a polohovou.*

*Celková energie stejně jako oba druhy mechanické energie se postupně snižuje. Mechanická energie se mění na magnetickou energii. Avšak pouze část magnetické energie se mění zpět na mechanickou energii. Část mechanické energie se také ztrácí při tření tělesa s podložkou a v důsledku odporu prostředí.*

#### **Fyzikální princip**

Působením tíhové síly *F***G** se pohybuje volně puštěné těleso ve vakuu volným pádem se zrychlením **g**, které se nazývá tíhové zrychlení. U nás je tíhové zrychlení 9,81 m·s<sup>-2</sup>.

**Cíl**

#### **Určit tíhové zrychlení** tělesa.

#### **Pomůcky**

LabQuest, ultrazvukový senzor MD-BTD, míč, stojan.

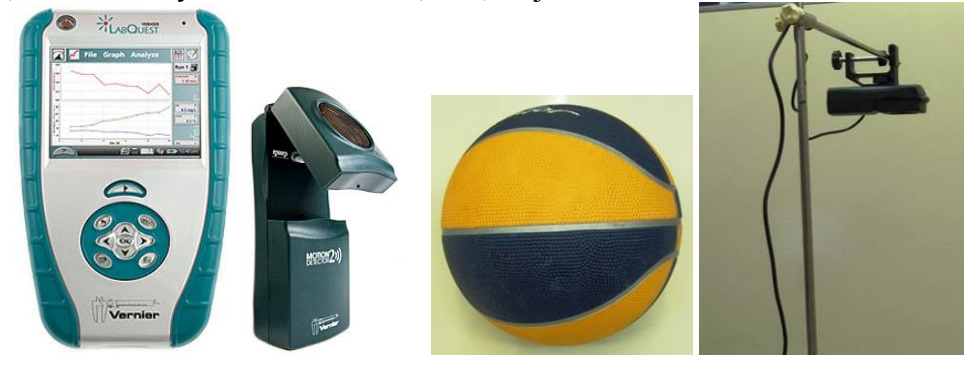

**Schéma**

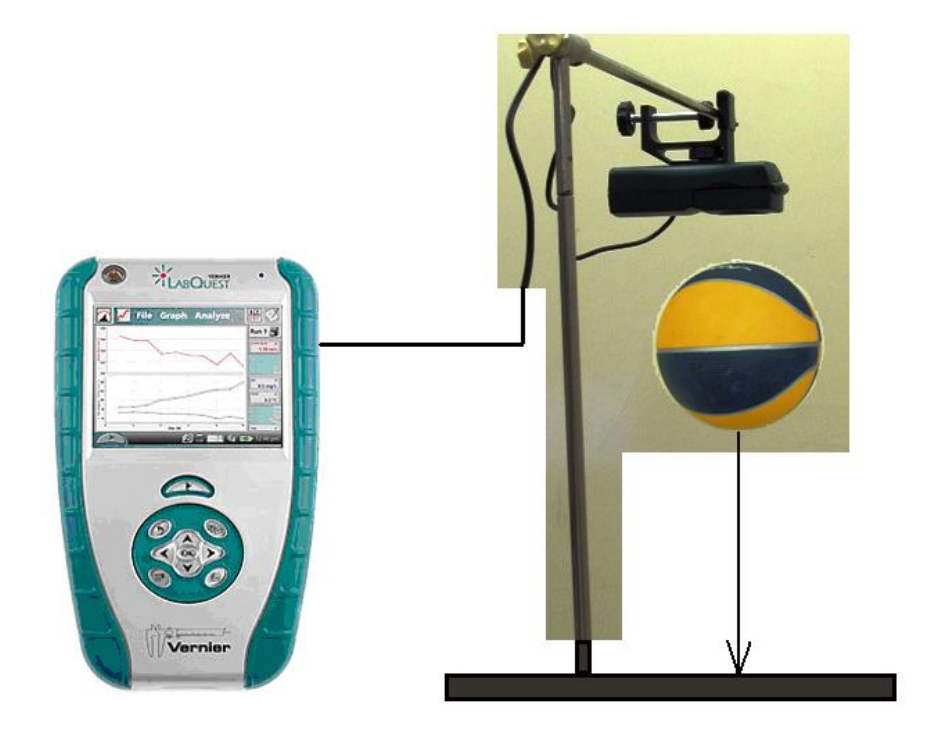

#### **Postup**

- **1. Připojíme** ultrazvukový senzor MD-BTD nebo GO-MOT do vstupu DIG 1 LabQuestu. LabQuest připojíme k PC přes USB.
- 2. Sestavíme měření podle schéma. Přepínač na ultrazvukovém senzoru přepneme na "míč".
- **3. Zapneme** LabQuest. Nastartujeme program LoggerPro.
- **4.** V menu Experiment Sběr dat nastavíme: Délka: 5 s; Vzorkovací frekvence: 20 vzorků/sekunda
- **5.** Na ose y vlevo nastavíme "vzdálenost" na ose y vpravo "rychlost". Na druhém grafu nastavíme vlevo na ose y "zrychlení" na ose y vpravo "vzdálenost".
- **6.** Balón přidržíme 20 cm od senzoru (asi 1,5 m nad zemí), zapneme sběr dat a pustíme balón.

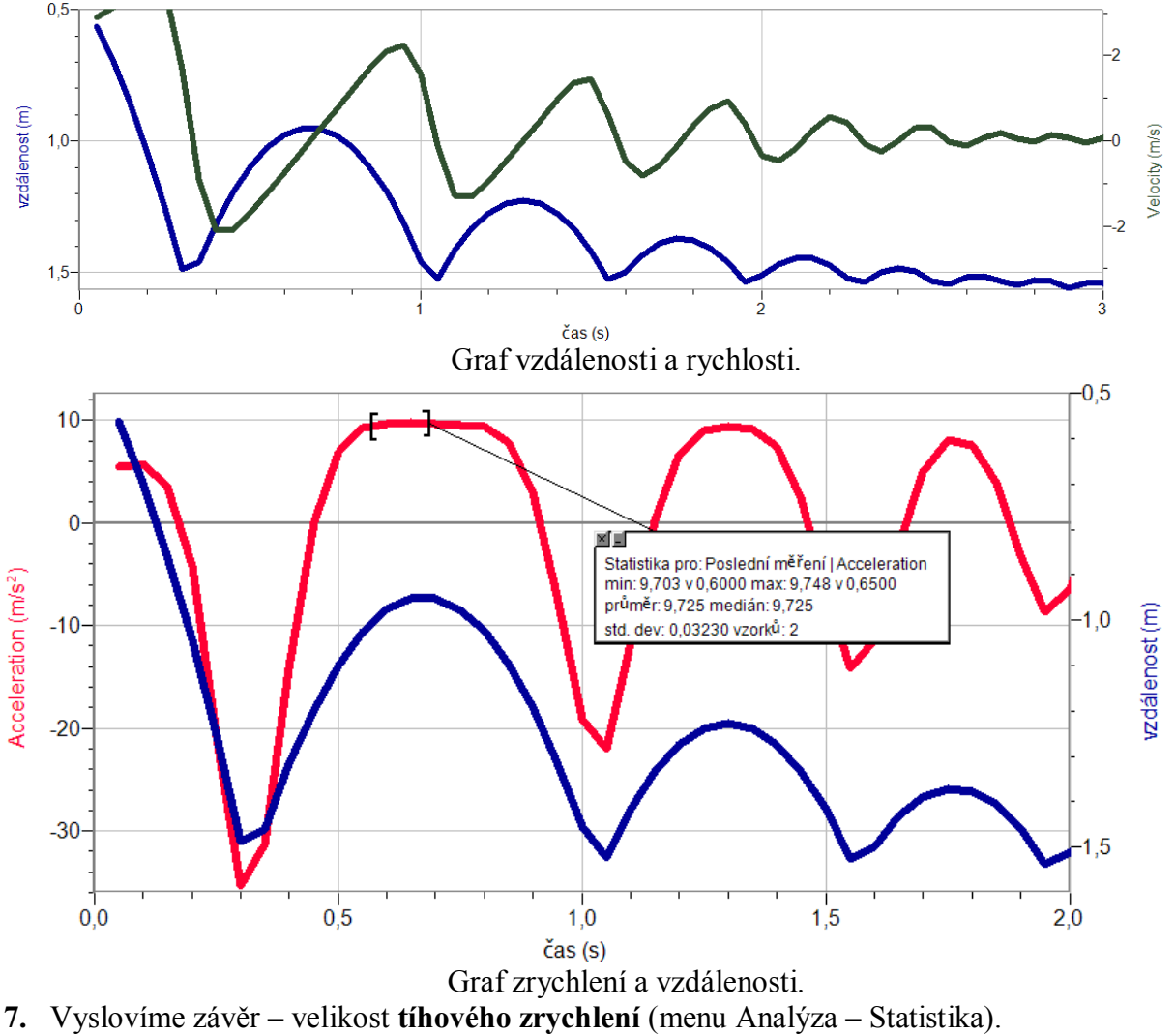

#### **Doplňující otázky**

- **1.** Vyzkoušíme jiná tělesa míče, koule, papírové tácky, …
- **2.** Zkus zaznamenat volný pád pomocí mikrofonu (kuličkový padostroj).
- **3.** Zkus zaznamenat volný pád pomocí světelného senzoru (hřeben pro volný pád).

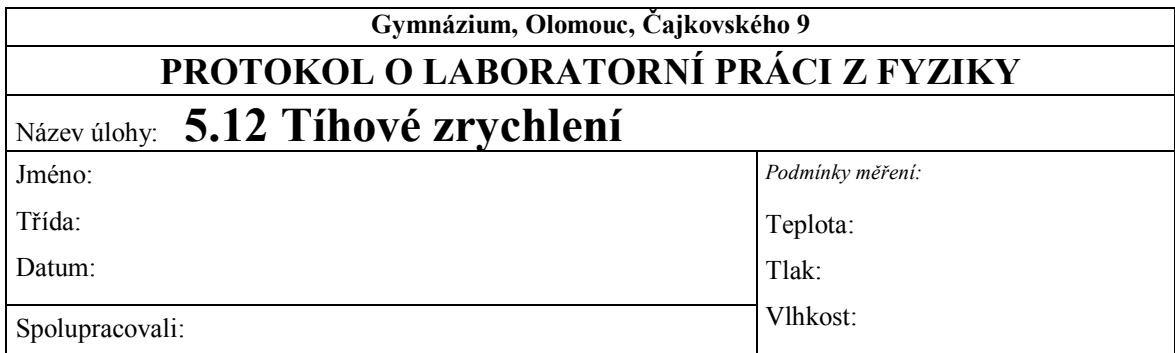

**1. Graf závislosti vzdálenosti, rychlosti a zrychlení tělesa na čase:**

**a)** Míč

**b)** papírové tácky

**2. Závěr:**

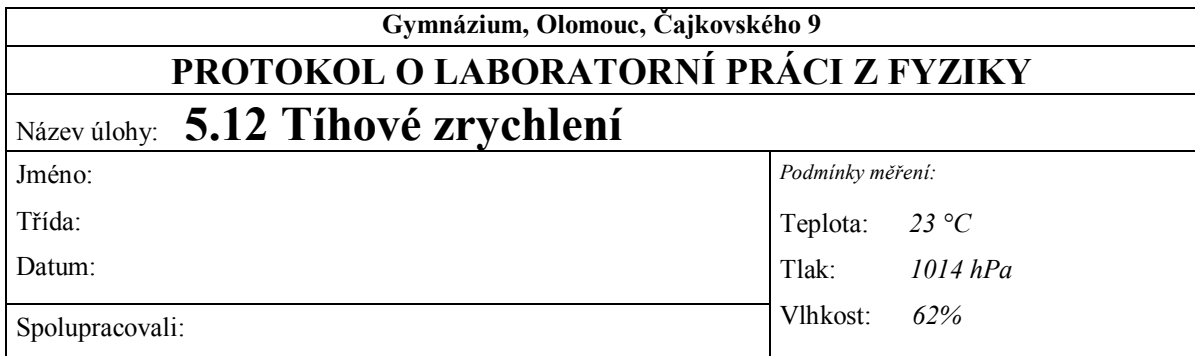

**1. Graf závislosti vzdálenosti, rychlosti a zrychlení tělesa na čase:**

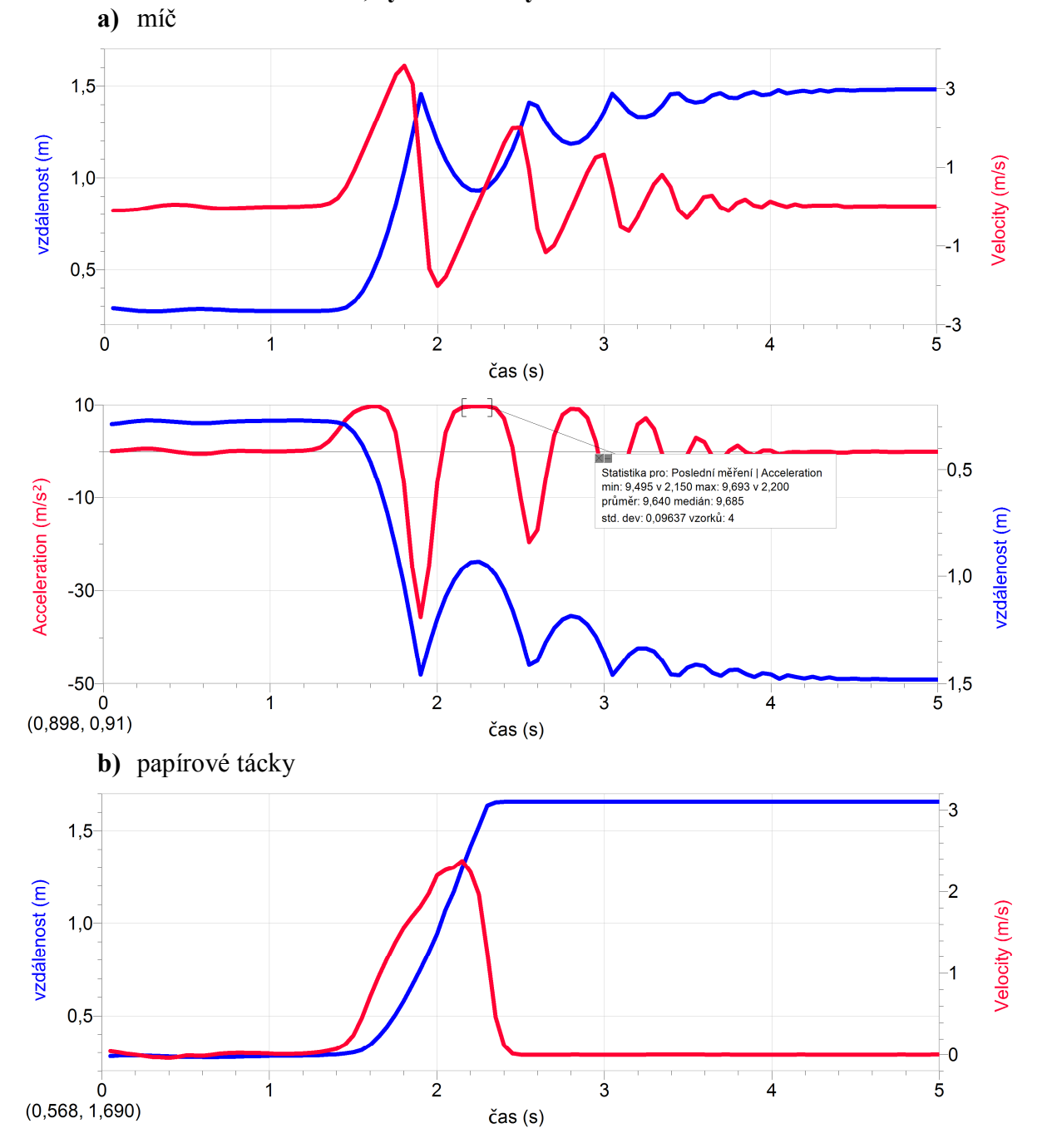

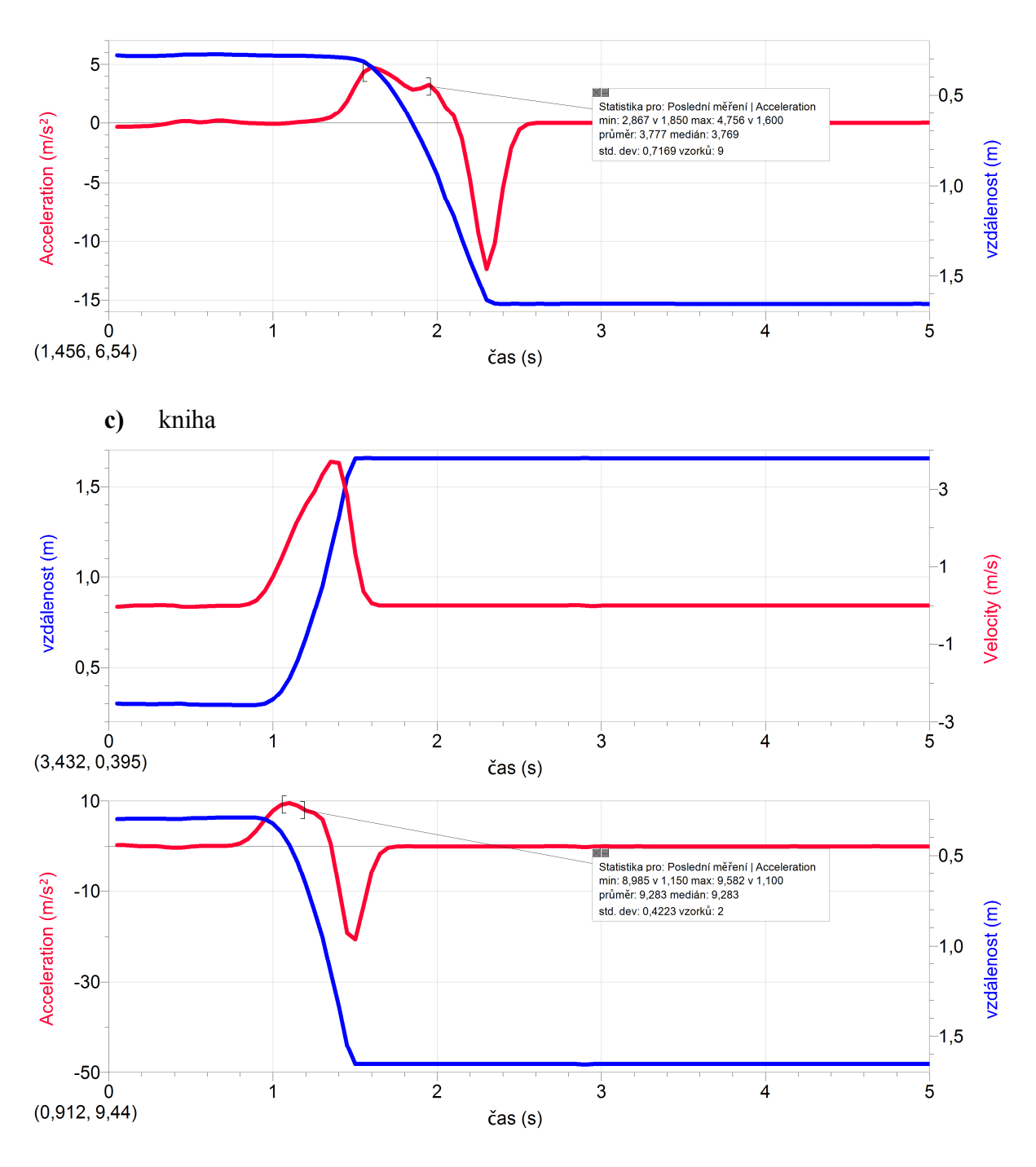

#### **2. Závěr:**

*Tíhové zrychlení pro naši zeměpisnou polohu ve vakuu v blízkosti povrchu Země: g 9,81*   $m \cdot s^{-2}$ .

*Naměřené maximální hodnoty ve vzduchu v blízkosti povrchu Země:*

*míč: g 9,70 ms –2 papírový tácek: g 4,80 ms –2 kniha: g 9,60 ms –2*

*Vzhledem k tomu, že měření probíhalo v odporovém prostředí, naměřil jsem menší hodnotu tíhového zrychlení. Velikost tíhového zrychlení tedy závisí jak na hmotnosti tělesa, tak na součiniteli odporu tělesa, který vyjadřuje závislost odporu prostředí na tvaru tělesa. V případě míče působila nejmenší odporová síla a v případě lehkého papírového tácku působila největší odporová síla.*

## Mechanika kapalin a plynů

## **5.13 HYDROSTATICKÝ TLAK. TLAK V BALÓNKU.**

#### **Fyzikální princip**

Tlak v kapalině vyvolaný hydrostatickou tlakovou silou se nazývá **hydrostatický tlak** *p***h**. Hydrostatický tlak v hloubce *h* pod volným povrchem kapaliny o hustotě  $\rho$  je  $p_h = \rho \cdot h \cdot g$ .

#### **Cíl**

Ověřit závislost hydrostatického tlaku *p***h** na hloubce *h*.

#### **Pomůcky**

LabQuest, senzor tlaku plynu GPS-BTA s příslušenstvím, odměrný válec (nebo PET láhev), pravítko, balónek.

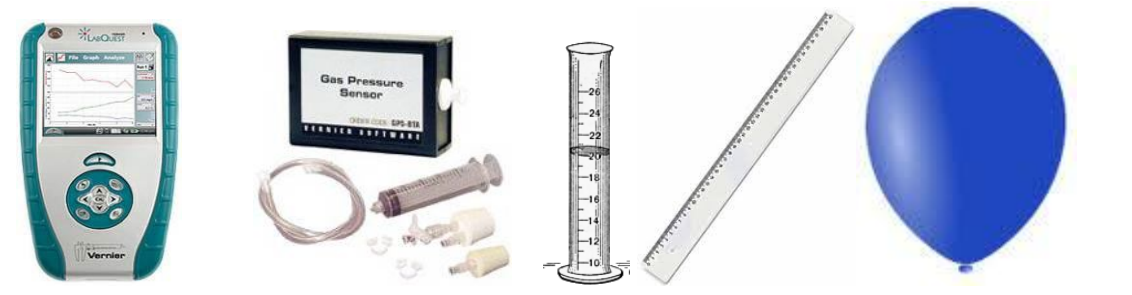

#### **Schéma**

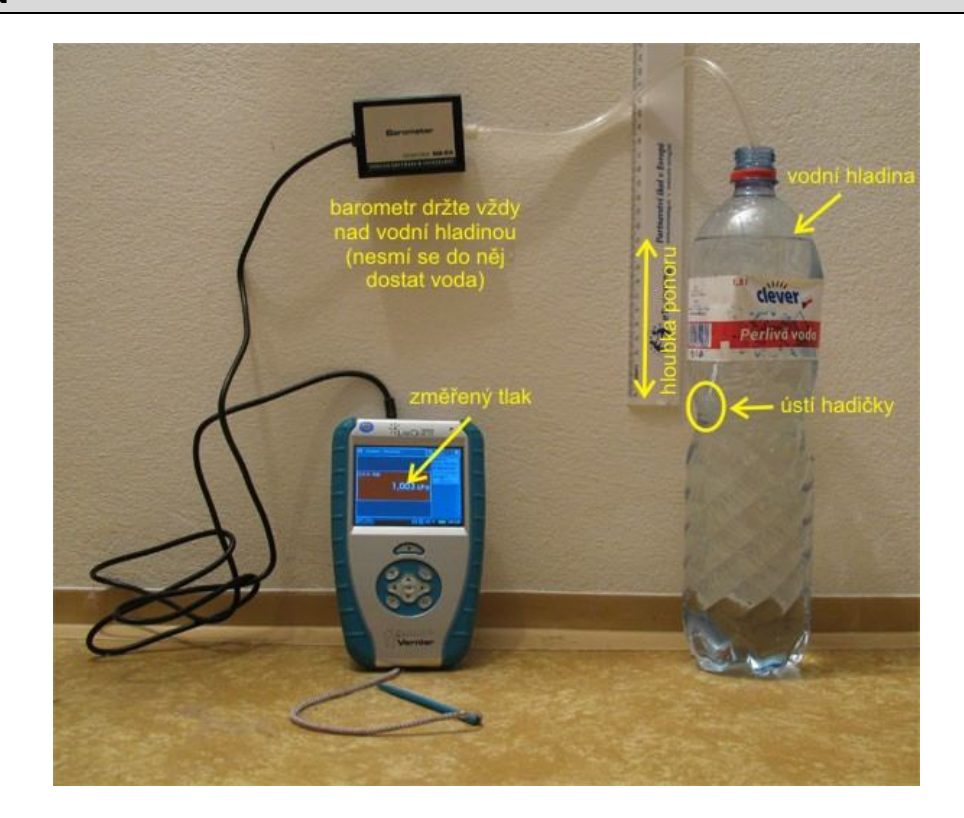

#### **Postup**

- **1.** Připojíme senzor tlaku GPS-BTA (je možné použít i BAR-BTA) do vstupu CH1 LabQuestu. Našroubujeme hadičku na závit senzoru.
- **2.** Zapneme LabQuest a v základním menu Senzory zvolíme Záznam dat… Nastavíme Režim: Události + hodnoty; Název: Hloubka; Jednotky: cm. V menu Senzory zvolíme Vynulovat.
- **3.** Zvolíme okno Graf. Na svislé ose je tlak a na vodorovné ose hloubka.
- **4.** Stiskneme tlačítko START (měření) na LabQuestu. Objeví se nové tlačítko pro vložení události – hloubky. Stiskneme toto tlačítko a vložíme hloubka 0 cm. Tlakoměr držíme nad vodní hladinou (nesmí se do něj dostat voda)!!!
- **5.** Zasuneme ústí hadičky do hloubky 1 cm a opakujeme vložení události. Pak postupně ponořujeme 2, 3, 4,…, 20 cm.
- **6.** V menu Analýza zvolíme Fitovat křivku Tlak. Vybereme typ rovnice Lineární funkce (Přímá úměrnost).
- **7.** Zapíšeme si rovnici funkce  $p_h = f(h)$  i s koeficienty.

#### **Doplňující otázky**

- **1.** Zkus stejné měření pro jinou kapalinu.
- **2.** Zkus stejné měření pro různé tvary nádob **hydrostatické paradoxon.**

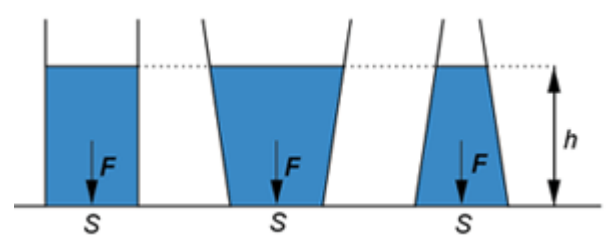

**3.** Zkus změřit závislost tlaku plynu *p* uvnitř balónku na průměru *d* balónku. Proveď analýzu naměřené funkce.

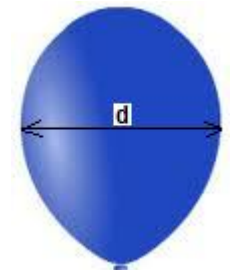

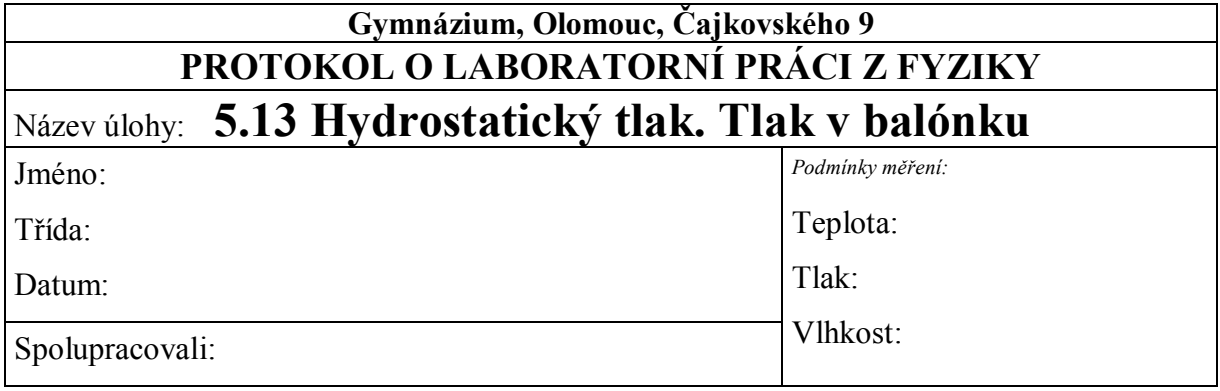

#### **1. Graf:**

- zapište rovnici funkce  $p_h = f(h)$  i s koeficienty:

**2.** Stejné měření proveďte pro jinou kapalinu.

- zapište rovnici funkce  $p_h = f(h)$  i s koeficienty:

**3.** Zkus stejné měření pro různé tvary nádob – **hydrostatické paradoxon.**

*- hydrostatický tlak nezávisí na ………………………………*

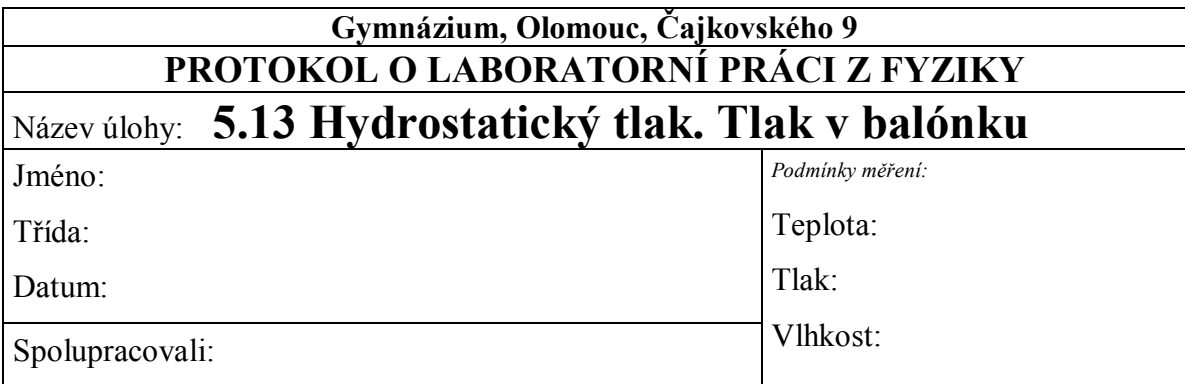

#### **1. Graf:**

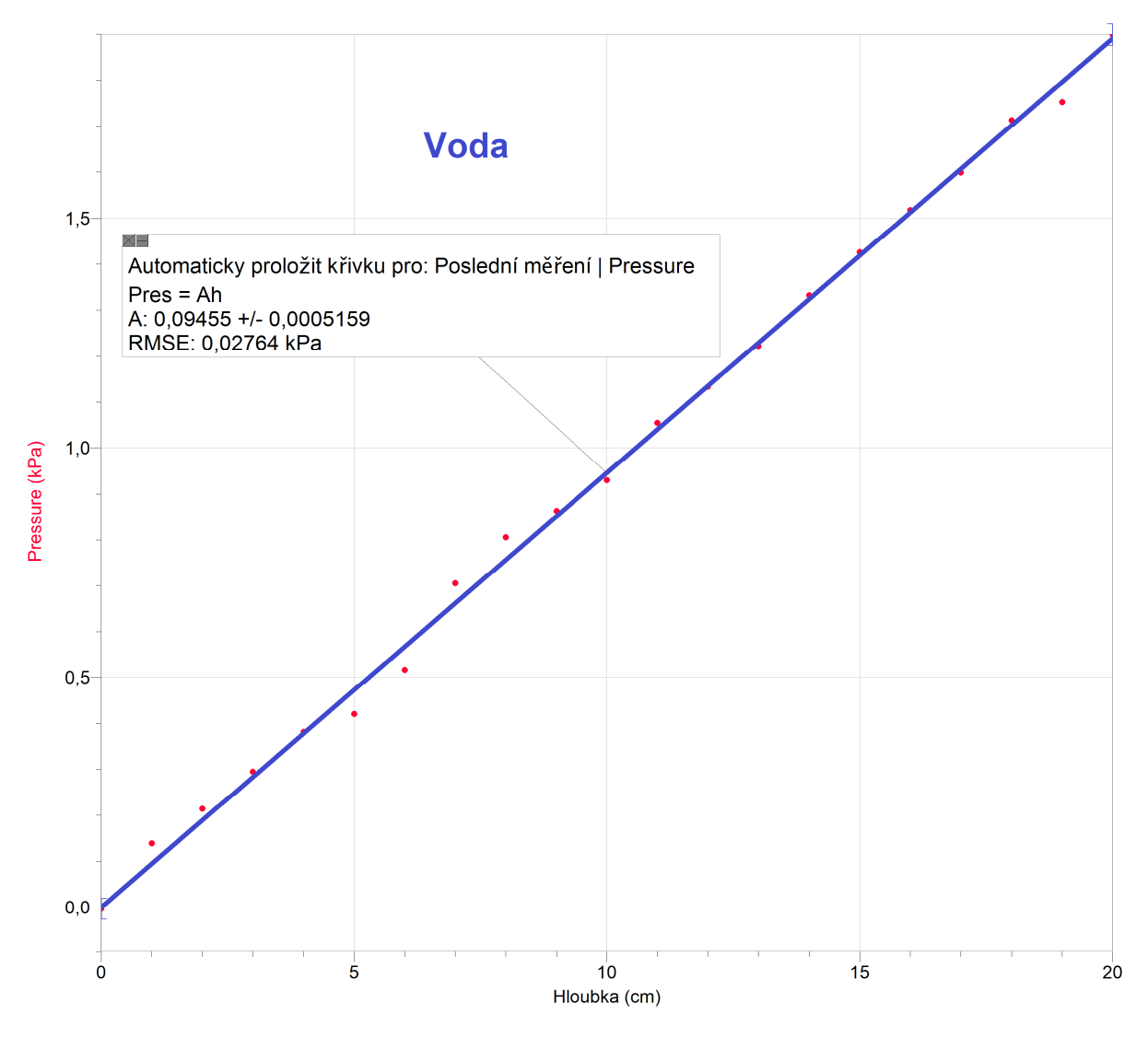

Zapište rovnici funkce  $p_h = f(h)$  i s koeficienty:

**2.** Stejné měření proveďte pro jinou kapalinu.

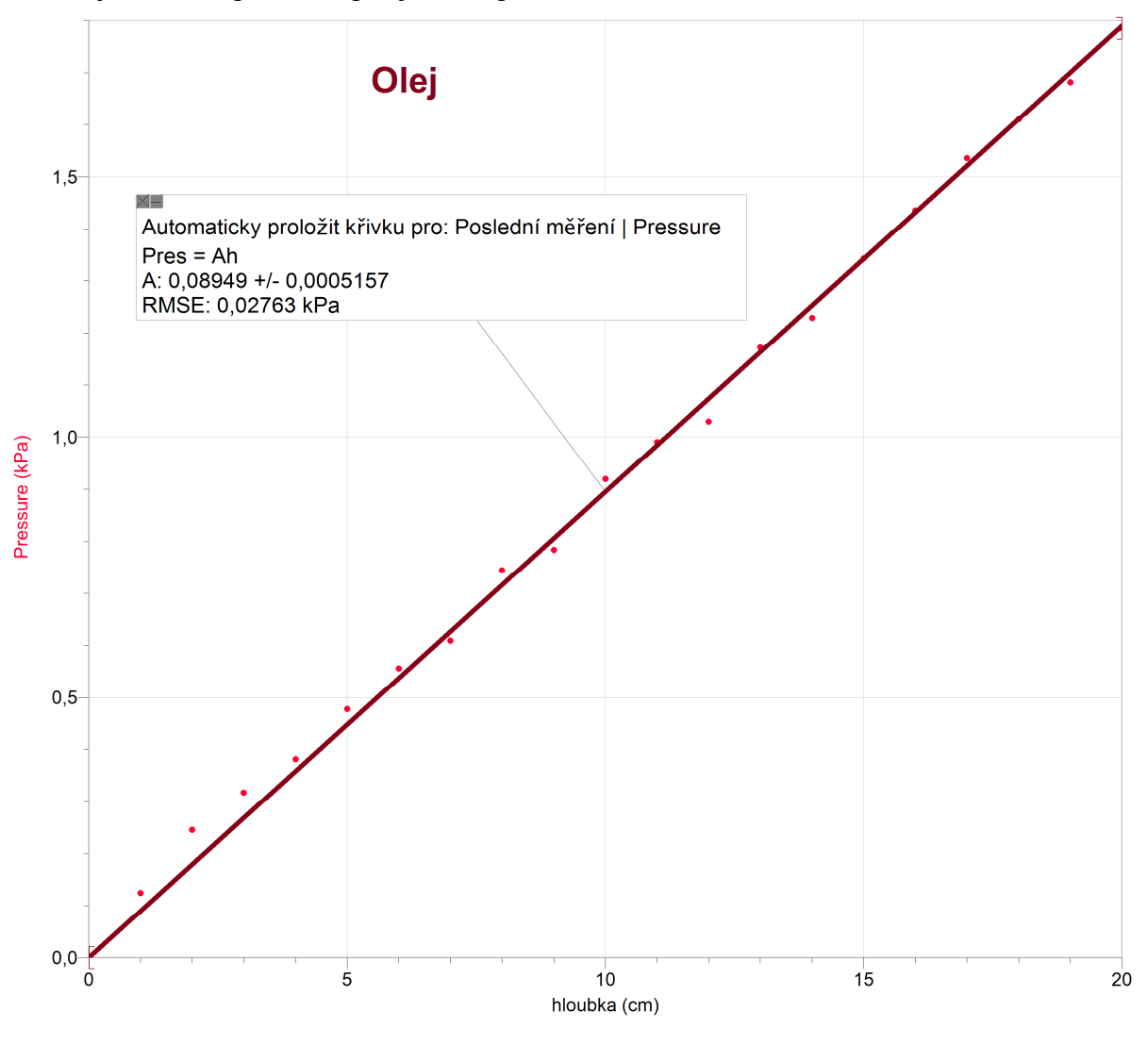

Zapište rovnici funkce  $p_h = f(h)$  i s koeficienty: *ph = 0,08949·h*

**3.** Zkus stejné měření pro různé tvary nádob – **hydrostatické paradoxon.**

*Hydrostatický tlak nezávisí na tvaru nádoby a na objemu kapaliny.*

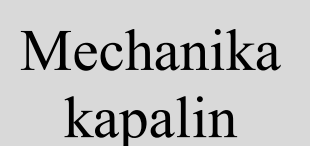

### **5.14 URČENÍ HUSTOTY PEVNÉ LÁTKY POMOCÍ ARCHIMEDOVA ZÁKONA**

#### **Fyzikální princip**

Těleso ponořené do kapaliny je nadlehčováno vztlakovou silou *F***vz** , jejíž velikost se rovná tíze kapaliny stejného objemu, jako je objem ponořeného tělesa (**Archimedův zákon**). Pro vztlakovou sílu platí *F***vz =** *V•ρ***k•***g*; kde *V* je objem ponořené části tělesa, *ρ* je **hustota** kapaliny, *g* je **tíhové zrychlení**.

Hustotu tělesa můžeme vypočítat ze znalosti velikosti sil:  $\rho_t = \frac{r}{E} \cdot \rho_k = \frac{r}{E} \cdot \rho_k$ *vz*  $k = \frac{I}{E}$ *G*  $\sigma_t = \frac{F_G}{F_G - F} \cdot \rho_k = \frac{F}{F_S}$ *F*  $F_G - F$  $\rho_t = \frac{F_G}{F} \cdot \rho_k = \frac{F_G}{F} \cdot \rho$ - $=\frac{P_{G}}{P_{G}}\cdot\rho_{k}=\frac{P_{G}}{P_{G}}\cdot\rho_{k}$ , kde  $F_{G}$ 

je tíhová síla (těleso zavěšené na siloměru na vzduchu), *F***vz** je vztlaková síla, *F* je výsledná síla (těleso zavěšené na siloměru ponořené do kapaliny) působící na těleso ( $F = F_G - F_{VZ}$ ).

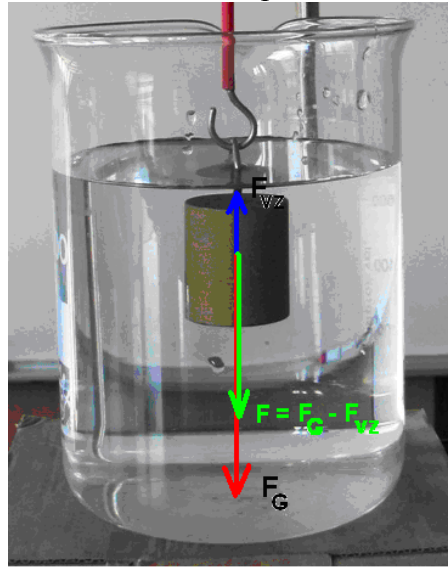

 $F = F_G - F_{\text{vz}} = Vg(\rho_t - \rho_k)$ 

#### **Cíl**

Určit tíhovou sílu  $F_G$ , výslednou sílu  $F$  a vztlakovou sílu  $F_{vz}$ . Určit hustotu pevné látky  $\rho_t$ tělesa pomocí Archimedova zákona:  $\rho_t = \frac{F_G}{F} \cdot \rho_k = \frac{F_G}{F} \cdot \rho_k$ *vz*  $k = \frac{F}{E}$ *G*  $\sigma_t = \frac{F_G}{F_G - F} \cdot \rho_k = \frac{F}{F_S}$ *F*  $F_G-F$  $\rho_t = \frac{F_G}{F} \cdot \rho_k = \frac{F_G}{F} \cdot \rho$  $\overline{a}$  $=\frac{1}{\sqrt{G}}\cdot\rho_k=\frac{1}{\sqrt{G}}\cdot\rho_k.$ 

#### **Pomůcky**

LabQuest, siloměr DFS-BTA, nádoba s vodou, těleso (a), stojan.

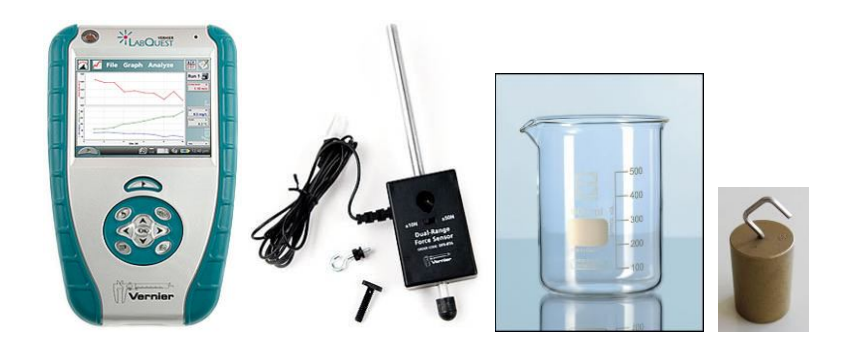

#### **Schéma**

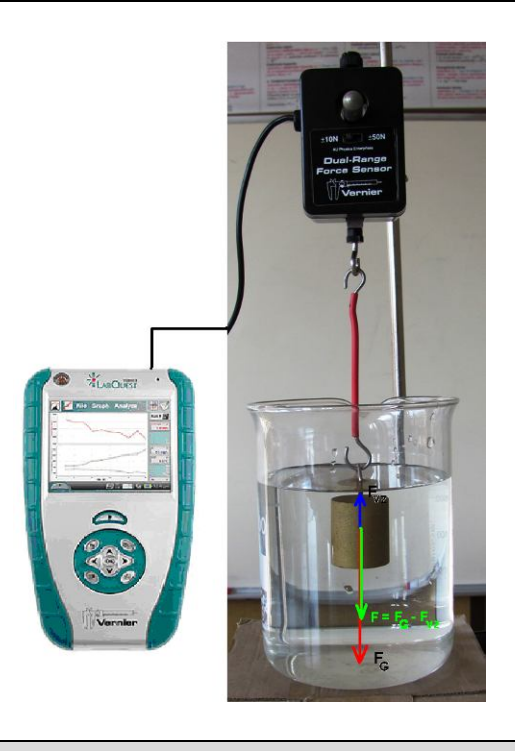

#### **Postup**

- **1.** Siloměr DFS-BTA upevníme na stativ (podle schéma) a zapojíme do CH 1 LabQuestu.
- **2.** Zapneme LabQuest.
- **3.** Vynulujeme siloměr v menu Senzory Vynulovat.
- **4.** Nastavíme v menu Senzory Záznam dat: Trvání: 20 s, Frekvence: 5 čtení/s. Zvolíme zobrazení Graf $\sim$
- 5. Na siloměr zavěsíme těleso (závaží). Počkáme až se "uklidní".
- **6. Stiskneme** tlačítko START (měření) na LabQuestu. Asi po 6 sekundách ponoříme těleso do vody (nadzvedneme kádinku s vodou a podsuneme pod kádinku podložku) a necháme dokončit měření.

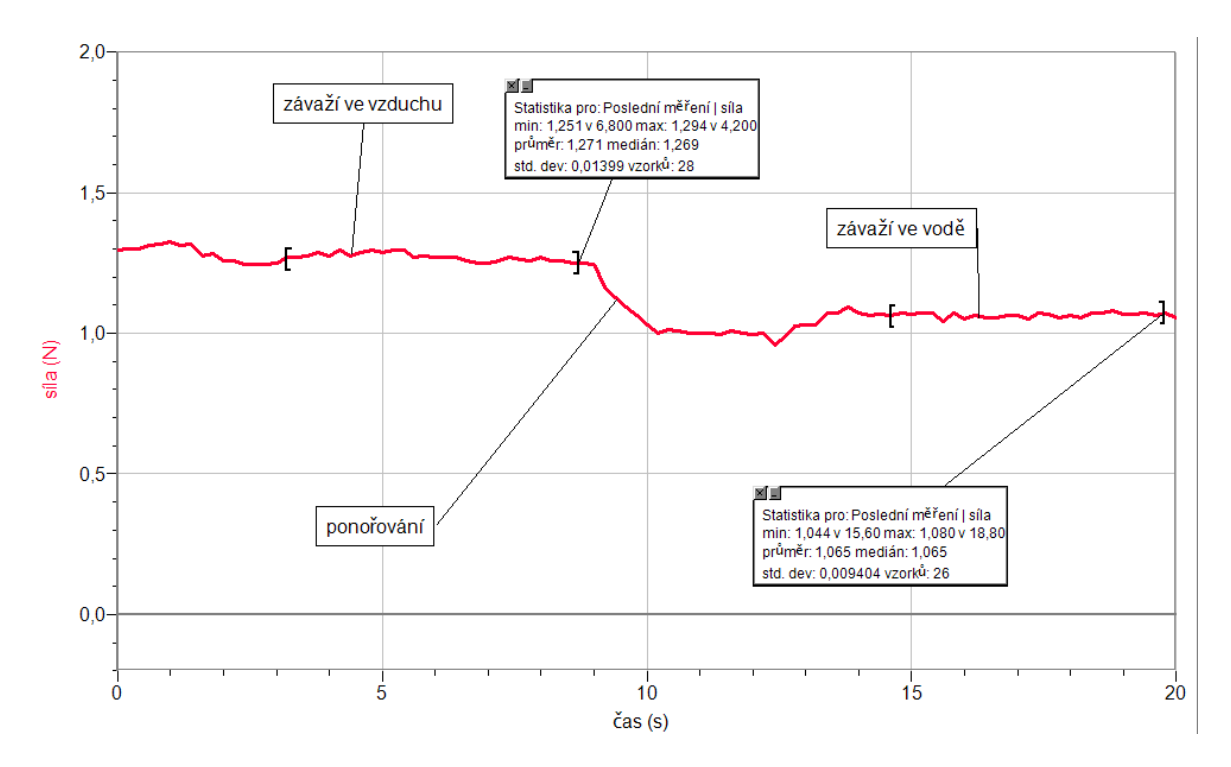

- **7.** Z grafu odečteme tíhovou sílu *F***G** pomocí menu Analýza Statistika a stejně i výslednou sílu *F* (závaží ve vodě).
- 8. Vypočítáme vztlakovou sílu  $F_{vz} = F_G F$ .
- **9.** Vypočítáme **hustotu** tělesa  $\rho_t$  ze vztlakové síly  $F_{vz}$ , tíhové síly  $F_G$  a hustoty kapaliny  $\rho_k$  $F_{G}$

$$
\text{(voda): }\rho_t = \frac{1}{F_{vz}} \cdot \rho_k \,.
$$

- **10.** Ověříme určení tíhové síly zvážením tělesa na digitálních vahách.
- **11.** Vypočítanou hustotu tělesa ověříme v tabulkách.

#### **Doplňující otázky**

- **1.** Provedeme měření pro jiná tělesa.
- **2.** Pokud má těleso tvar válce, vypočítáme objem válce z jeho rozměrů a dále vypočítáme jeho hustotu.

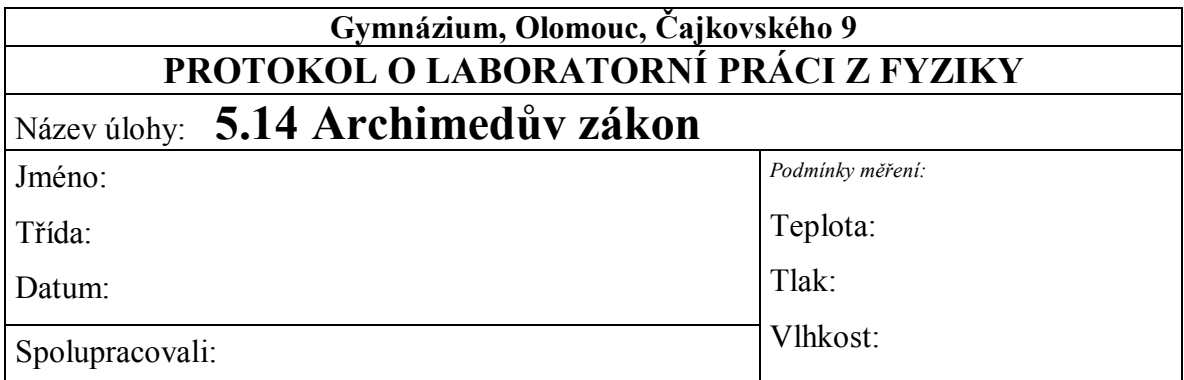

**1.** Graf:

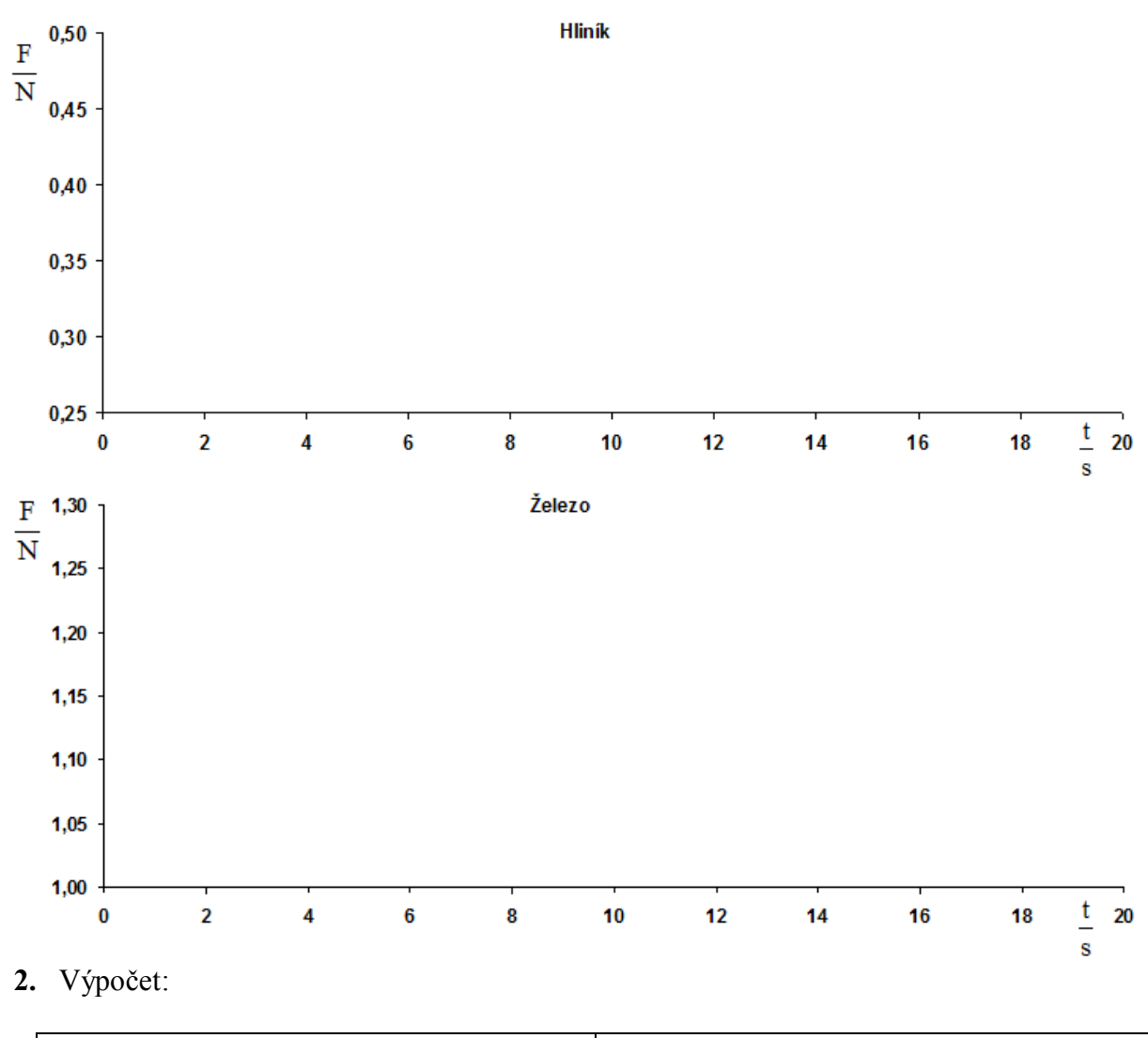

![](_page_90_Picture_112.jpeg)

| $F_{vz} = F_G - F =$ ........<br>$\rho_k = 998 kg·m-3$ | $F_{vz} = F_G - F =$ ........<br>$\rho_k = 998 kg·m-3$ |                     |
|--------------------------------------------------------|--------------------------------------------------------|---------------------|
| $\rho_t = \frac{F_G}{F_{vz}} \cdot \rho_k$             | $\rho_t = \frac{F_G}{F_{vz}} \cdot \rho_k$             |                     |
| $\rho_t =$ ........ $kg \cdot m^{-3}$                  | $\rho_t =$ ........ $kg \cdot m^{-3}$                  |                     |
| $m_t =$ ........ $kg$                                  | $m_t =$ ........ $kg \cdot m^{-3}$                     |                     |
| $F_G = m_t \cdot g$                                    | $F_G = m_t \cdot g$                                    | $F_G = m_t \cdot g$ |
| $F_G =$ ........ $N$                                   | $F_{\text{e}} = m_t \cdot g$                           |                     |
| $F_G =$ ........ $N$                                   | $F_{\text{e}} =$ ........ $N$                          |                     |
| $T$ ěleso je vyrobeno z hliníku.                       | $T$ ěleso je vyrobeno ze železa.                       |                     |
| Hustota Al v tabulkách je .... $\frac{1}{3}$           | $\frac{1}{3}$                                          |                     |

*Pokud má těleso tvar válce, vypočítáme objem válce z jeho rozměrů a dále vypočítáme jeho hustotu.* 

**3.** Výpočet z rozměrů:

![](_page_91_Picture_333.jpeg)

#### **4. Závěr:**

*Porovnejte výsledky:*

![](_page_92_Picture_81.jpeg)

#### **1.** Graf:

![](_page_92_Figure_2.jpeg)

**2.** Výpočet:

![](_page_93_Picture_403.jpeg)

*Pokud má těleso tvar válce, vypočítáme objem válce z jeho rozměrů a dále vypočítáme jeho hustotu.* 

**3.** Výpočet z rozměrů:

![](_page_93_Picture_404.jpeg)

#### **4. Závěr:**

*Porovnejte výsledky:*

*Hliník – hustoty vypočítané pomocí dvou různých metod se od sebe liší jen nepatrně – tabulková hodnota se nepatrně liší. Těleso není zřejmě vyrobeno z čistého hliníku.*

*Železo – hustoty vypočítané pomocí dvou různých metod se od sebe neliší*

*– tabulková hodnota vychází stejně jako vypočítaná.*

# Mechanika

## kapalin a plynů **5.15 PASCALŮV ZÁKON**

#### **Fyzikální princip**

**Tlak** vyvolaný vnější silou, která působí na kapalné těleso v uzavřené nádobě, je ve všech místech kapaliny **stejný**. Jiná formulace: Působí-li na kapalinu v uzavřené nádobě vnější tlaková síla, zvýší se **tlak** ve všech místech **stejně** (**Pascalův zákon**).

![](_page_94_Picture_4.jpeg)

#### **Cíl**

Změřit **hydrostatický tlak** v různých hloubkách při změně vnější tlakové síly.

#### **Pomůcky**

LabQuest, 2ks tlakové čidlo GPS-BTA, PET láhev s měřítkem.

![](_page_94_Picture_9.jpeg)

#### **Schéma**

![](_page_94_Picture_11.jpeg)

![](_page_94_Picture_12.jpeg)

#### **Postup**

- **1. Připojíme** tlaková čidla GPS-BTA ke vstupům CH1 a CH2 LabQuestu (nebo LabQuest Mini). K senzorům přišroubujeme hadičky, které vedou přes gumovou zátku do PET láhve tak, že konce hadiček budou v různých hloubkách (rozdíl asi 20 cm). Tím dosáhneme toho, že počáteční tlak bude u obou senzorů různý.
- **2.** Zapneme LabQuest a nastavíme v menu Senzory Záznam dat: Trvání: 20 s, Frekvence: 2 čtení/s. Dále zvolíme zobrazení grafu  $\sim$ . Vynulujeme oba tlaky (hadičky nejsou ponořeny ve vodě).
- **3.** Napustíme PET láhev vodou a zasuneme hadičky do PET (senzory musí být výše než je PET láhev – **POZOR** na vodu – nesmí se dostat do senzoru!!!). Utěsníme zátku (viz schéma).
- **4.** Stiskneme tlačítko START (měření) na LabQuestu.
- **5.** Malou silou stlačujeme rukou PET láhev.
- $20<sup>°</sup>$ Pressure 1 (kPa) Pressure 2 (kPa) 15 změna tlaku  $10$  $5<sup>5</sup>$ zmenšování tlakové síly na PET zvětšování tlakové síly  $\overline{0}$  $\frac{1}{5}$  $10<sup>10</sup>$ 15  $\check{\text{cas}}$  (s) **7. Vyslovíme** závěr – jak se mění tlak v různých hloubkách.
- **6. Uložíme** graf menu Graf Uložit měření.

#### **Doplňující otázky**

- **1.** Provedeme stejné měření PET láhev máme položenou **vodorovně**.
- **2.** Provedeme měření pro spojené nádoby dvě PET láhve nebo dvě injekční stříkačky.

 $20<sup>2</sup>$ 

![](_page_96_Picture_69.jpeg)

- **1. Časová závislost tlaku v kapalině na vnější tlakové síle**
	- **a)** stojící láhev

**b)** položená láhev

#### **2. Závěr:**

![](_page_98_Picture_111.jpeg)

**3. Časová závislost tlaku v kapalině na vnější tlakové síle c)** stojící láhev

![](_page_98_Figure_2.jpeg)

**4. Závěr:** Jak se mění tlak v různých hloubkách v obou případech?

*a) V různých hloubkách vzhledem k hladině vody je na počátku měření různě velký hydrostatický tlak. Při stlačování PET láhve rukou se začnou oba tlaky postupně zvyšovat,* 

*při uvolňování se oba tlaky snižují na počáteční hodnoty. Tvary křivek časových závislostí tlaků na působící vnější tlakové síle jsou stejné.*

*b) Pokud PET láhev položíme takovým způsobem, aby trubice byly ve stejné hloubce pod hladinou vody, mají na počátku měření oba hydrostatické tlaky stejně velkou hodnotu. Při stlačování PET láhve se opět oba tlaky postupně zvyšují, při uvolnění naopak snižují. Rozdíl oproti případu (a) je v tom, že obě naměřené křivky se překrývají.*

*V obou případech byl ověřen Pascalův zákon pro kapaliny. Působíme-li na uzavřenou PET láhev v libovolném místě vnější tlakovou silou, změní se tlak v libovolném místě kapaliny za určitý čas o stejnou hodnotu.*

#### **Fyzikální princip**

Atmosféra je vzdušný obal Země a má svoji hmotnost. Podle normální hustoty vzduchu má 1 m<sup>3</sup> vzduchu hmotnost asi 1,29 kg. Celková hmotnost atmosféry je asi 5,1·10<sup>18</sup> kg, tedy přibližně 0,000 000 9 celkové hmotnosti Země. Tak velká hmotnost vzduchu působí svou tíhovou silou kolmo na libovolně orientovanou plochu na Zemi a způsobuje tak tlak. Tento tlak označujeme jako **atmosférický tlak** a vzniká tedy tíhou svislého sloupce vzduchu sahajícího od zemského povrchu vzhůru skrz celou atmosféru.

Jednotkou tlaku je pascal (Pa) v meteorologii častěji používáme jeho násobek hektopascal (1 hPa = 100 Pa). Dříve se používala jednotka bar (b), respektive milibar (mb). Ve starší literatuře se jako jednotka tlaku používá milimetr rtuťového sloupce. Tlak běžně měříme pomocí **barometrů** a **aneroidů**. Na velikost atmosférického tlaku má vliv **teplota** vzduchu**, obsah vodní páry** v atmosféře, **nadmořská výška** a **zeměpisná šířka**. Pro vzájemné porovnávání se používá tlak redukovaný na hladinu moře. Tento tlak je dohodou stanovený jako **normální atmosférický tlak** s hodnotou **1013,25 hPa.**

![](_page_100_Figure_5.jpeg)

#### **Cíl**

Určit jak se mění **tlak** v troposféře.

#### **Pomůcky**

LabQuest, teploměr TMP-BTA, barometr BAR-BTA, vlhkoměr RH-BTA.

![](_page_101_Figure_0.jpeg)

#### **Postup**

- **1.** Do vstupu CH 1 LabQuestu **připojíme barometr** BAR-BTA.
- **2.** Zvolíme zobrazení Graf  $\sim$ . Nastavíme v menu Senzory Záznam dat: Trvání: 600 s, Frekvence: 2 čtení/s.
- **3. Stiskneme** tlačítko START (měření) na LabQuestu.
- 4. **Měníme nadmořskou výšku** jedeme výtahem, jdeme po schodech "dolů" a pak "nahoru".
- **5. Odhadneme** nebo **změříme** velikost změny nadmořské výšky.
- **6.** Po skončení měření (600 s) nebo po stisknutí tlačítka (ukončit měření). **Uložíme**  graf – menu Graf – Uložit měření.
- **7.** Vyslovíme závěr. K jaké změně atmosférického tlaku došlo v závislosti na změně nadmořské výšky. Jaký je "gradient tlaku"?

#### **Doplňující otázky**

- **1.** Jak spolu souvisí teplota, atmosférický tlak, vlhkost? Zdůvodni. Ověř delším měřením 24 h nebo déle.
- **2.** Jak se mění teplota, tlak a vlhkost v průběhu dne? Zdůvodni. Ověř delším měřením 24 h nebo déle.
- **3.** Jak souvisí teplota, tlak, vlhkost se změnou počasí?
- **4.** Zkus měřit tyto hodnoty naráz v různých nadmořských výškách na jednom místě (například v různých poschodích domu). Jak se liší naměřené hodnoty?
- **5.** Zkus připojit i luxmetr LS-BTA nebo světelný senzor TILT-BTA. Proveď stejné měření. Co naměříš světelným senzorem?

![](_page_102_Figure_0.jpeg)

- **6.** Ověř získané výsledky podle tabulkových hodnot. V Excelu vytvoř tabulku a graf z tabulkových hodnot. Jaká je to funkce?
- **7.** Jak vypadá **barometrická rovnice**?

![](_page_102_Figure_3.jpeg)

![](_page_102_Figure_4.jpeg)

**8.** Ukázky naměřených grafů:

![](_page_103_Figure_0.jpeg)

![](_page_104_Picture_82.jpeg)

1. Graf:<br> $\frac{p}{kPa}$ 

Jak závisí atmosférický tlak na nadmořské výšce?

K jaké změně atmosférického tlaku došlo v závislosti na změně nadmořské výšky?

![](_page_104_Picture_83.jpeg)

 $\frac{t}{s}$ 

Atmosférický tlak se zmenší na každých 100 m nadmořské výšky o ……… kPa.

**2.** Načrtněte grafy vlhkosti, tlaku, teploty a osvětlení v závislosti na čase. *Vlhkost:*

*Tlak:*

*Teplota:*

*Osvětlení:*

#### **3.** Zodpovězte otázky:

- **a)** Jak spolu souvisí teplota, tlak, vlhkost? Zdůvodněte.
- **b)** Jak se mění teplota, tlak a vlhkost v průběhu dne? Zdůvodněte.
- **c)** Jak souvisí teplota, tlak, vlhkost se změnou počasí?

**d)** Co naměříte světelným senzorem za stejné časové období?

![](_page_107_Picture_112.jpeg)

**4.** Graf:

![](_page_107_Figure_2.jpeg)

*Pozn.: Graf byl měřen při jízdě výtahem (dolů – nahoru – dolů)*

Jak závisí atmosférický tlak na nadmořské výšce?

*Atmosférický tlak s rostoucí nadmořskou výškou klesá.*

K jaké změně atmosférického tlaku došlo v závislosti na změně nadmořské výšky?

![](_page_107_Picture_113.jpeg)

Atmosférický tlak se zmenší na každých 100 m nadmořské výšky o **1,4** kPa.

![](_page_107_Figure_9.jpeg)

![](_page_107_Figure_10.jpeg)
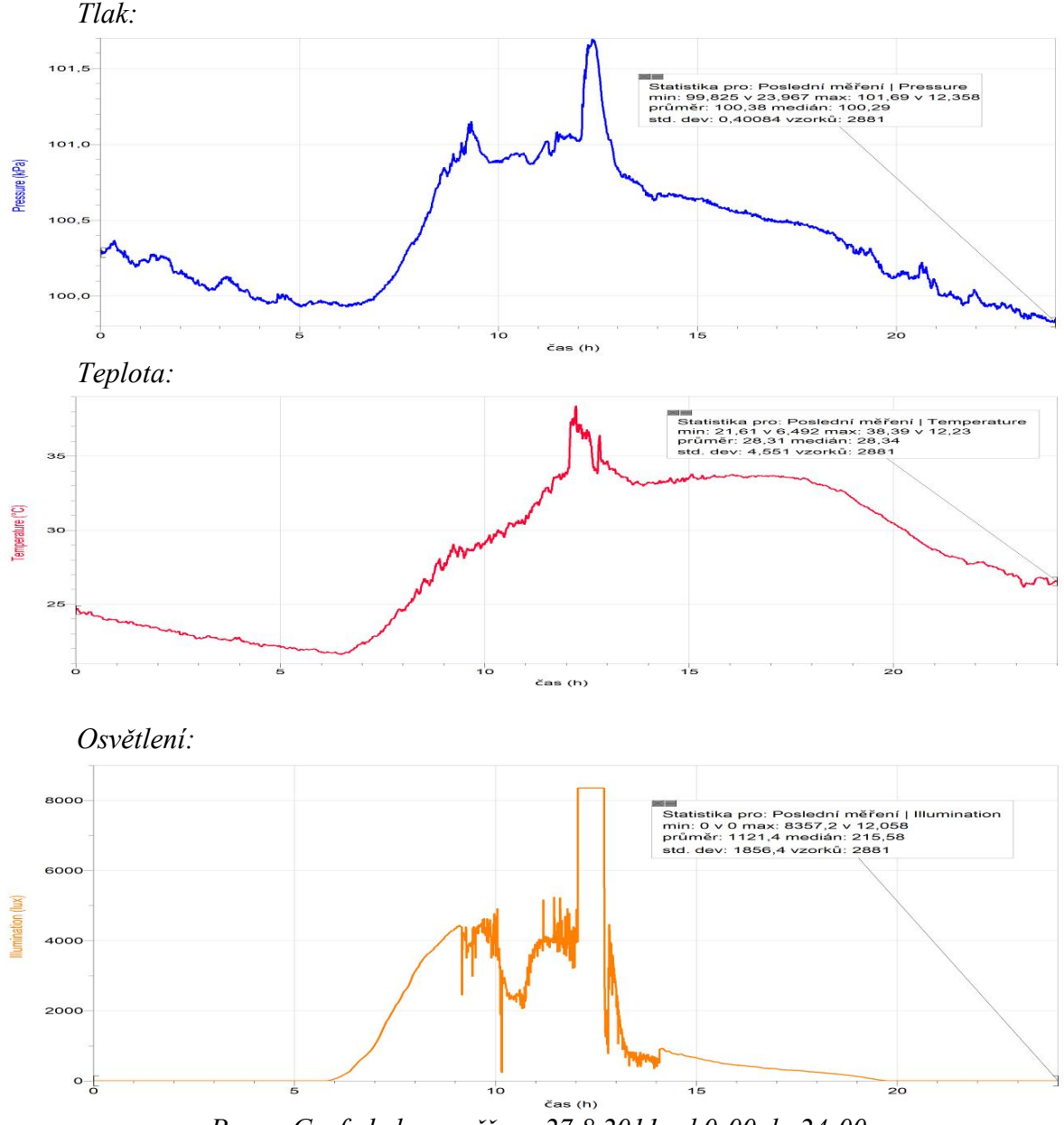

*Pozn.: Grafy byly naměřeny 27.8.2011 od 0:00 do 24:00*

**6.** Zodpovězte otázky:

**e)** Jak spolu souvisí teplota, tlak, vlhkost? Zdůvodněte. *Z grafů je patrné, že tlak roste a klesá s růstem a klesáním s teplotou. Vlhkost naopak – s růstem teploty klesá a naopak.*

**f)** Jak se mění teplota, tlak a vlhkost v průběhu dne? Zdůvodněte. *Z grafu je patrné, že teplota roste v průběhu dne a v noci klesá. Maximální je kolem poledne a minimální je na sklonku noci.*

**g)** Jak souvisí teplota, tlak, vlhkost se změnou počasí? *Při delším měření je vidět, že změny počasí mají vliv na změnu všech fyzikálních veličin.*

**h)** Co naměříte světelným senzorem za stejné časové období? *Střídání dne a noci. Dále v průběhu dne i pohyb mraků, které zastíní Slunce.*

### Mechanika **5.17 OBJEMOVÝ PRŮTOK**

### **Fyzikální princip**

**Objemový průtok** *Q***V** je objem *V* tekutiny, která proteče průřezem trubice za **dobu** *t*. Měříme ho **vodoměrem** nebo **plynoměrem**. Objemový průtok měříme v jednotkách **m 3 ·s-1** . U člověka můžeme měřit také objemový průtok pomocí **spirometru** v **l·s-1** (litr za sekundu).

### **Cíl**

Určit jak se mění **objemový průtok** vzduchu při dýchání člověka. Určit **vitální kapacitu plic** - maximální množství vzduchu, které lze vydechnout po největším možném nádechu.

### **Pomůcky**

LabQuest, spirometr SPR-BTA.

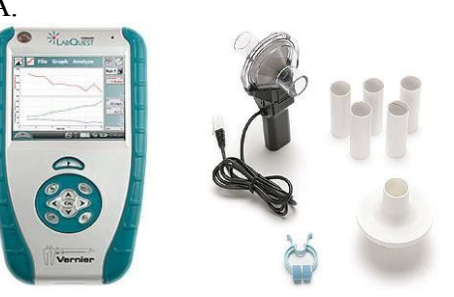

**Schéma**

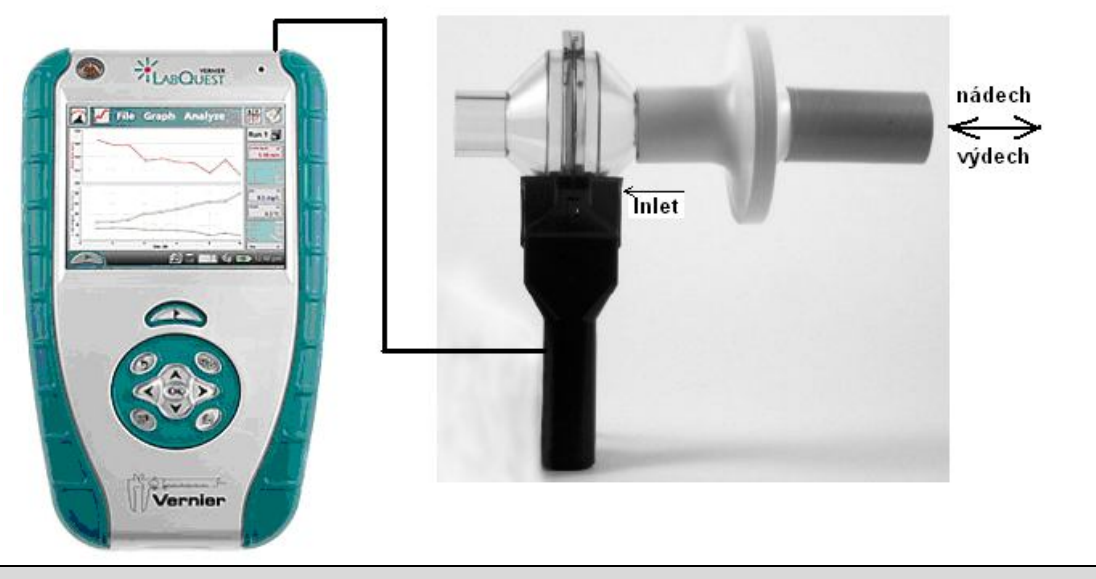

### **Postup**

**1.** Do vstupů CH 1 LabQuestu **připojíme** spirometr SPR-BTA.

- **2.** Na vstup spirometru (Inlet) **nasadíme** vyměnitelný **bakteriální filtr** a na něj vyměnitelný **lepenkový náustek**. Na nos nasadíme **kolíček**.
- **3. Zapneme** LabQuest a **nastavíme** v menu Senzory Záznam dat: Trvání: **60 s**, Frekvence: **25** čtení/s. **Vynulujeme** spirometr – menu Senzory – Vynulovat. Dále zvolíme zobrazení grafu.
- **4.** Posadíme se uvolněně, prohloubíme dýchání. Dýchání je plynulé. Povedeme hluboký výdech a hluboký nádech.
- **5. Stiskneme** tlačítko START (měření) na LabQuestu a **ústy** pevně obemkneme náustek přístroje a plynule vydechujeme a nadechujeme po dobu 60 sekund.

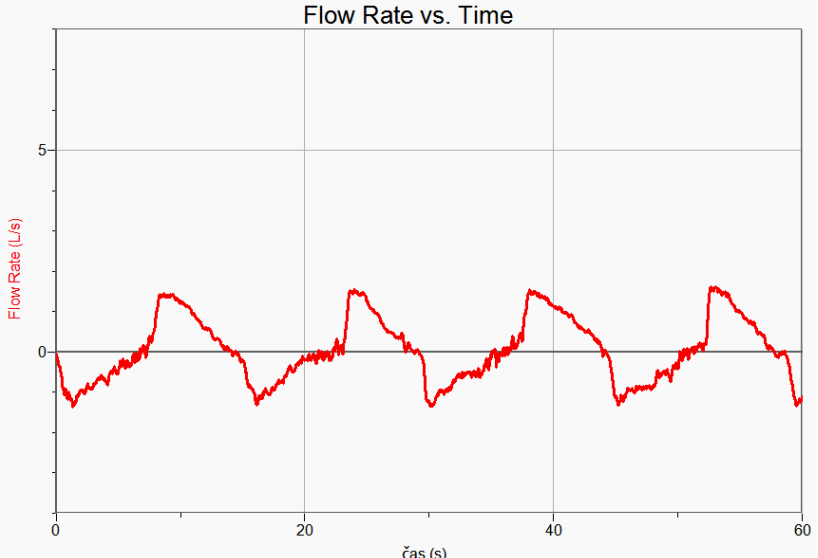

- **6.** Můžeme si nechat zobrazit **tři grafy**:
	- a) závislost **průtoku** vzduchu dýchacími cestami na **čase**;
	- b) závislost **průtoku** vzduchu dýchacími cestami na **objemu** plic;
	- c) závislost **objemu** plic na **čase**.

Zkušené oko lékaře už z tvaru křivek pozná typ plicní nemoci.

- **7.** Měření můžeme několikrát opakovat pro jiné podmínky v klidu, zátěž, chlapec, dívka,….
- **8.** Vyslov závěr.

### **Doplňující otázky**

- **1.** Z grafu určete **dechovou frekvenci** počet vdechů (výdechů) za 1 minutu? Najdi na internetu, jaké jsou normální hodnoty?
- **2.** Urči **vitální kapacitu plic** maximální množství vzduchu, které lze vydechnout po největším možném nádechu (z grafu objemu na čase – je potřeba nechat zobrazit maximální nádech nebo výdech)?
- **3.** Zkus nalézt návod na tzv. "úplný dech"? Nauč se ho.
- 4. Proč graf 6.a) (výše) nemá "obdélníkový průběh"? Zkus to fyzikálně zdůvodnit. Porovnej s grafem závislosti rychlosti na čase pohybu reálného tělesa.

# Mechanika

## kapalin a plynů **5.18 ROVNICE KONTINUITY**

### **Fyzikální princip**

Při ustáleném proudění ideální kapaliny je součin **obsahu S** průřezu a **rychlosti v** proudu v každém místě trubice **stejný (rovnice spojitosti – kontinuity)**.

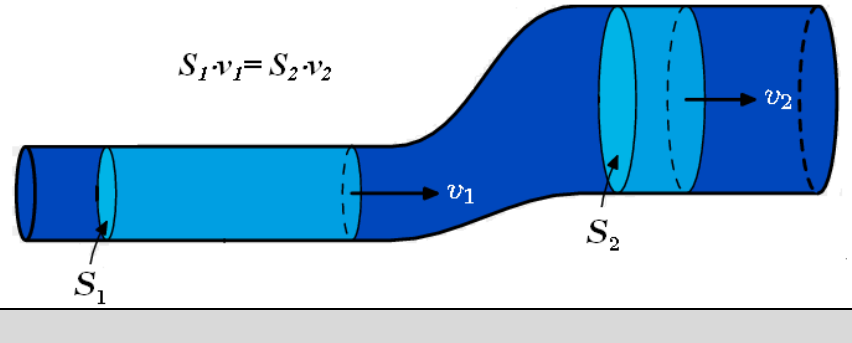

### **Cíl**

### Ověřit **rovnici kontinuity**.

 $\overline{a}$ 

### **Pomůcky**

LabQuest, anemometr ANM-BTA, 2ks redukce z PVC 125/160 a 110/125, ventilátor.

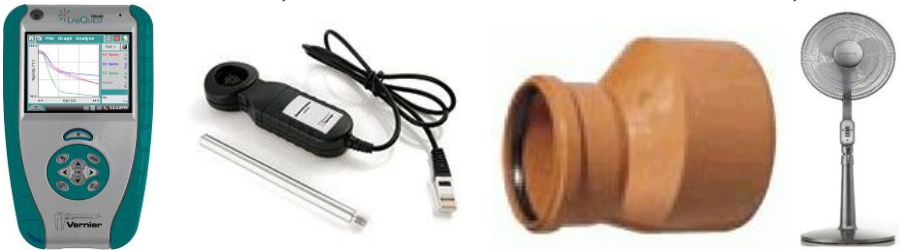

### **Schéma**

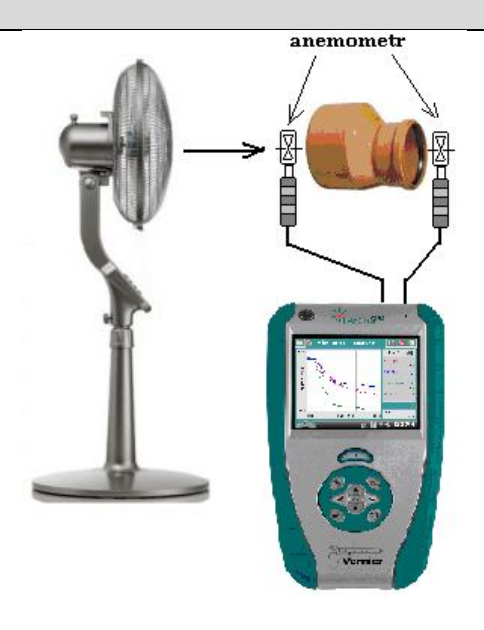

### **Postup**

- **1. Připojíme** anemometr ANM-BTA ke vstupu CH1 LabQuestu (nebo LabQuest Mini). Pokud máme druhý, tak ho připojíme ke vstupu CH2. Sestavíme úlohu podle schéma.
- **2.** Zapneme LabQuest a nastavíme v menu Senzory Záznam dat: Trvání: 60 s, Frekvence: 10 čtení/s. Dále zvolíme zobrazení grafu  $\sim$
- **3.** Stiskneme tlačítko START (měření) na LabQuestu.
- **4.** Anemometr vložíme těsně před ústí redukce o poloměru 125 mm (vnitřní průměr) a po několika sekundách před ústí 160 mm (vnější průměr). Tím změříme rychlost proudění vzduchu.

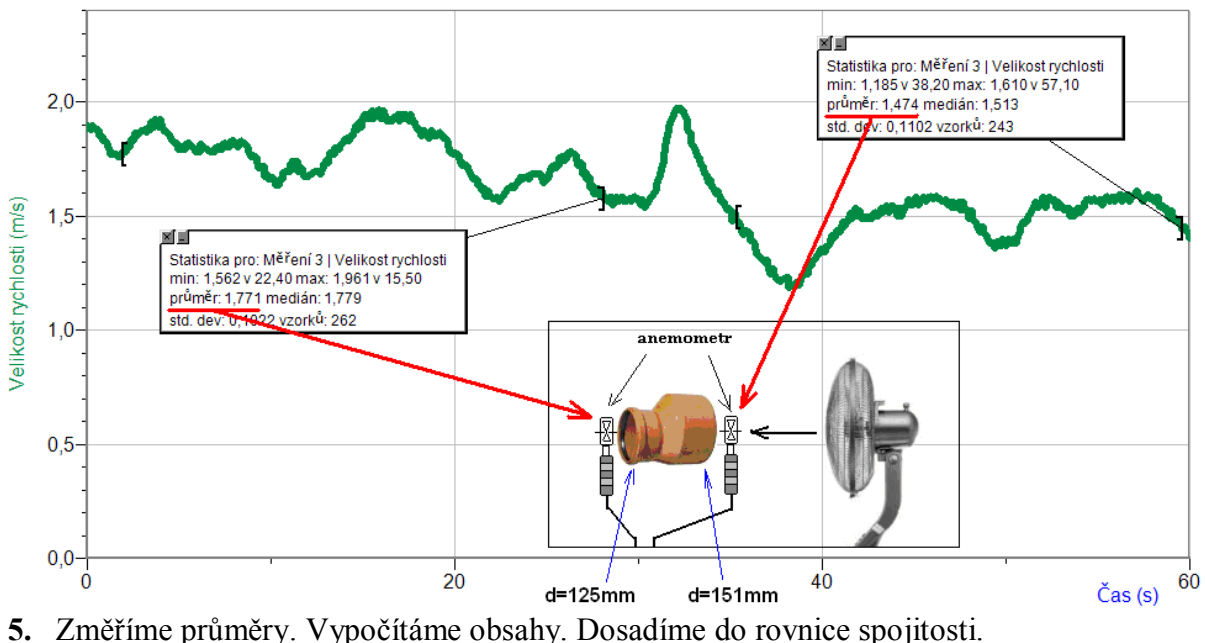

- 
- **6. Uložíme** graf menu Graf Uložit měření.
- **7. Vyslovíme** závěr (Čím jsou způsobeny chyby měření?).

### **Doplňující otázky**

- **1.** Provedeme stejné měření pro jinou redukci z PVC 110/125.
- **2.** Můžeme si vyrobit z papírového kartónu potrubí a provést stejné měření.

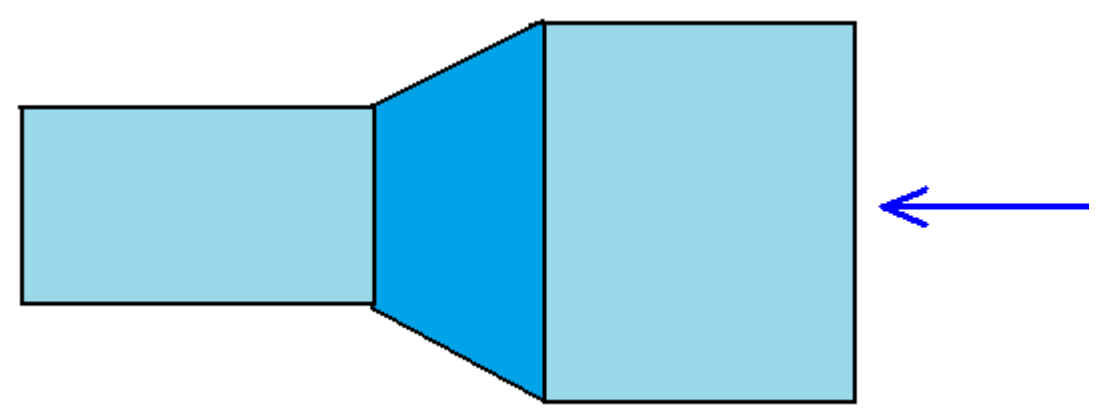